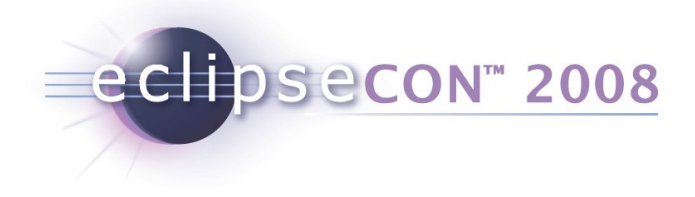

### Policy Support in Eclipse STP www.eclipse.org/stp

By Jerry Preissler & David Bosschaert

Policy Support in Eclipse STP | © 2008 by IONA / SOPERA ; made available under the EPL v1.0

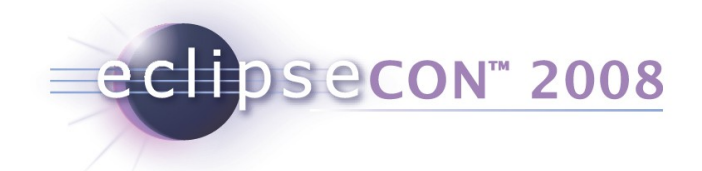

### Agenda

- What is a policy ?
- **How can you work with the STP policy editor?** 
	- Exercise  $1 + 2$
- What can you do with policies?
- How can you extend the STP policy editor?
	- **Exercise 3**

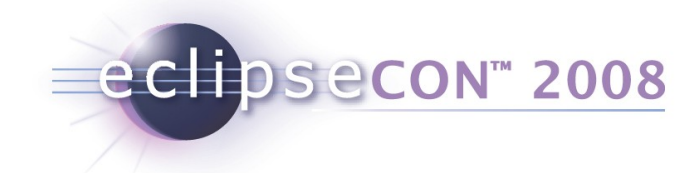

### What is a policy?

In a general context:

"a definite course or method of action selected from among alternatives and in light of given conditions to guide and determine present and future decisions"

[www.merriam-webster.com](http://www.merriam-webster.com/dictionary/policy)

In a technical context:

A standardized description of the capabilities, requirements or general characteristics of an entity

based on WS-Policy 1.2

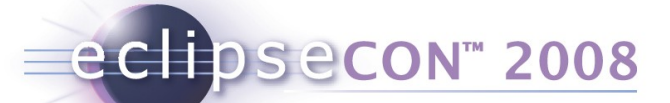

For automated processing, policies must posses some key traits

a standardized, machine-processable syntax

WS-Policy

 formal definitions for the actual properties that are expressed

domain specific

WS-Addressing, WS-RM Policy, WS-Atomic Transaction, WS-BusinessActivity, WS-SecurityPolicy

**E** a defined method to associate policies with policy subjects

### WS-PolicyAttachment

### WS-Policy provides a syntax for expressing policies

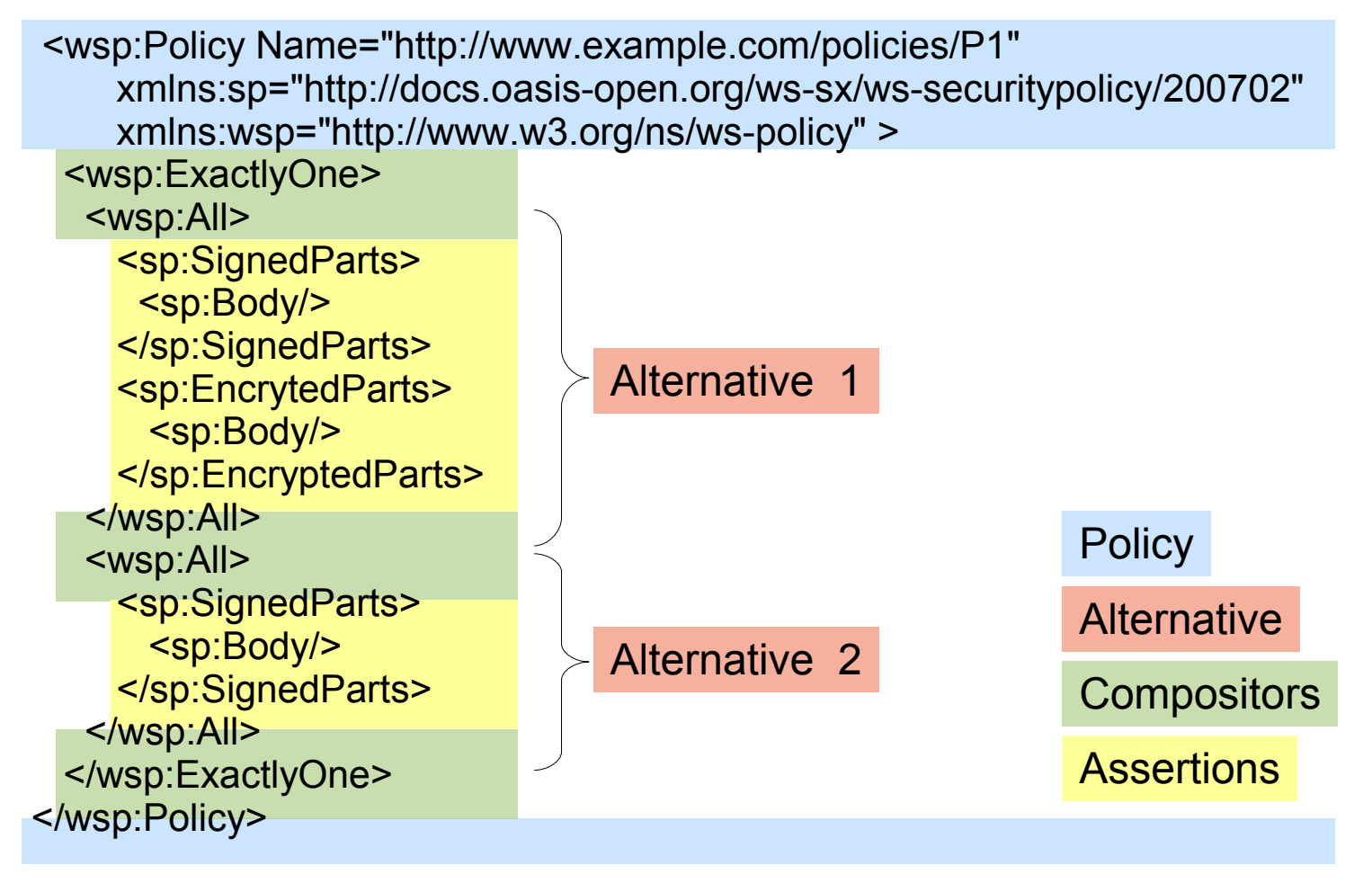

**5** Policy Support in Eclipse STP | © 2008 by IONA / SOPERA ; made available under the EPL v1.0

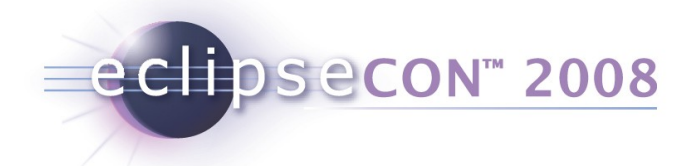

### WS-Policy provides operations to work with policies

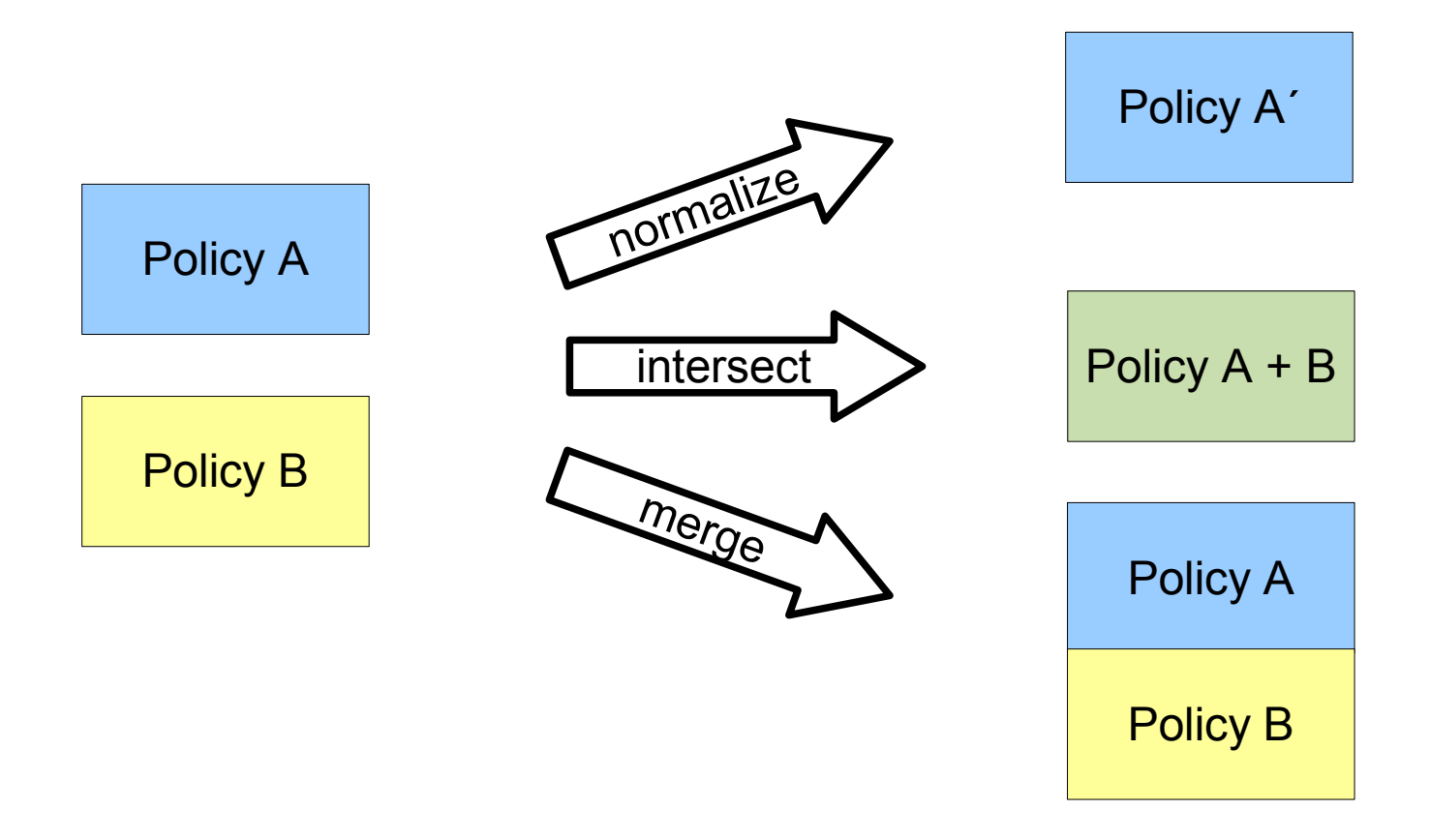

**6** Policy Support in Eclipse STP | © 2008 by IONA / SOPERA ; made available under the EPL v1.0

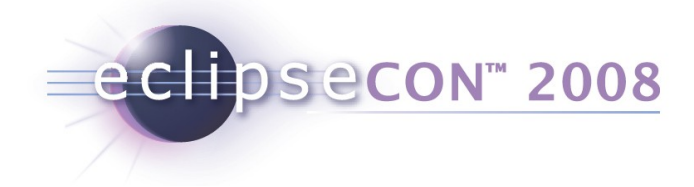

### Agenda

- What is a policy ?
- **How can you work with the STP policy editor?** 
	- Exercise  $1 + 2$
- What can you do with policies?
- How can you extend the STP policy editor?
	- **Exercise 3**

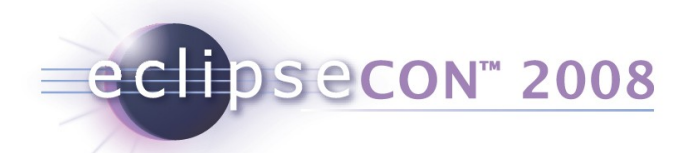

#### Policy Editor overview

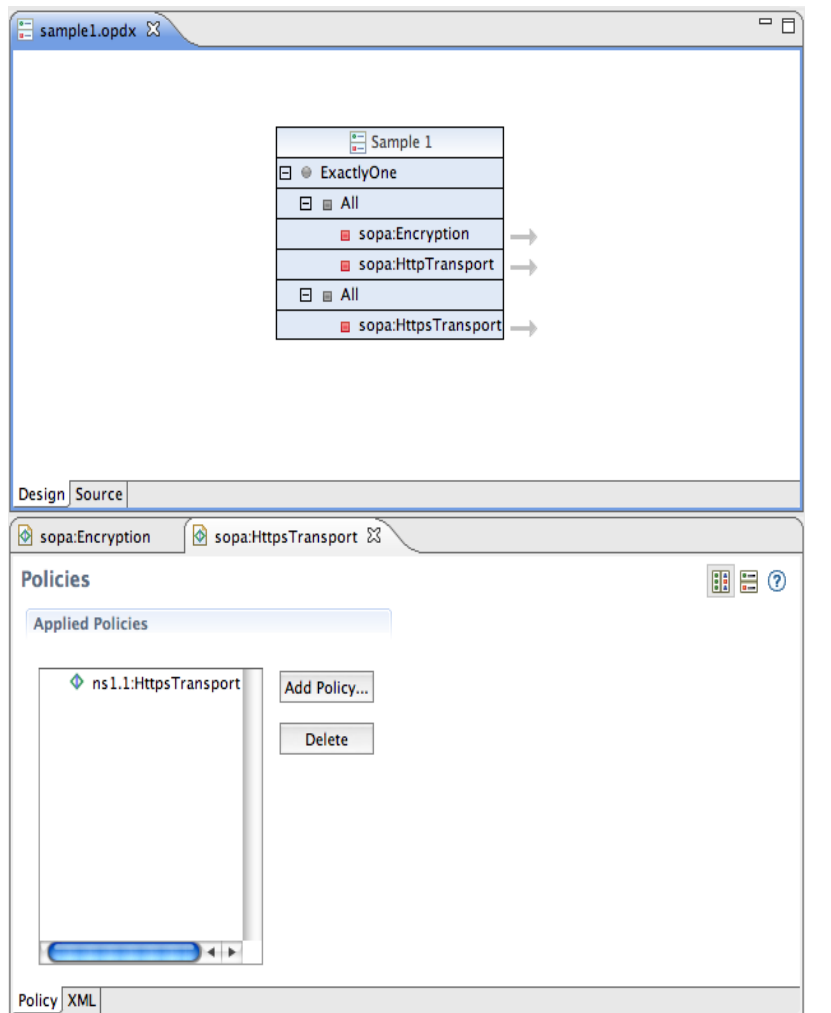

- The policy editor provides two editor windows:
- **The high level editor shows the** complete structure of the policy
- The detail editor shows one selected policy assertion together with all attributes

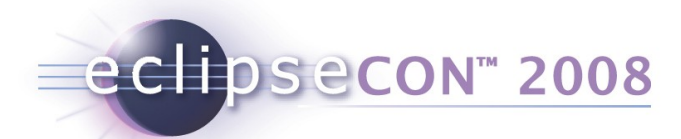

The high level editor manipulates the structure of the policy

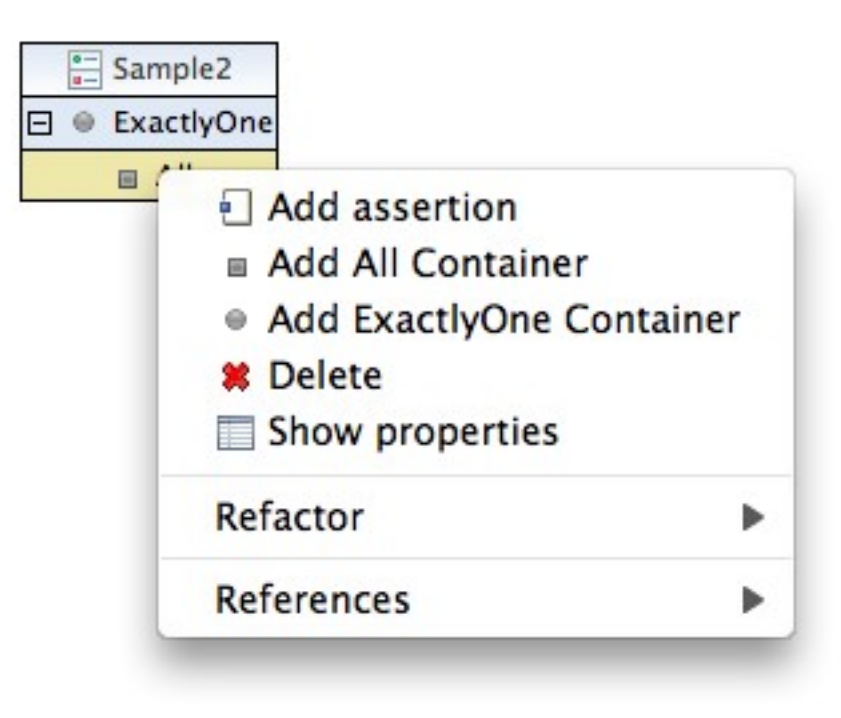

From the high level editor, you can

• add and remove compositors

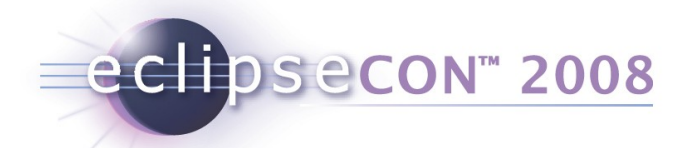

### The high level editor manipulates the structure of the policy

From the high level editor, you can

- add and remove compositors
- add and remove individual

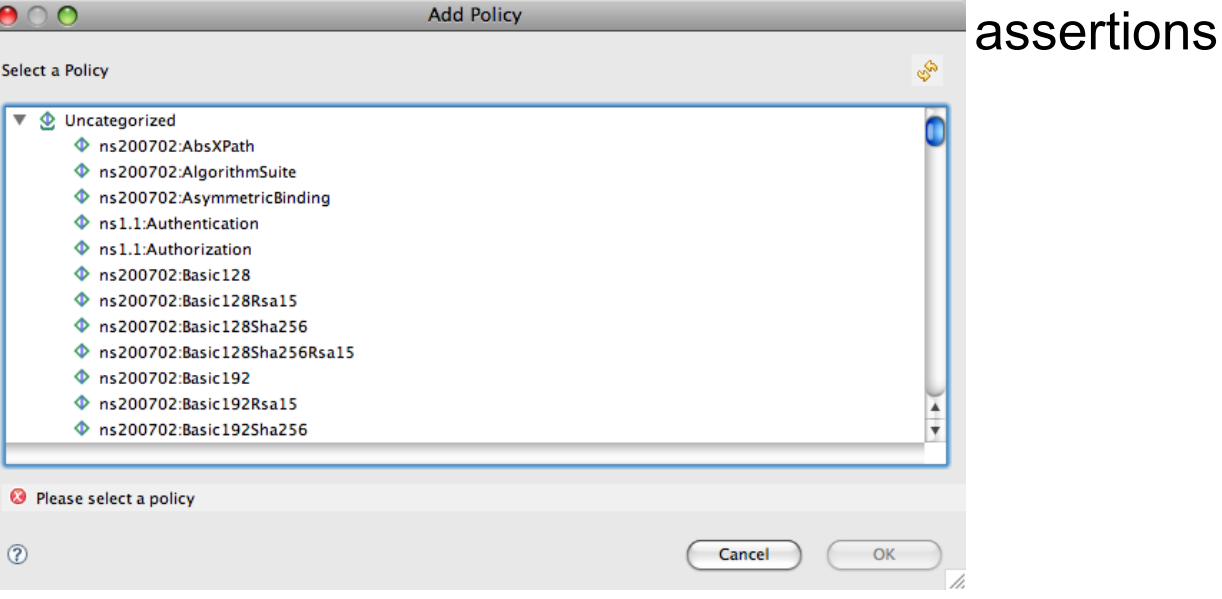

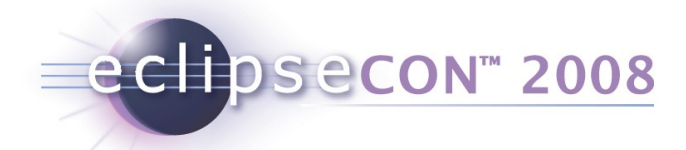

#### The high level editor manipulates the structure of the policy

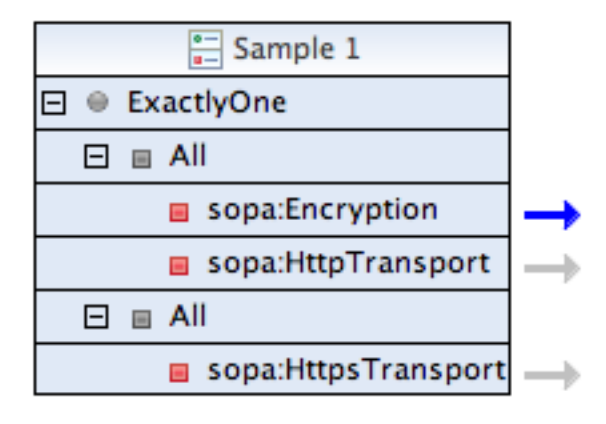

From the high level editor, you can

- add and remove compositors
- add and remove individual assertions
- switch to the detail editor to work with an individual assertion

### Details Editor

- Similar in look & feel to PDE Extension Point editor
- Can edit the details of WS-Policy assertions as well as other types of XML files that contain embedded elements.
- **Editor dynamically synthesizes a** GUI based on the schema definition of the policy assertions.
- GUI works with most standard XML Schema definitions
- Based on XEF (also part of STP)

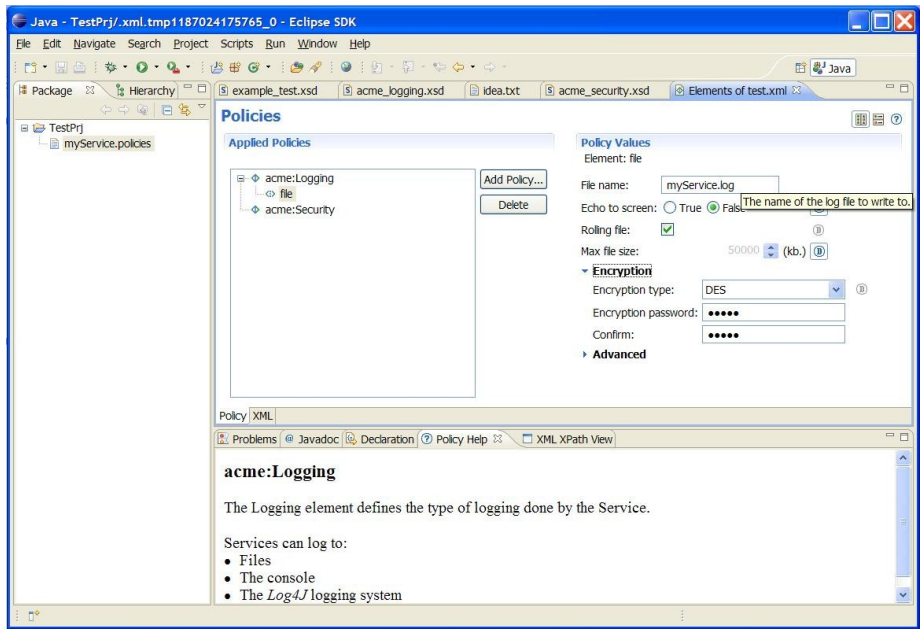

### Details Editor – Policy Catalogue

- When editing policies, new ones can be added from a Catalogue.
- The catalog has a simple interface
	- Can serve policies from local filesystem
	- Look up catalog in database
	- WTP XMLSchema Catalog integration

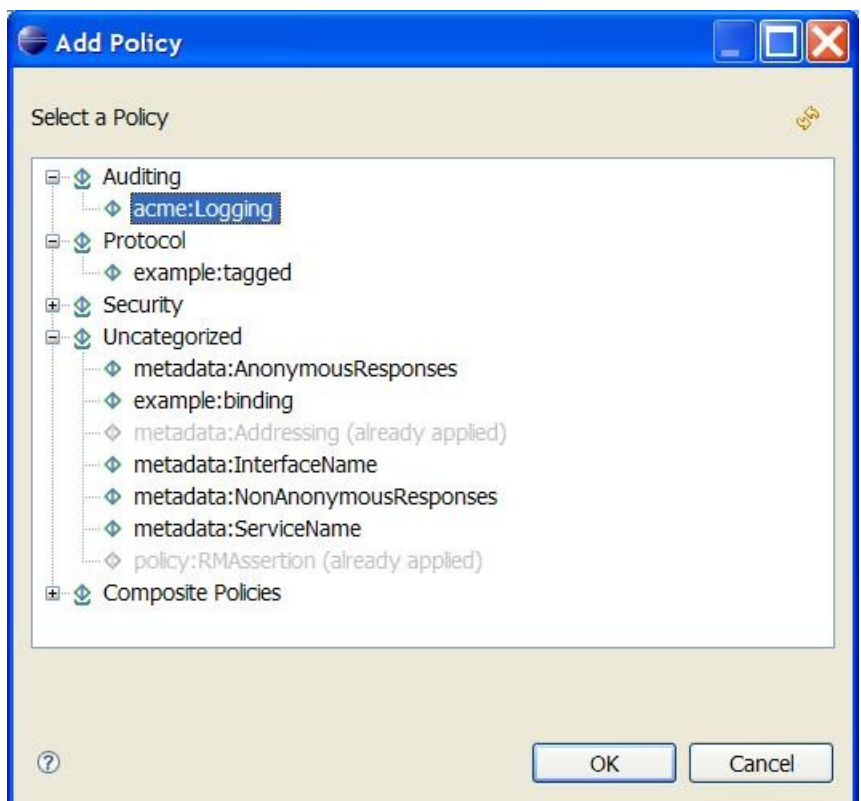

### Details Editor – Features

- Widgets for many XSD data types
- Display names, tooltips
- **Context-sensitive help**
- **Display of defaults values**
- **Required fields**
- **Enumerated values**
- Password fields
- **Representation of xs:choice,** xs:sequence and xs:any
- Much more...

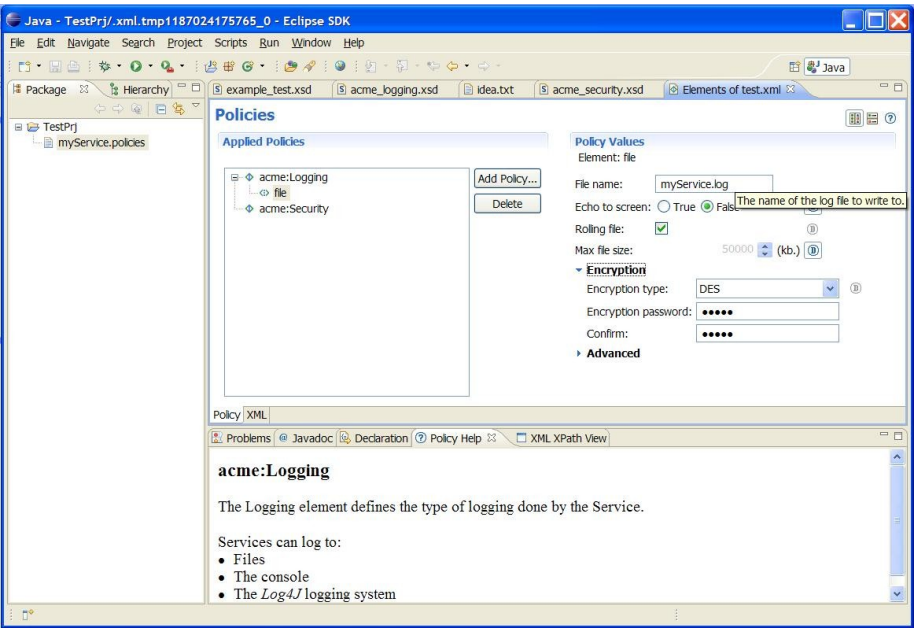

# Details editor – What is being edited

eclipsecon<sup>®</sup> 2008

 You can view/edit the source XML too, could look like this (WTP XML Editor):

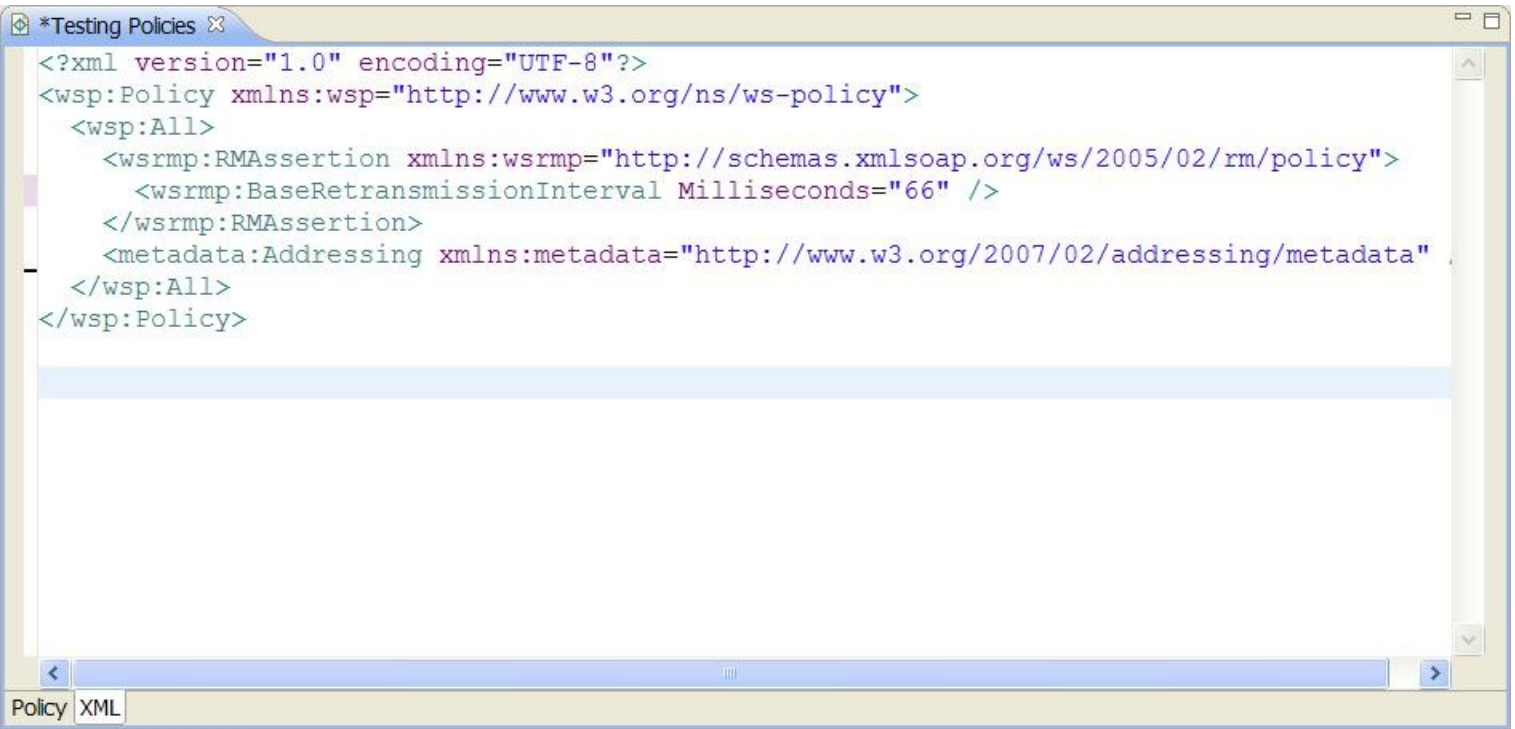

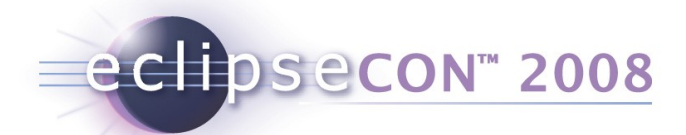

### Details editor – Launching

 Current use is primarily embedded in applications, launching is done by opening an editor by calling IDE.openEditor() with a

```
 org.eclipse.stp.policy.common.editors.IPolicyDetailEditorInput
```
or

 org.eclipse.stp.ui.xef.editor.XMLProviderEditorInput Editor ID: org.eclipse.stp.ui.xef.editor.XefEditor

■ For testing there's the XML XPath View:

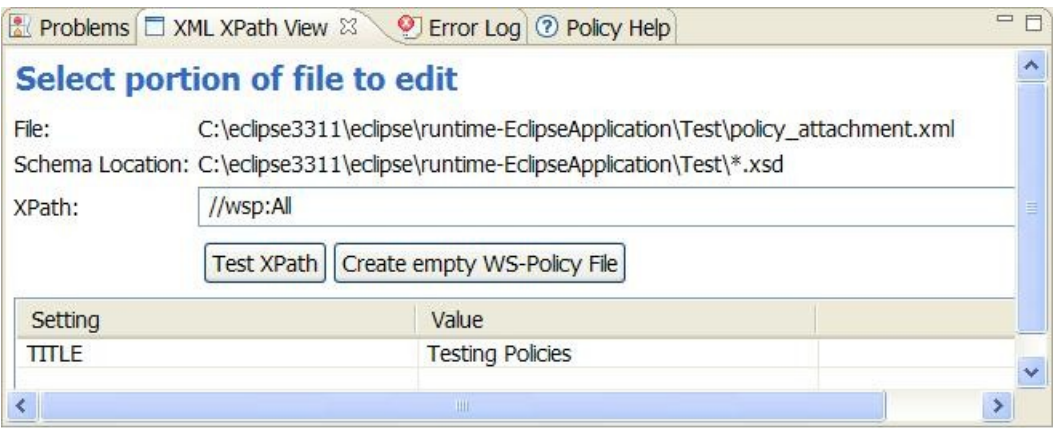

It allows you to specify a policy file, what part in the file needs to be edited (as XPath), settings and then open the editor

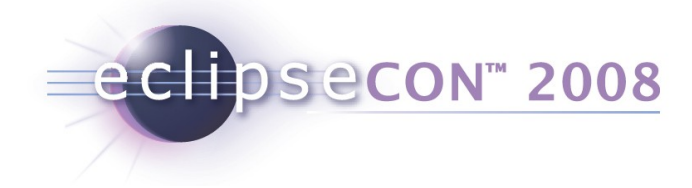

### Agenda

- What is a policy ?
- **How can you work with the STP policy editor?** 
	- Exercise  $1 + 2$
- What can you do with policies?
- How can you extend the STP policy editor?
	- Exercise 3

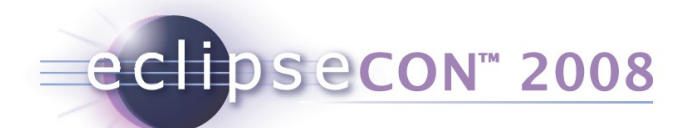

### XEF Tutorial part 1 – editing policies

Summary:

Open the details editor directly, using the XML XPath View, to edit:

- WS-PolicyAttachment file
- Embedded WS-Policies in a WSDL file
- A CXF Configuration file (non-WS-Policy)

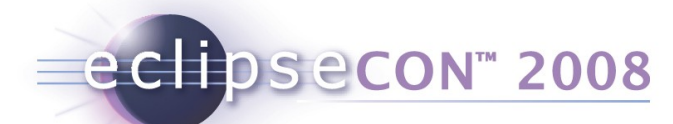

# XEF Tutorial part 1 – editing policy documents

Exercises:

1.Add a ws-addressing policy to the policy\_attachment.xml file

- Use the XML XPath view to edit the policies in policy\_attachment.xml
- $\blacksquare$  XPath: //wsp:All
- 2.Open the provided greeter.wsdl file and change the retransmission timeout of the WS-RM policy to 70000.
	- Use the XML XPath view to edit the policies in greeter.wsdl
	- **XPath:** //\*[local-name()='Policy' and namespace-uri()='http://www.w3.org/ns/ws-policy']
- 3.Edit features in a cxf-features.xml file.
- 4.Stretch exercise open the editor from code on a memory object (which has no file).

eclipsecon 2008

## XEF Tutorial part 1 – editing policy documents

The editor will look like this:

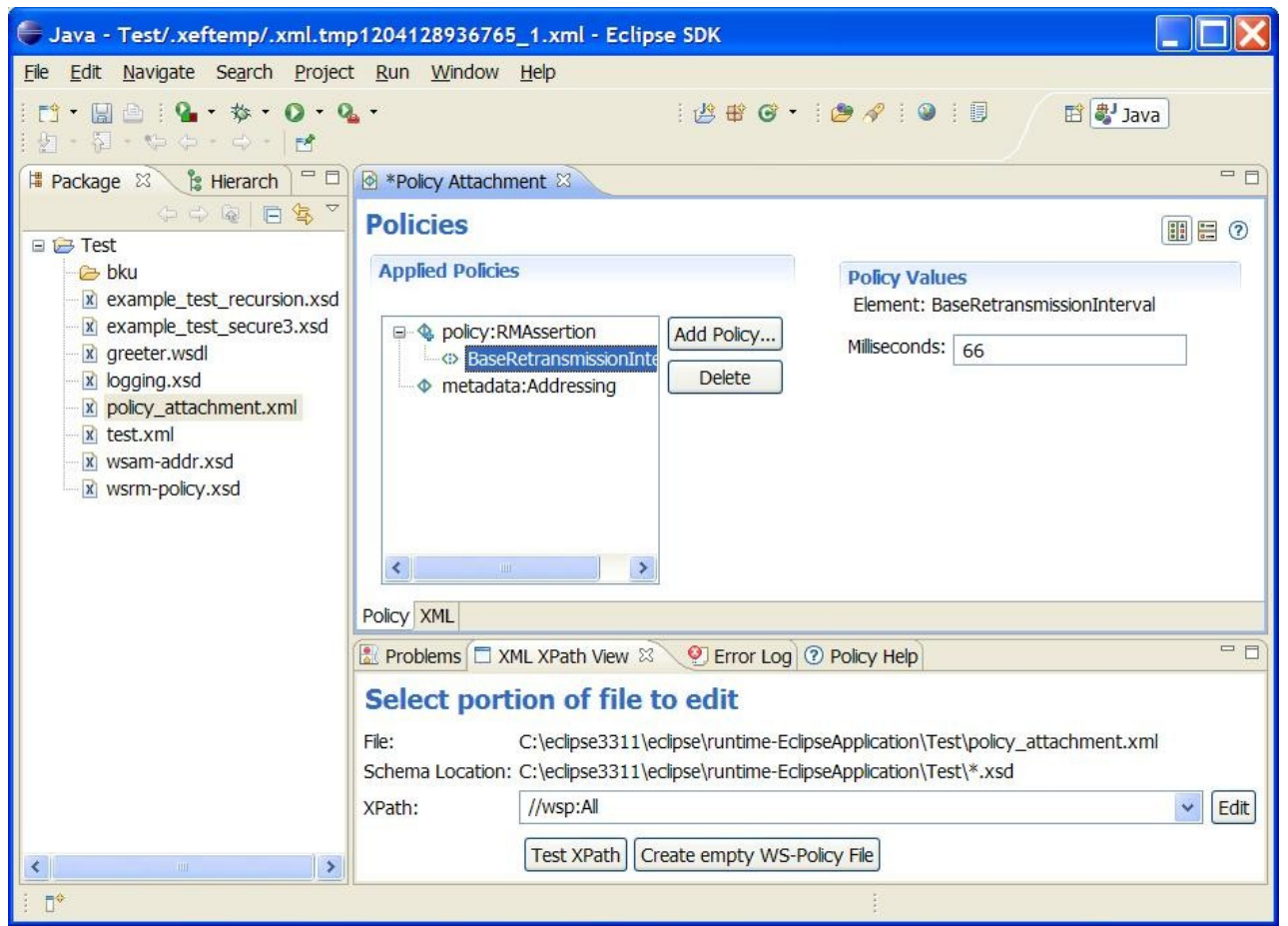

**20** Policy Support in Eclipse STP | © 2008 by IONA / SOPERA; made available under the EPL v1.0

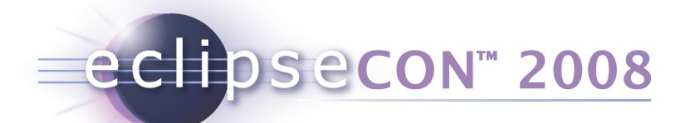

# XEF Tutorial Part 2 – Create your own Policy Type

Summary:

- **Create your own logging policy definition**
- **Use the policy**
- Make it look nice

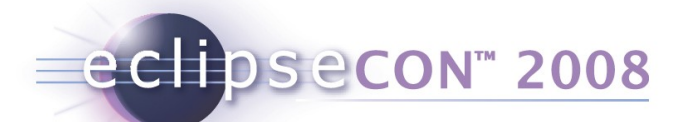

# XEF Tutorial Part 2 – Create your own Policy Type

#### Exercise:

Create a new logging policy of which an instance looks like this:

 <acme:Logging xmlns:acme="http://www.acme.com/xsd/2007/08/logging"> <file filename="mylogfile.log" write\_interval="5000" echo="true" /> </acme:Logging>

- With two sub-elements: console logger and file logger
- File logger has:
	- **a** required field 'filename'
	- **Example 2** echo to screen field (boolean)
	- a write interval (default: 10000 ms)

### XEF Tutorial Part 2 – Create a Basic Logging Policy

```
<?xml version="1.0" encoding="UTF-8"?>
<xs:schema xmlns:xs="http://www.w3.org/2001/XMLSchema" 
   xmlns:xef="http://schemas.eclipse.org/stp/xsd/2006/05/xef"
   xmlns:xefgui="http://schemas.eclipse.org/stp/xsd/2006/05/xef/gui"
   targetNamespace="http://www.acme.com/xsd/2007/08/logging" 
  xmlns:tns="http://www.acme.com/xsd/2007/08/logging">
   <xs:element name="Logging">
     <xs:complexType> 
       <xs:choice>
         <xs:element name="file" type="tns:fileLoggingType"/>
         <xs:element name="console" />
       </xs:choice>
     </xs:complexType>
   </xs:element> 
   <xs:complexType name="fileLoggingType">
     <xs:attribute name="filename" type="xs:string" use="required"/>
     <xs:attribute name="echo" type="xs:boolean" default="false"/>
     <xs:attribute name="write_interval" type="xs:positiveInteger"
       default="10000" />
   </xs:complexType>
</xs:schema>
```
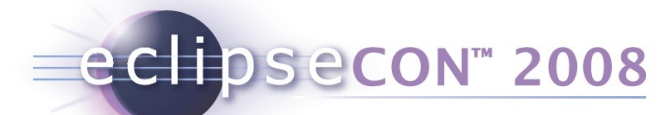

### XEF Tutorial Part 2 – Use the new Policy

- Add this logging.xsd to your current Project.
- **Edit a policy document, e.g. test. xml**
- Add the logging policy
- $\blacksquare$  Add the  $file$  subelement

Raw, but functional editor  $\rightarrow$ 

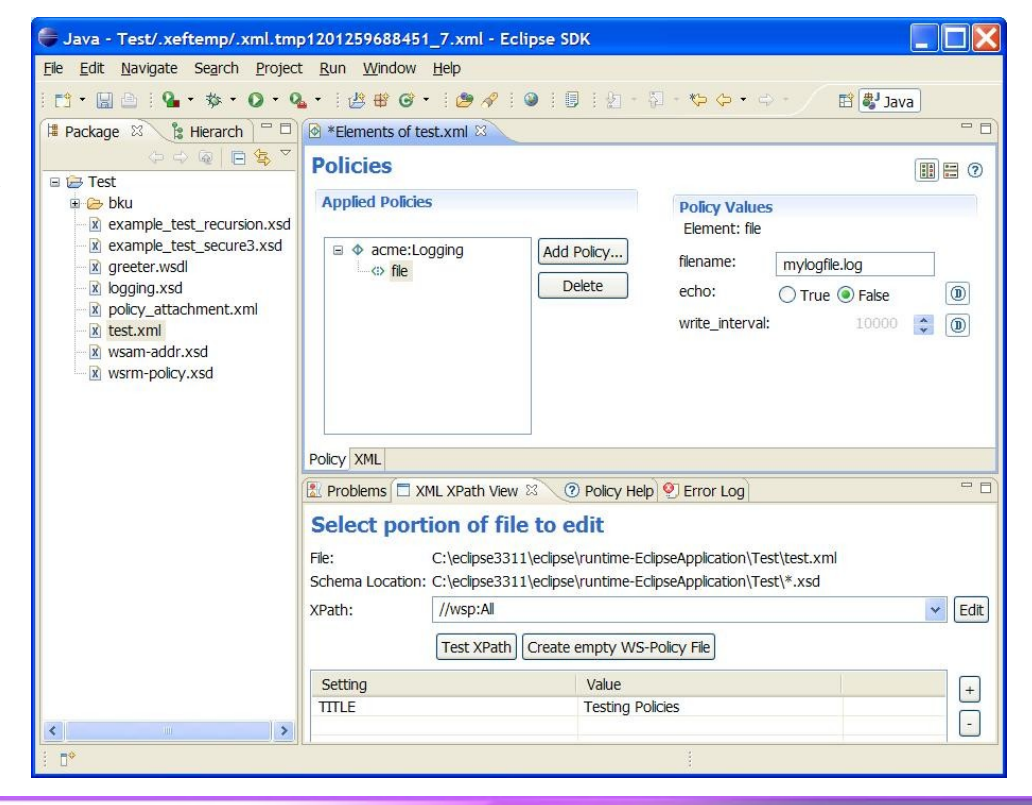

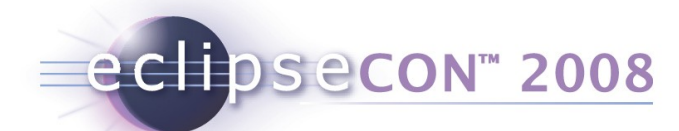

# XEF Tutorial Part 2 – Prettify the new policy in the UI

When every thing works, make it look nice

- Policy in 'Audit' category and is called 'Logging'
- Make sure all labels have nice display names
- Put write interval in an advanced section
- Add a 'milliseconds' unit to write interval
- Make sure everything has tooltips and documentation

# XEF Tutorial Part 2 – Prettify the UI

eclipsecon<sup>®</sup> 2008

Using the XEF reference, add annotations to make the policy look nice:

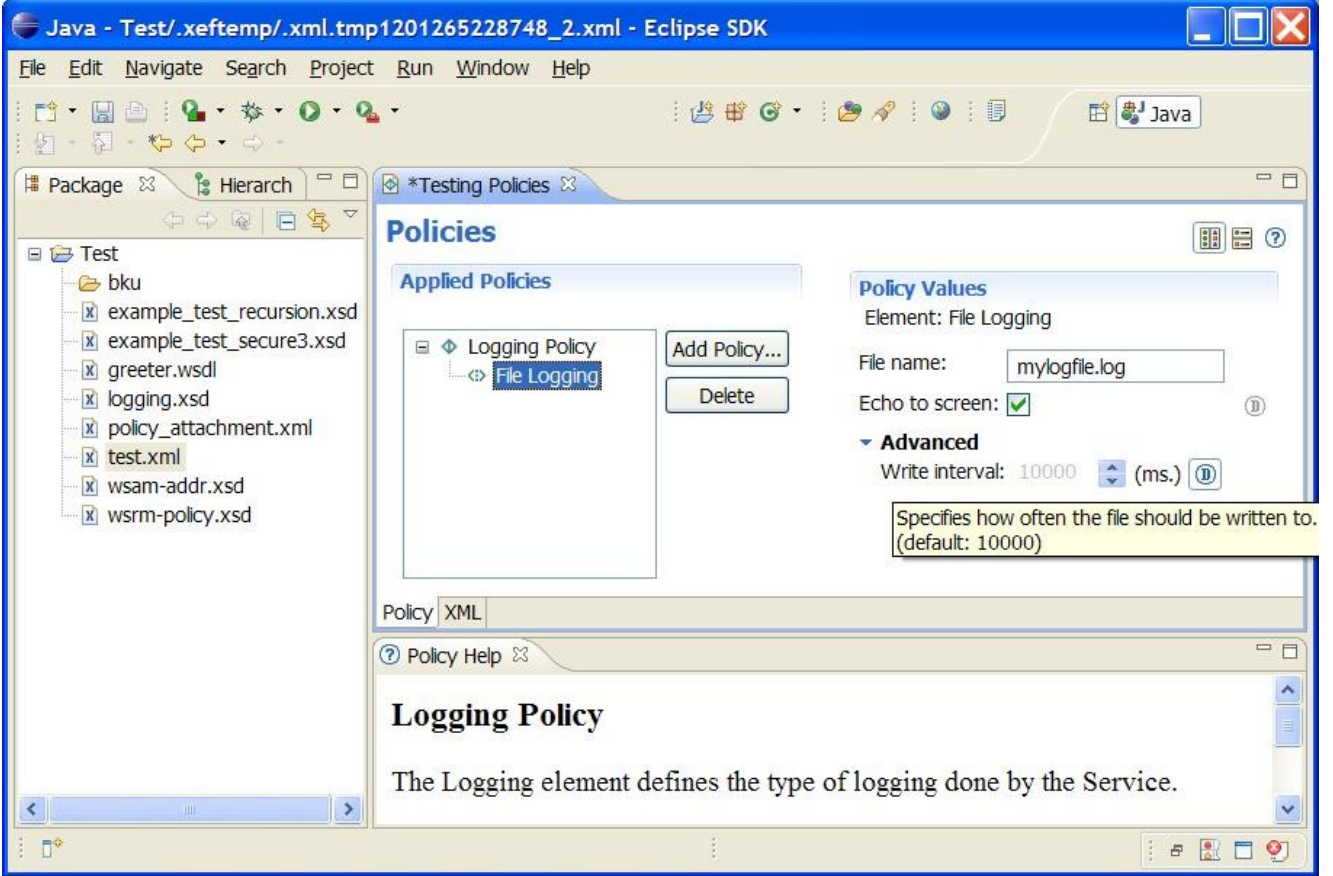

The reference guide is also here: http://wiki.eclipse.org/STP/XEF\_Reference

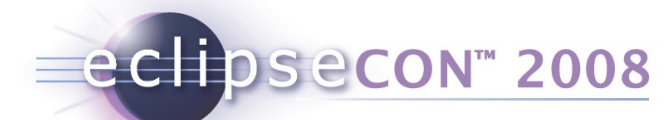

### XEF Tutorial Part 2 – Influencing the UI

- An enhanced version with more UI features of this tutorial is available on the STP Wiki: http://wiki.eclipse.org/STP/Policy\_editor\_documentation
- **Logging schemas available:**
- Basic logging file is called: logging basic/logging.xsd
- Final logging file is called: logging full/logging.xsd

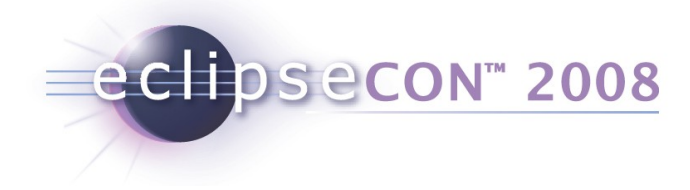

### Agenda

- What is a policy ?
- **How can you work with the STP policy editor?** 
	- Exercise  $1 + 2$
- What can you do with policies?
- How can you extend the STP policy editor?
	- **Exercise 3**

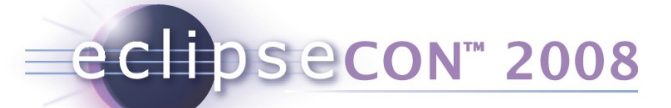

Policy-driven mechanisms can be used to enhance the functionality provided by an SOA

- SOA uses a Service Registry to provide a level of indirection between the service consumer and the service provider
- Non-functional properties of consumers and providers alike can be specified with policies

**The functionality of an SOA can be enhanced by including policydriven negotiation into the service provider lookup process**

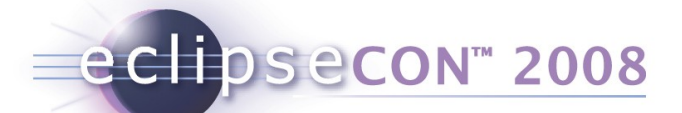

#### SOA provides a level of indirection between consumer and provider

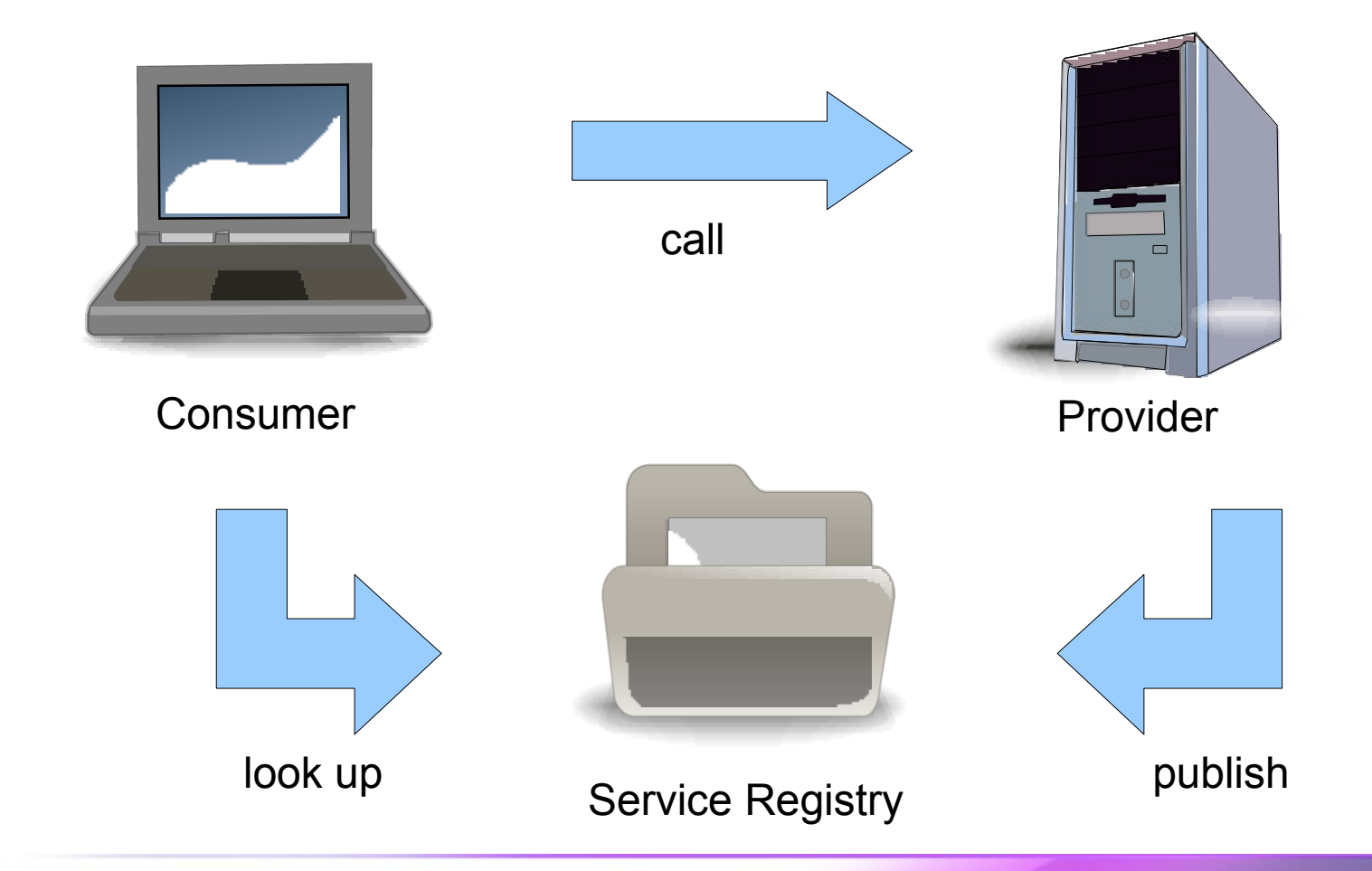

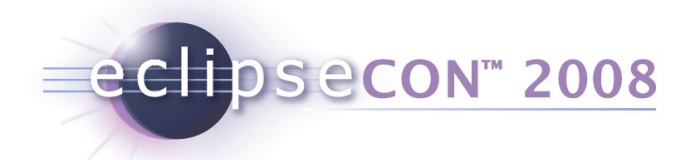

#### Policies can be integrated in the lookup mechanism

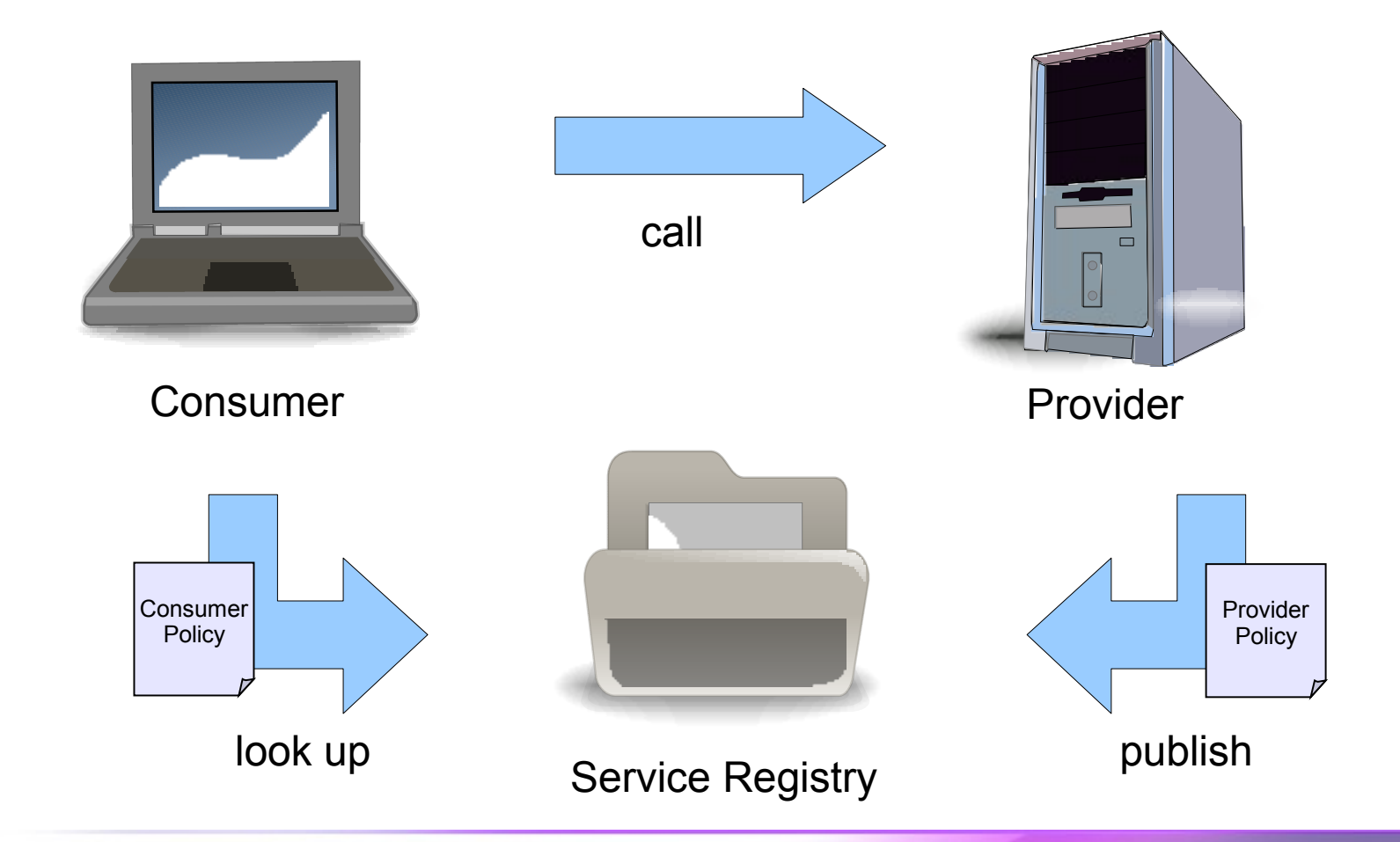

**31** Policy Support in Eclipse STP | © 2008 by IONA / SOPERA ; made available under the EPL v1.0

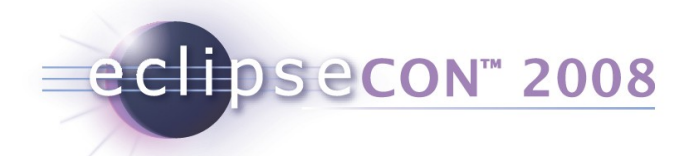

### Policies can be integrated in the lookup mechanism

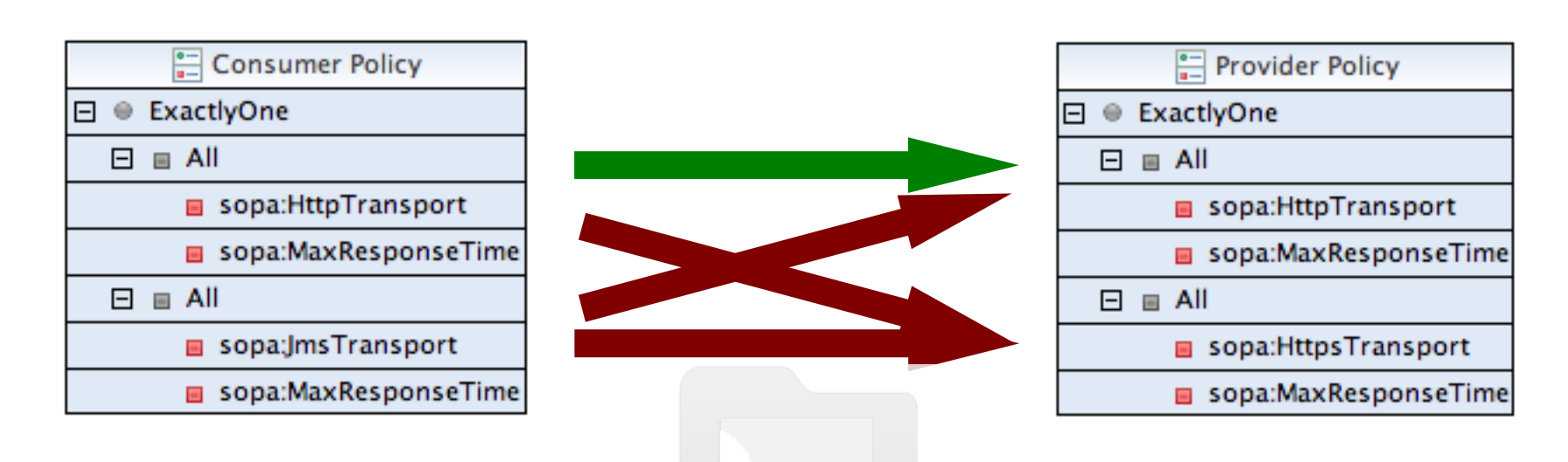

•Alternatives are compared crosswise between policies •Non-matching alternatives are rejected •Matching alternatives are included in an "Agreed Policy"

Service Registry

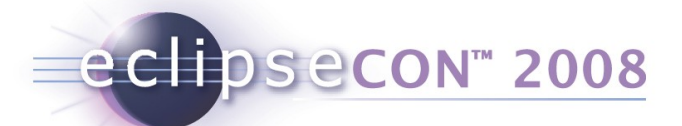

#### The resulting policy captures the properties that are common to both participants

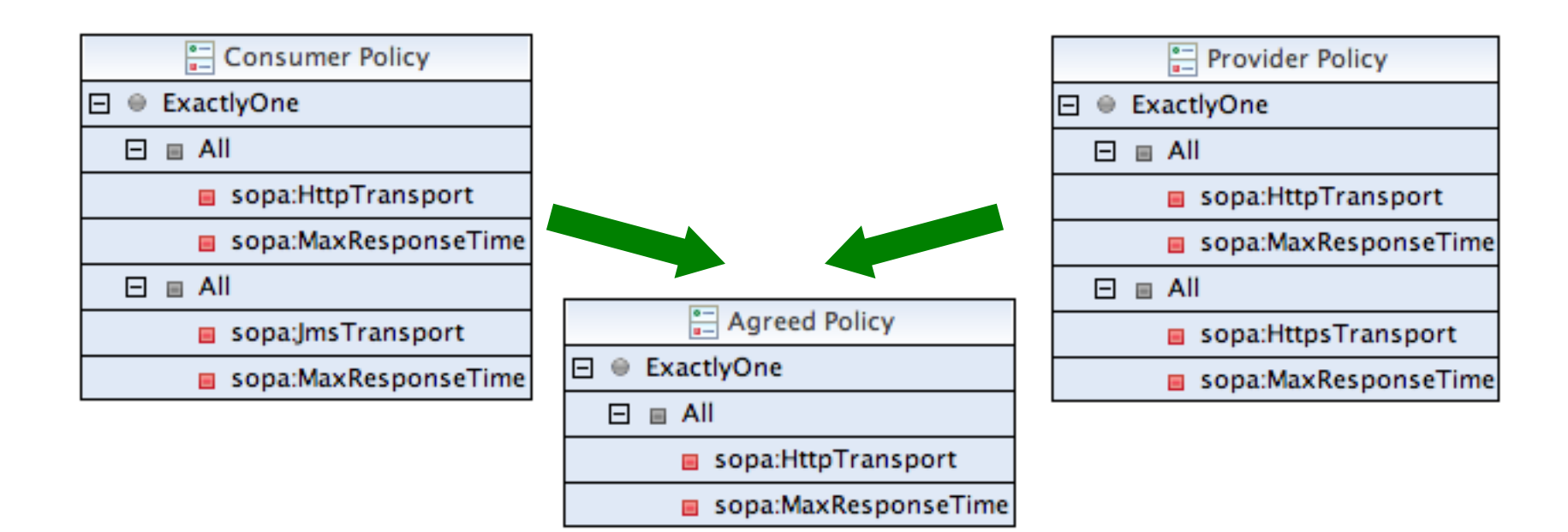

•Matching alternatives are included in an "Agreed Policy"

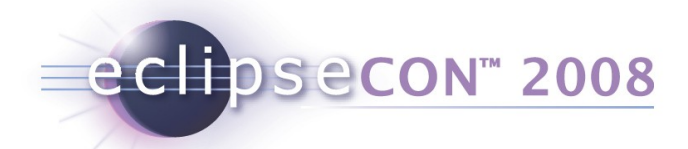

### Policies can be used to control a wide range of behavior

**Technical concerns**

- Transport selection
- Location-based routing
- Message tracking

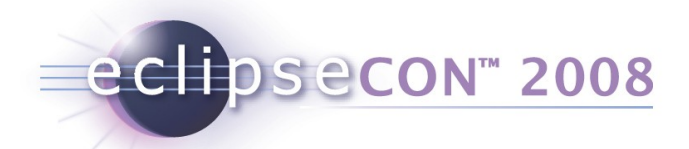

### Policies can be used to control a wide range of behavior

**Technical concerns**

#### **Security aspects**

- Authentication
- Authorization
- Encryption
- Signature

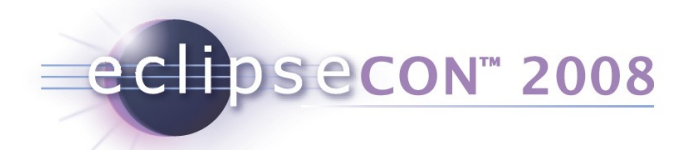

### Policies can be used to control a wide range of behavior

**Technical concerns**

**Security aspects**

**Quality of service**

- Response time
- Reliability
- Cost
eclipsecon 2008

The policy-driven mechanism enhances SOA functionality in three important ways

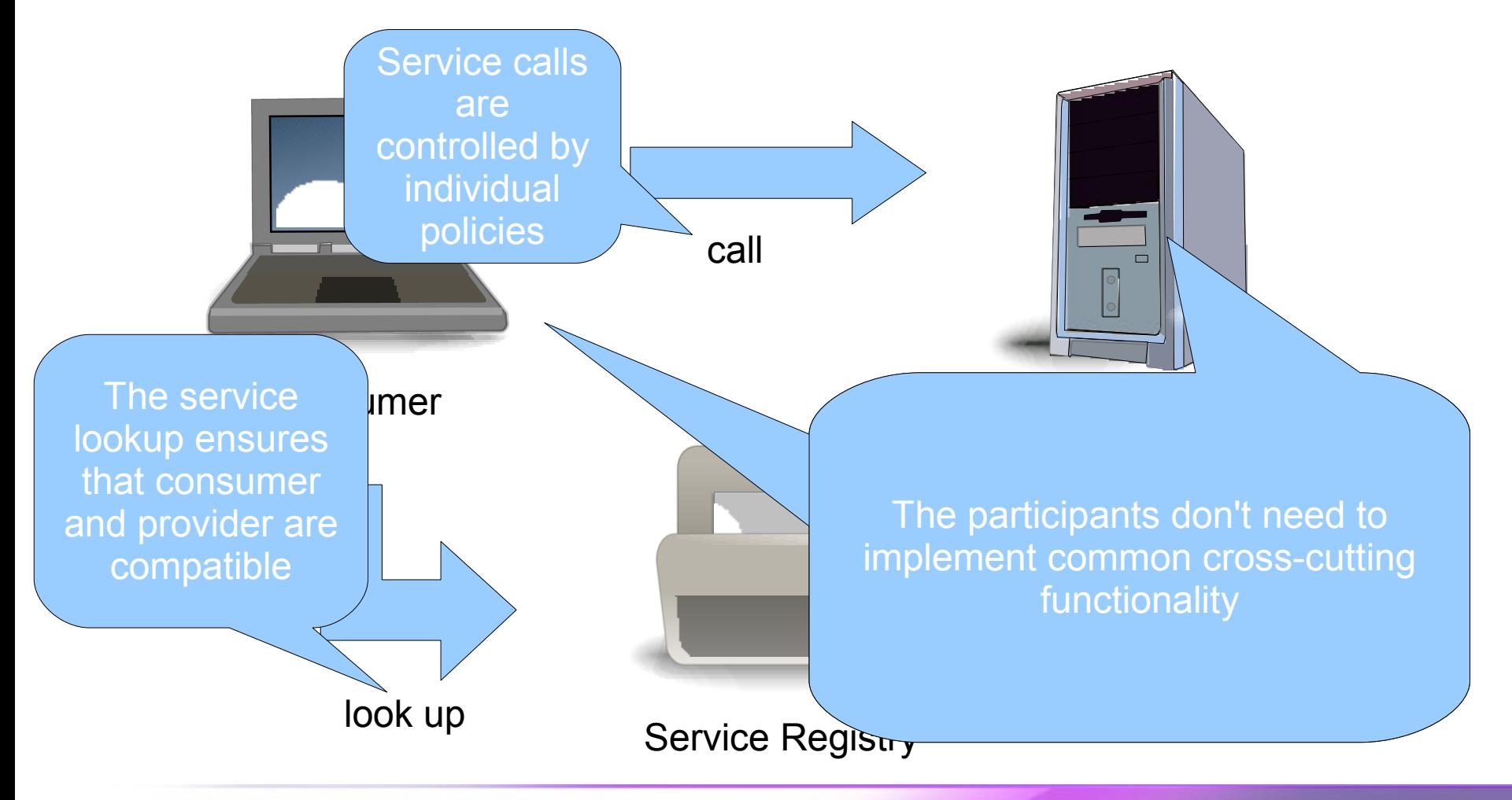

**37** Policy Support in Eclipse STP | © 2008 by IONA / SOPERA ; made available under the EPL v1.0

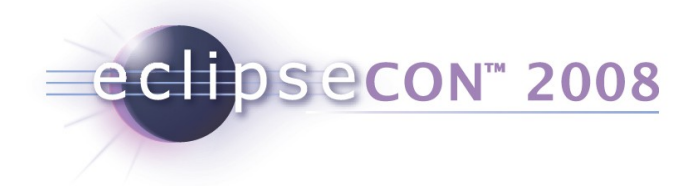

### Agenda

- What is a policy ?
- **How can you work with the STP policy editor?** 
	- $\blacksquare$  Exercise 1 + 2
- What can you do with policies ?
- How can you extend the STP policy editor?
	- Exercise 3

### The STP policy editor combines two main contributions

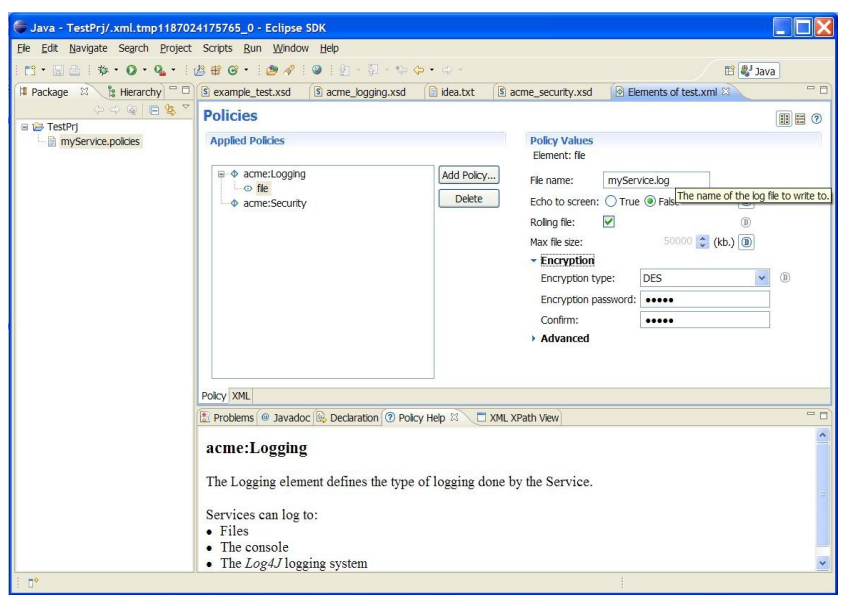

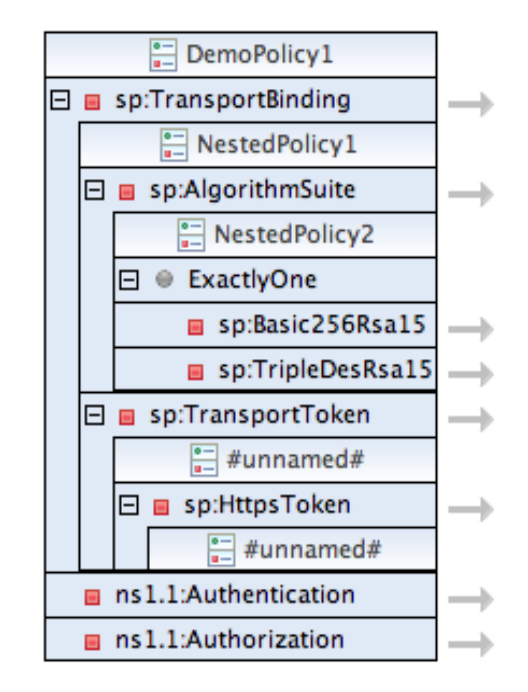

#### The XEF-based editor was contributed by IONA

### The WTP-based editor was contributed by SOPERA

eclipsecon 2008

### The functionality is distributed across several plugins

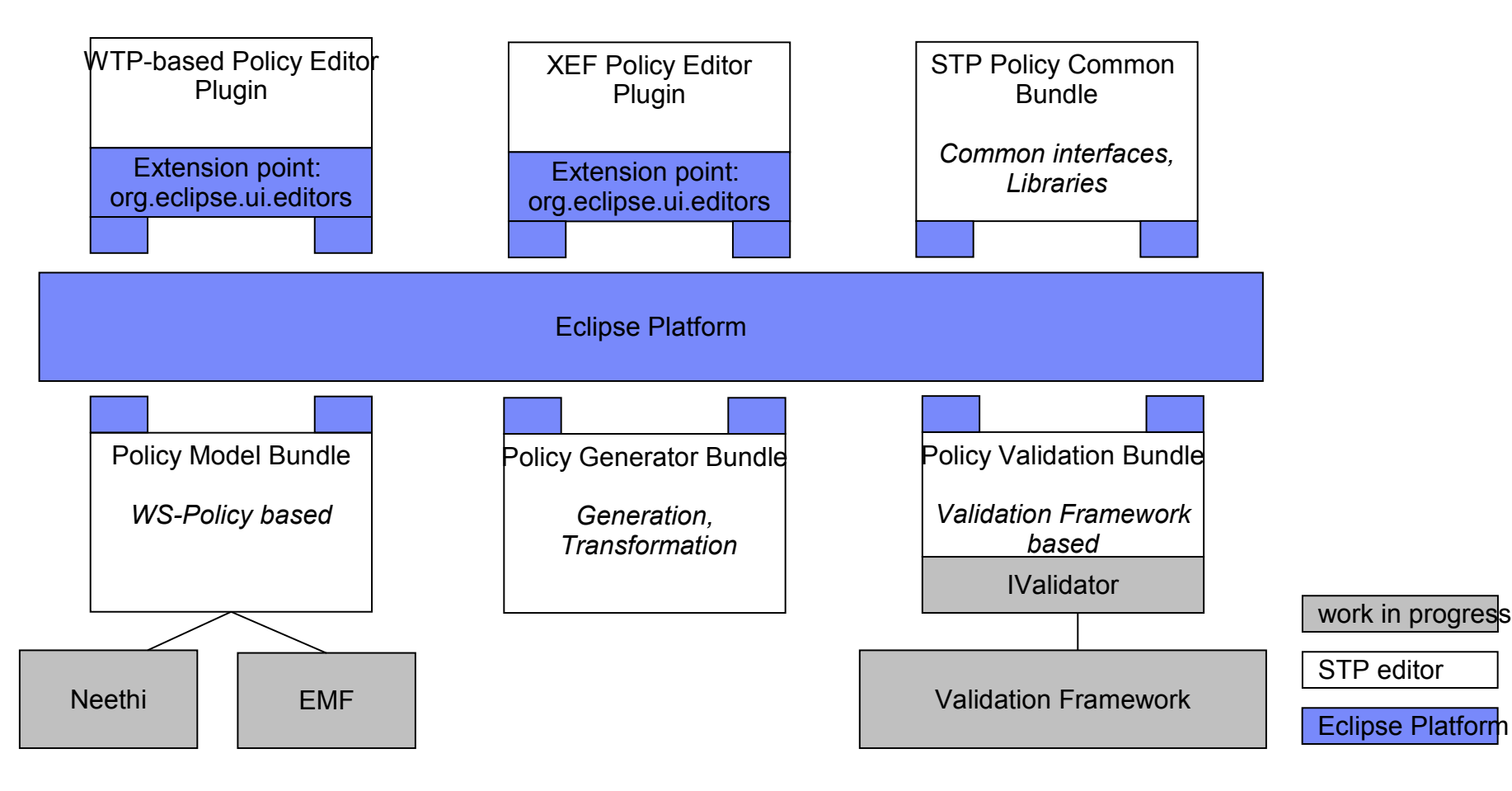

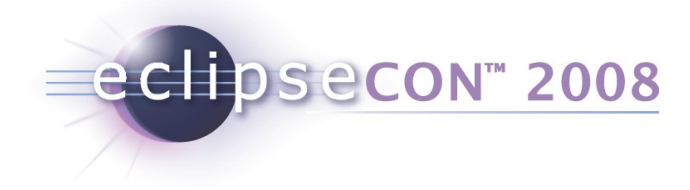

### Agenda

- What is a policy ?
- **How can you work with the STP policy editor?** 
	- Exercise  $1 + 2$
- What can you do with policies ?
- How can you extend the STP policy editor?
	- **Exercise 3**

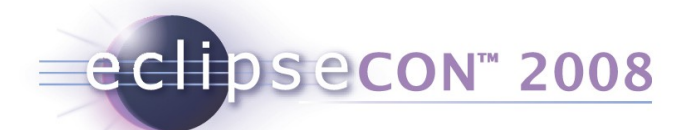

# XEF Tutorial Part 3 – XEF extension points

Summary:

- **Text filters for password fields**
- **Callback for populating value sets**
- Custom field editors

### XEF Tutorial Part 3 – Text Filters for Passwords Password fields can use custom filters to process the value:

Lock Password: ............ Confirm: ............

#### XSD Attribute Definition:

 <xs:attribute name="lock\_password" type="xs:string" use="required"> <xs:annotation> <xs:appinfo> <xef:displayName>Lock Password</xef:displayName>  **<xef:filter>MyFilter</xef:filter> <xefgui:widget>password</xefgui:widget>** </xs:appinfo> </xs:annotation> </xs:attribute>

#### Plug in filters via Extension Point:

```
 <extension
   point="org.eclipse.stp.xef.xefExtension">
    <filter class="org.example.MyFilter"
            filterId="MyFilter" />
 </extension>
```
### MyFilter (reverses pwd in document):

**package** org.example;

**import** org.eclipse.stp.ui.xef.editor.TextFilter;

```
public class MyFilter implements TextFilter {
     public String filter(String data) {
         return new StringBuilder(data).
                      reverse().toString();
 }
```
}

# XEF Tutorial Part 3 – Value Proposal Callbacks

You might want users to select from a prepopulated set of values

Possible through XSD enumeration:

```
 <xs:attribute name="level" default="Info">
   <xs:simpleType>
     <xs:restriction base="xs:string">
       <xs:enumeration value="Fatal"/>
       <xs:enumeration value="Error"/>
       <xs:enumeration value="Warning"/>
       <xs:enumeration value="Info"/>
       <xs:enumeration value="Debug"/>
     </xs:restriction>
  </xs:simpleType>
 </xs:attribute>
```
eclipsecon<sup>®</sup> 2008

 Maybe you need a more dynamic approach, where possible values are fed from your application.

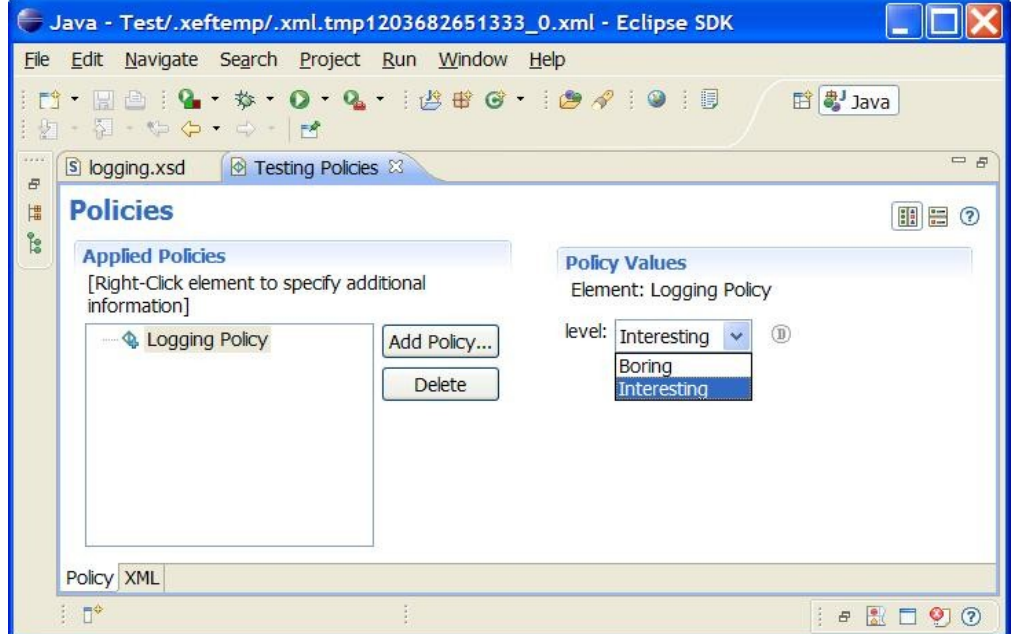

# XEF Tutorial Part 3 – Value Proposal Callbacks (impl)

A more dynamic approach is via a callback, declared in XSD:

```
 <xs:attribute name="level" type="xs:string">
   <xs:annotation>
     <xs:appinfo> 
       <xefgui:context>
         <xefgui:values>loglevels</xefgui:values>
       </xefgui:context>
     </xs:appinfo>
  </xs:annotation>
 </xs:attribute>
```
#### ■ Realized through an IContextProvider

```
 IContextProvider myCtxProvider = new IContextProvider() {
            public Object getData(String ctxId) {
                return null;
 }
            public String[] getValues(String ctxId, String ctxFilter) {
               if ("loglevels".equals(ctxId)) {
                   return new String [] {"Boring", "Interesting"};
 }
              return null;
 } 
        };
        new XMLProviderEditorInput(settings, selectedFile.getProject(),
               new XPathXMLProvider(...), schemaProvider, myCtxProvider),
```
 Currently only supported via XMLProviderEditorInput *Hopefully in IPolicyDetailEditorInput in Ganymede*

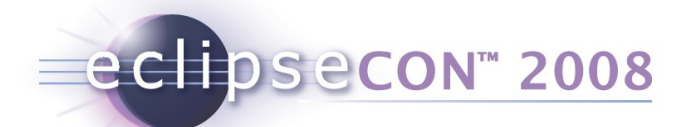

# XEF Tutorial Part 3 – Custom field editors

Some field may need their own complex editors

- **These can be plugged in via an Extension point**
- **Example:**

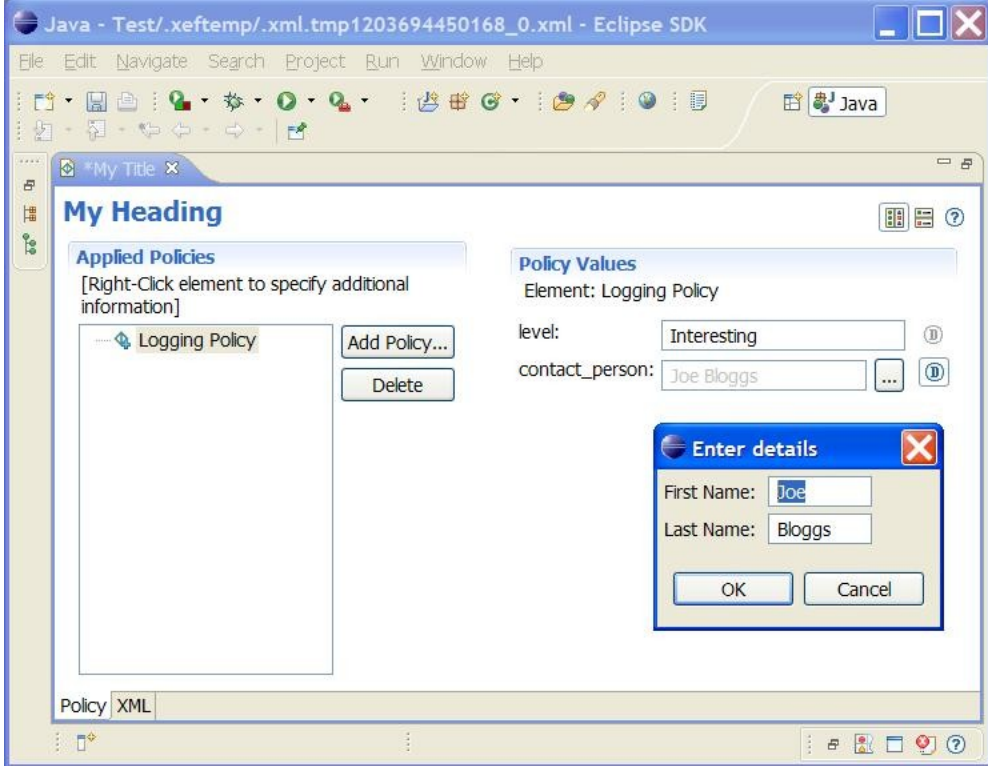

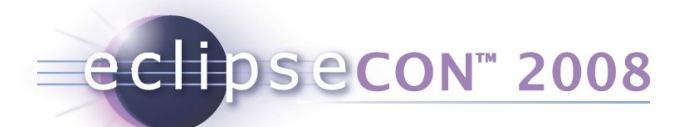

# XEF Tutorial Part 3 – Custom field editors

#### XSD Attribute Definition:

 <xs:attribute name="contact\_person" type="xs:string"> <xs:annotation> <xs:appinfo> <xef:fieldEditor>nameFieldEditor</xef:fieldEditor> </xs:appinfo> </xs:annotation> </xs:attribute>

#### Plug in field editor via Extension Point:

• <extension point="org.eclipse.stp.xef.xefExtension"> • <fieldEditor class="org.eclipse.stp.xef.test.MyFieldEditor" • fieldEditorId="nameFieldEditor"> • </fieldEditor> • </extension>

## XEF Tutorial Part 3 – Custom field editor impl

```
public class MyFieldEditor extends AbstractFieldEditor {
     private Text firstName;
     private Text lastName;
     private String result;
     public MyFieldEditor() {
         super(null);
 }
     protected Control createDialogArea(Composite parent) {
         Composite area = (Composite) super.createDialogArea(parent);
         final GridLayout gridLayout = new GridLayout();
         gridLayout.numColumns = 2;
         gridLayout.makeColumnsEqualWidth = false;
         area.setLayout(gridLayout);
         new Label(area, SWT.NONE).setText("First Name: ");
         firstName = new Text(area, SWT.BORDER);
         new Label(area, SWT.NONE).setText("Last Name: ");
         lastName = new Text(area, SWT.BORDER);
         return area;
 }
     protected void okPressed() {
        result = firstName.getText() + " " + lastName.getText();
         super.okPressed();
     }
    public String getFieldText() {
         return result;
     }
     // Some details ommitted, look at the 
     // org.eclipse.stp.ui.xef.editor.QNameFieldEditor for a full example
}
```
**48** Policy Support in Eclipse STP | © 2008 by IONA / SOPERA; made available under the EPL v1.0

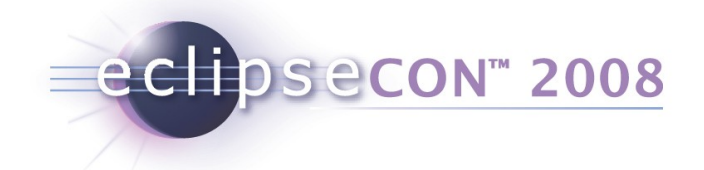

### The end

# Thank you for your attention

# Any questions?

**49** Policy Support in Eclipse STP | © 2008 by IONA / SOPERA ; made available under the EPL v1.0

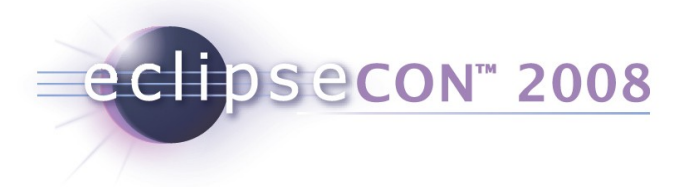

### References

**Policy Editor Quick Start** 

http://wiki.eclipse.org/STP/Policy\_Component/Policy\_editor\_documentation

**EXEF Reference Guide** 

[http://wiki.eclipse.org/STP/Policy\\_Component/XEF\\_Reference](http://wiki.eclipse.org/STP/Policy_Component/XEF_Reference)

- **Example 1 Latest info / getting the sources** <http://wiki.eclipse.org/STP>
- **Getting involved**

stp-dev@eclipse.org

WS-Policy Standard

http://www.w3.org/2002/ws/policy/

**Understanding WS-Policy processing** 

http://www-128.ibm.com/developerworks/webservices/library/ws-policy.html

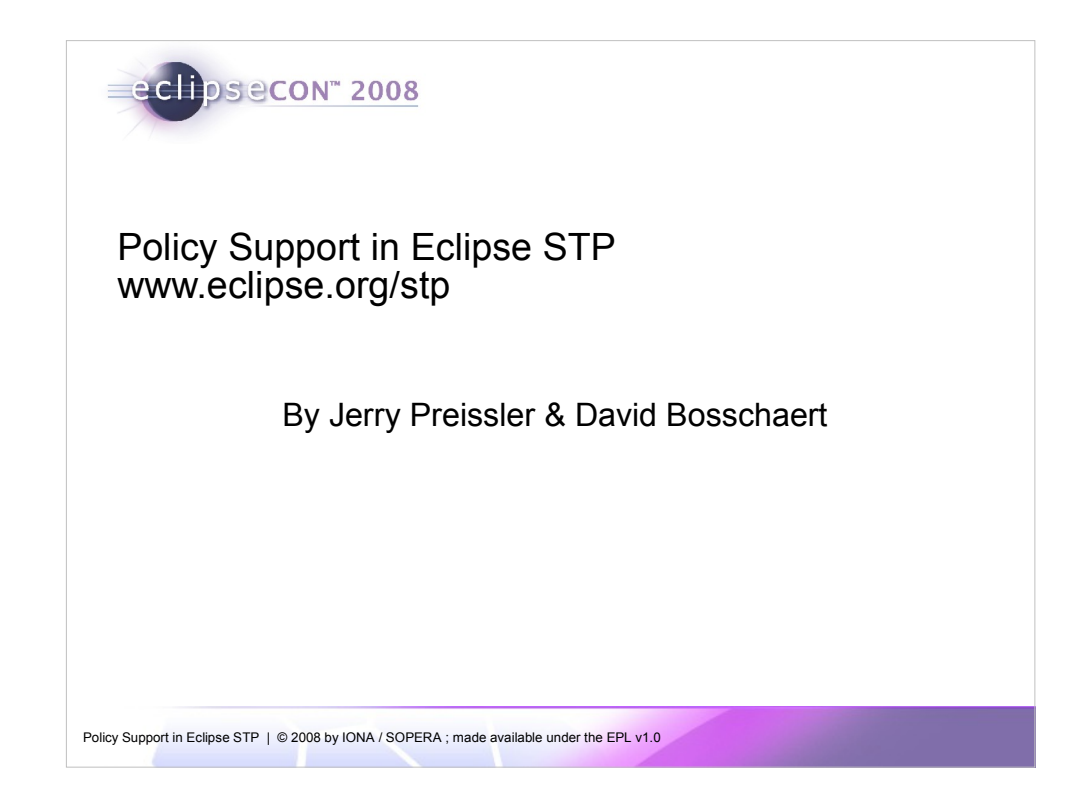

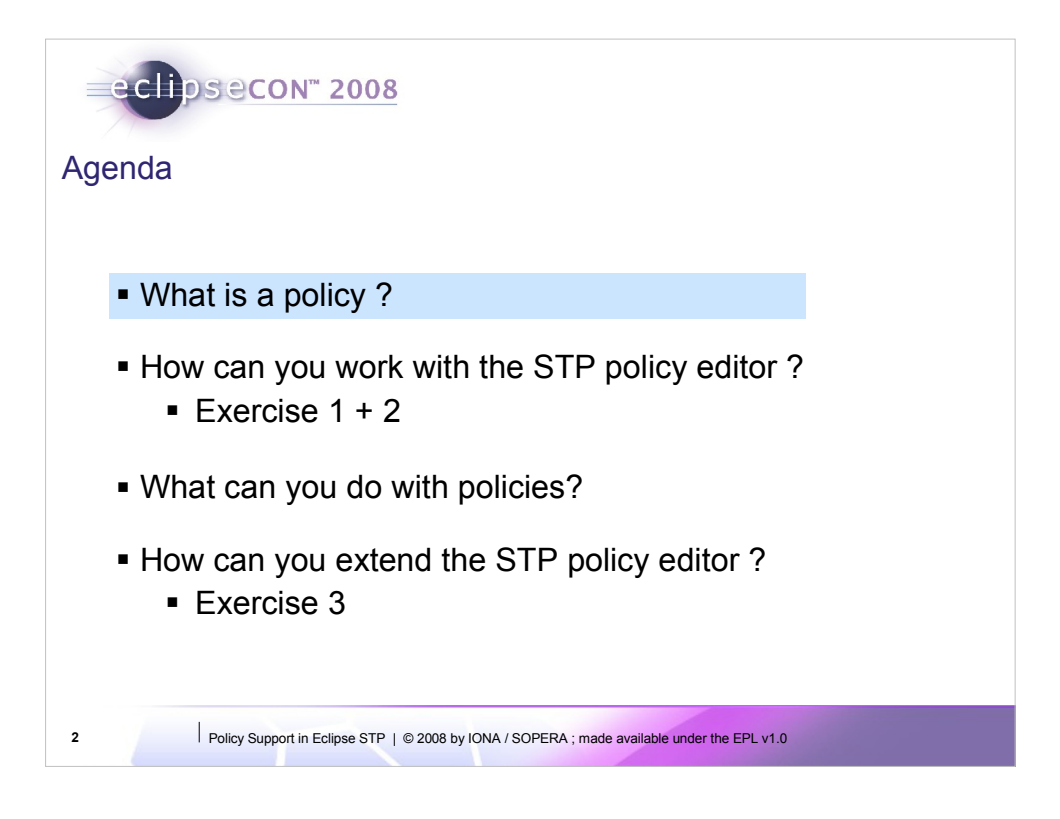

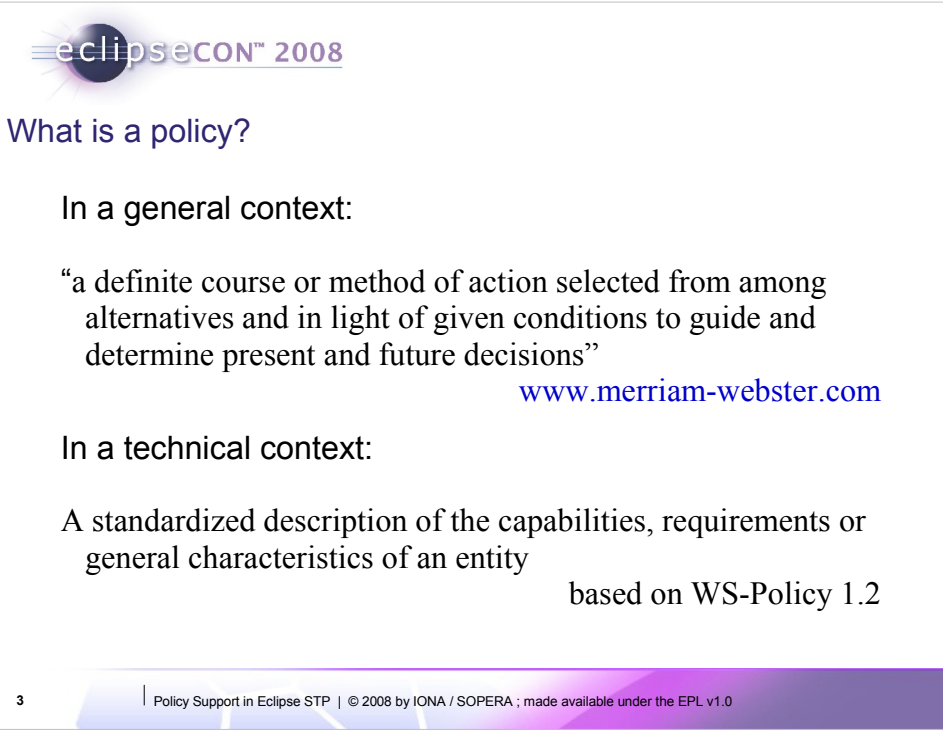

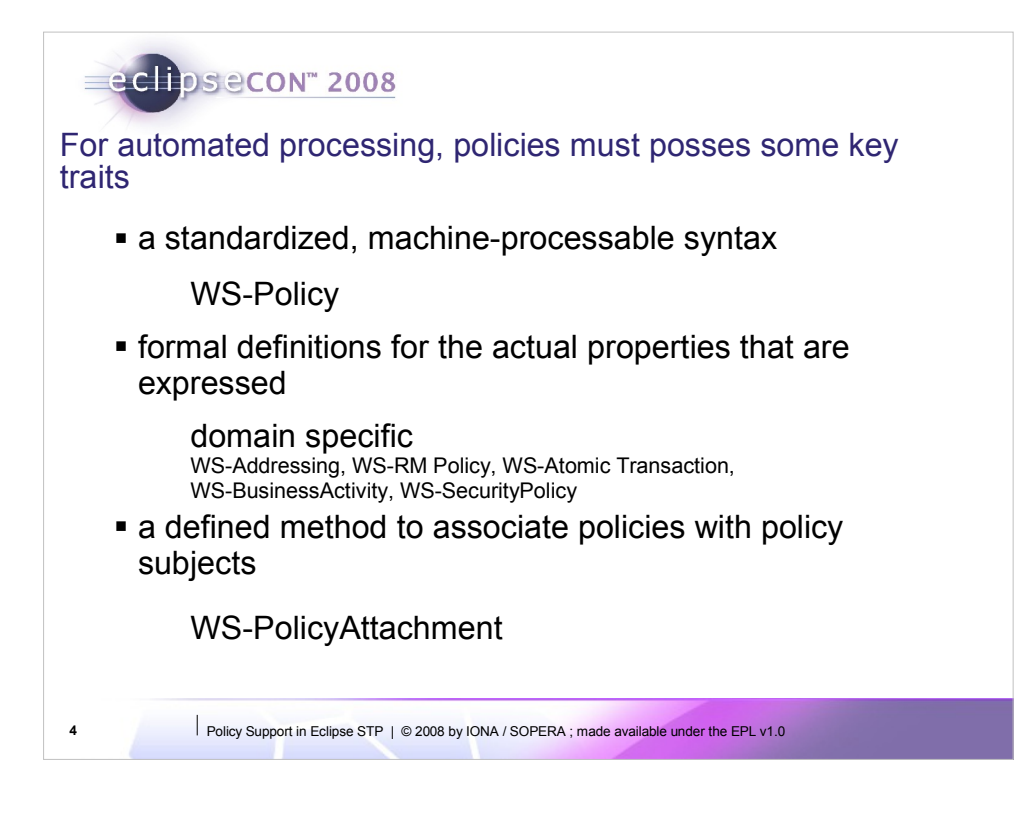

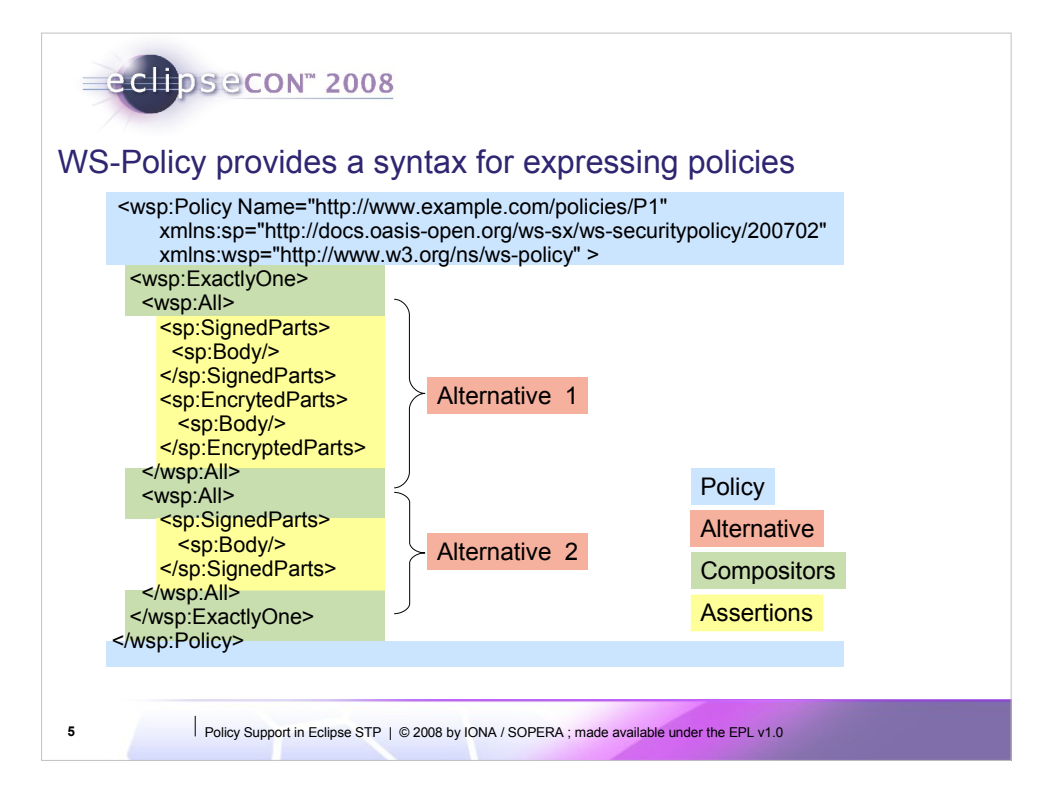

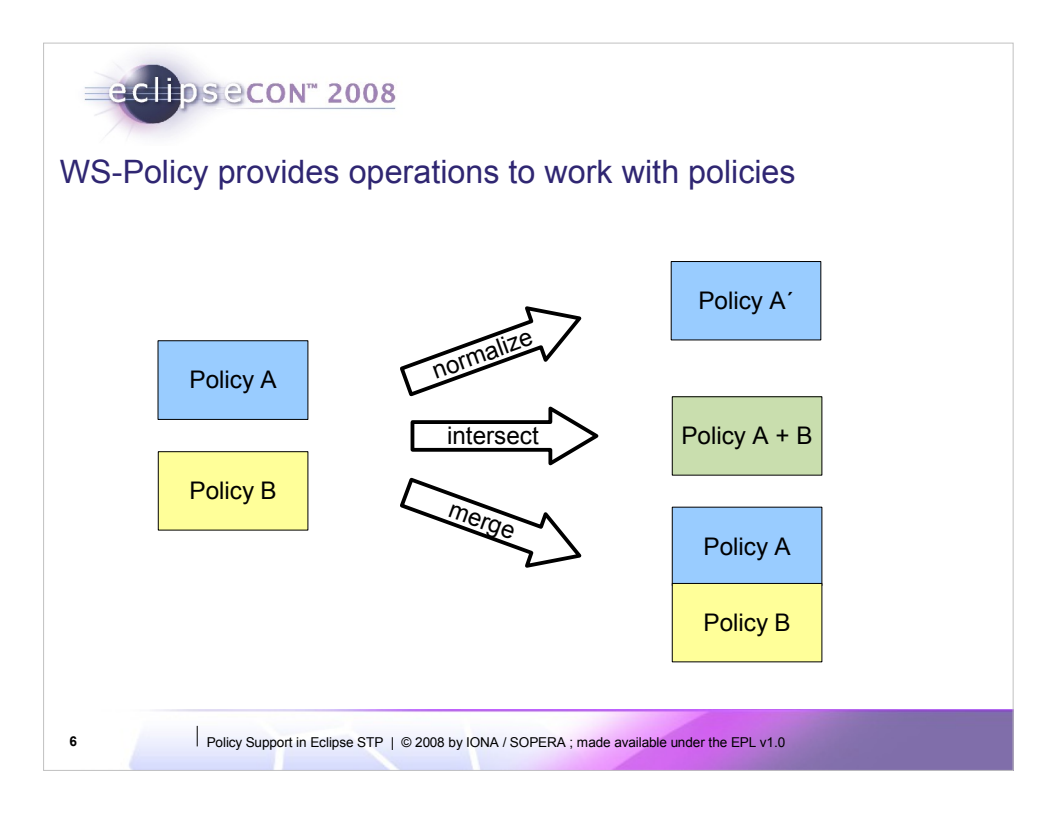

**Normalization** transforms one policy in a defined format so the following statements are true:

• Every behavior that is compatible with Policy A is also compatible with Policy A'

• Every behavior that is not compatible with Policy A is also not compatible with Policy A'

• If two policies A and B describe an identical behavior, their normal form will be identical (modulo ordering of alternatives and assertions inside alternatives)

**Intersection** defines an operation that compares two input policies and returns a policy that contains the common alternatives

**Merge** is an operation that combines alternatives from two input policies. This operation is not specified by the standard, but some common implementations provide it

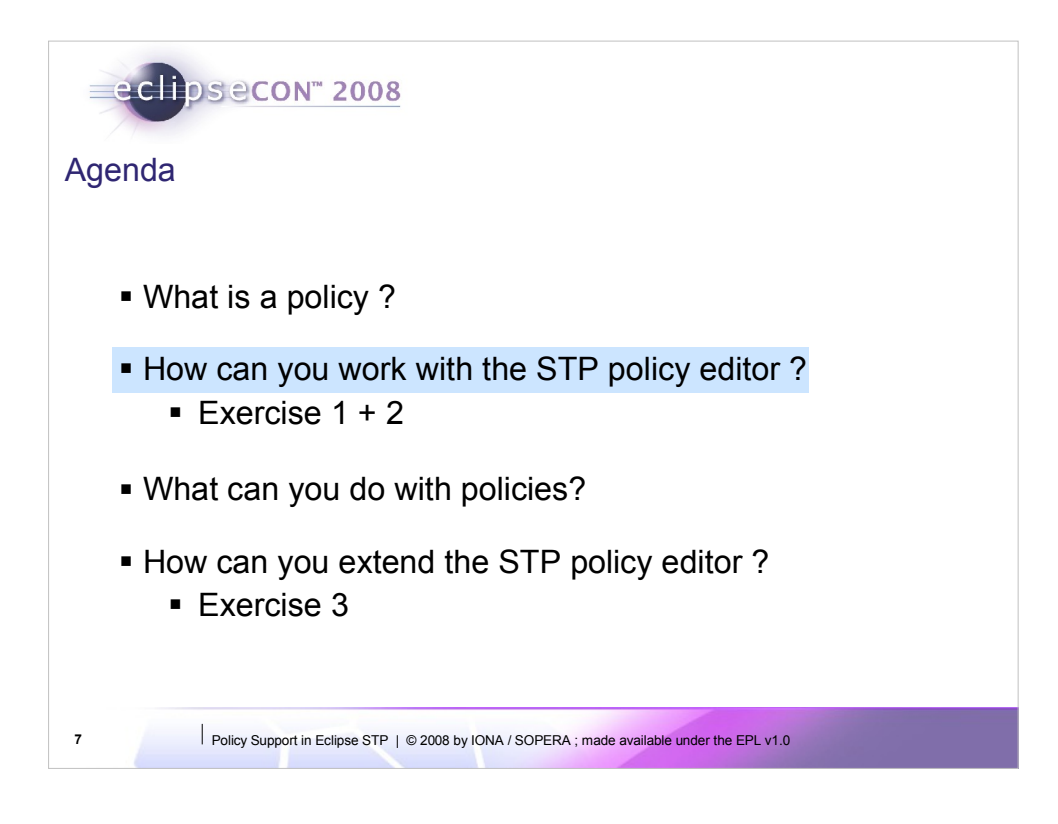

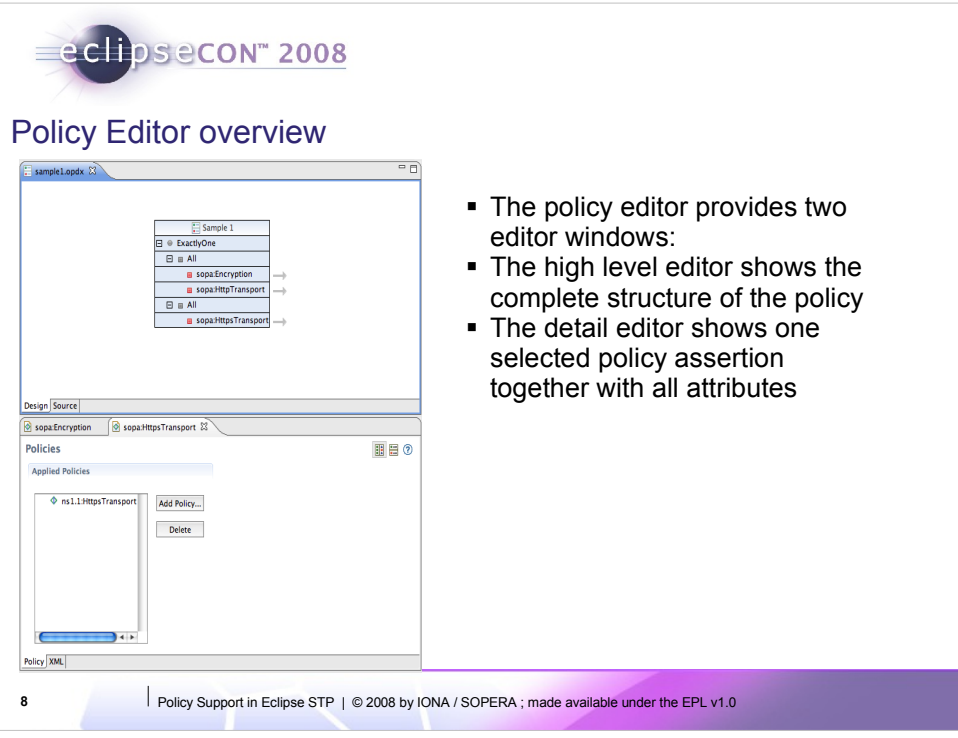

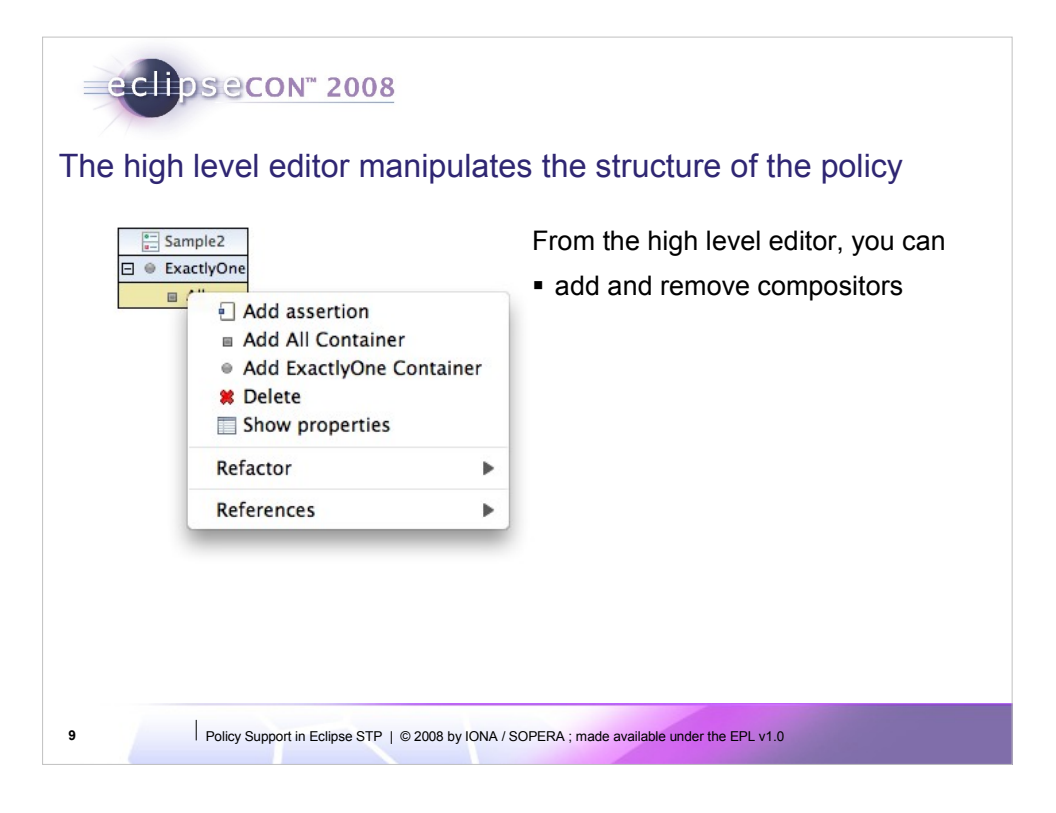

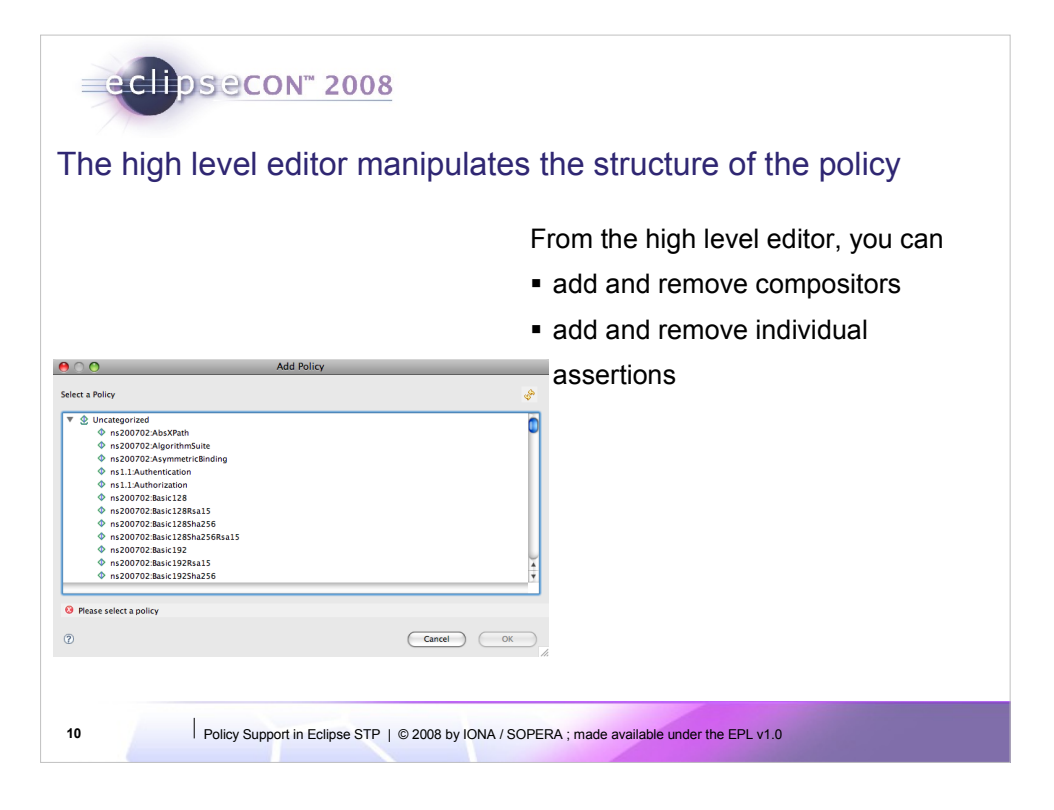

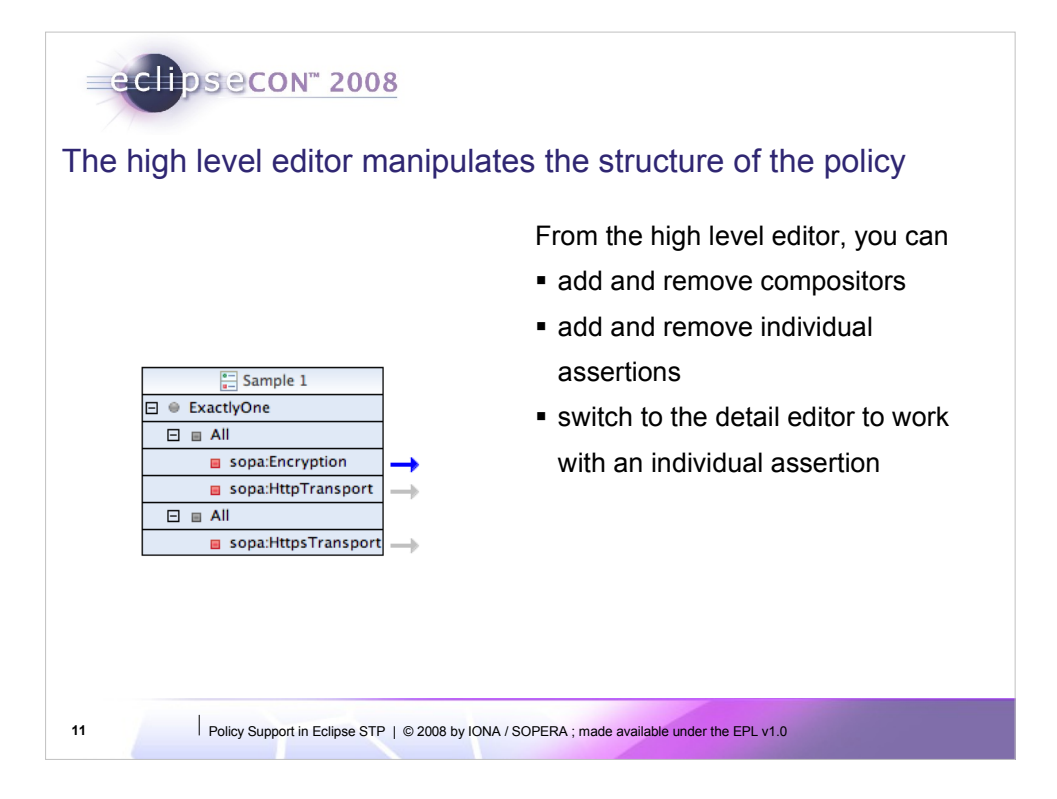

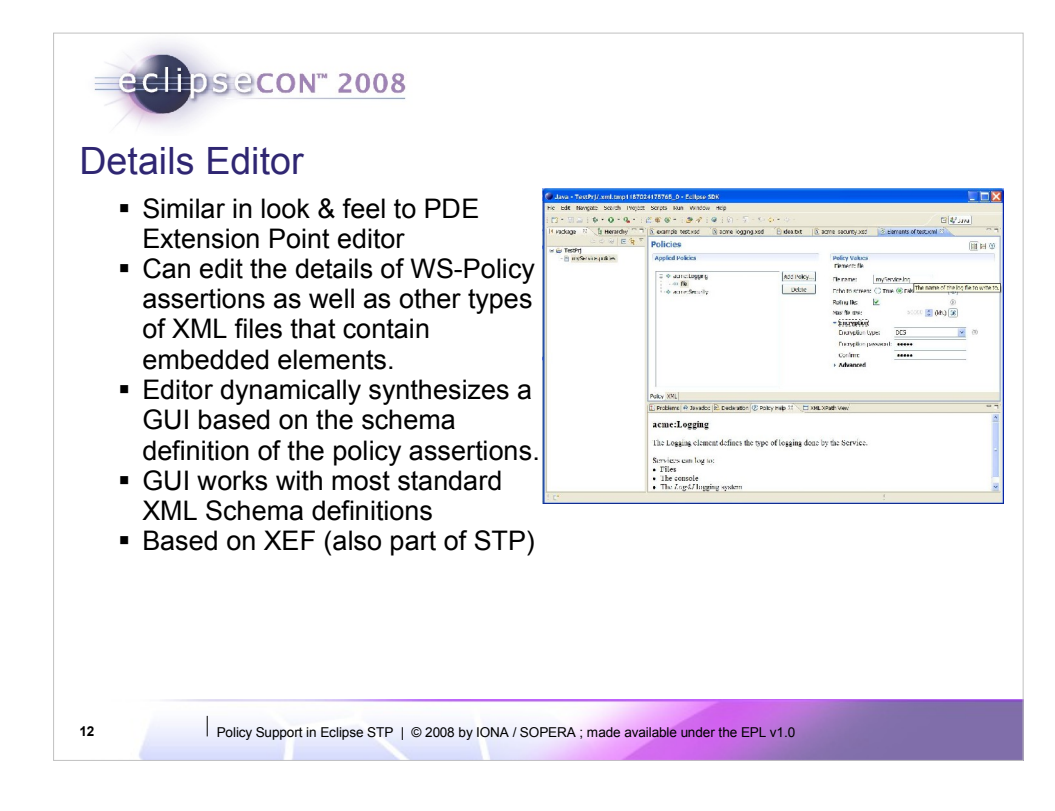

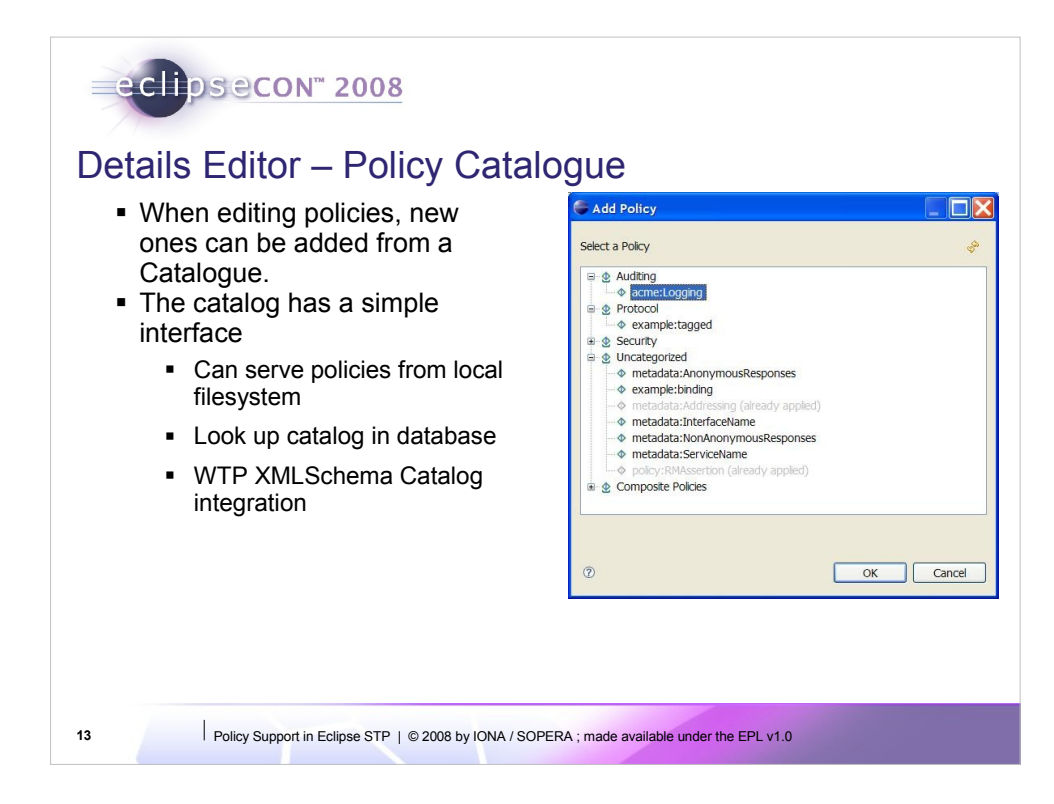

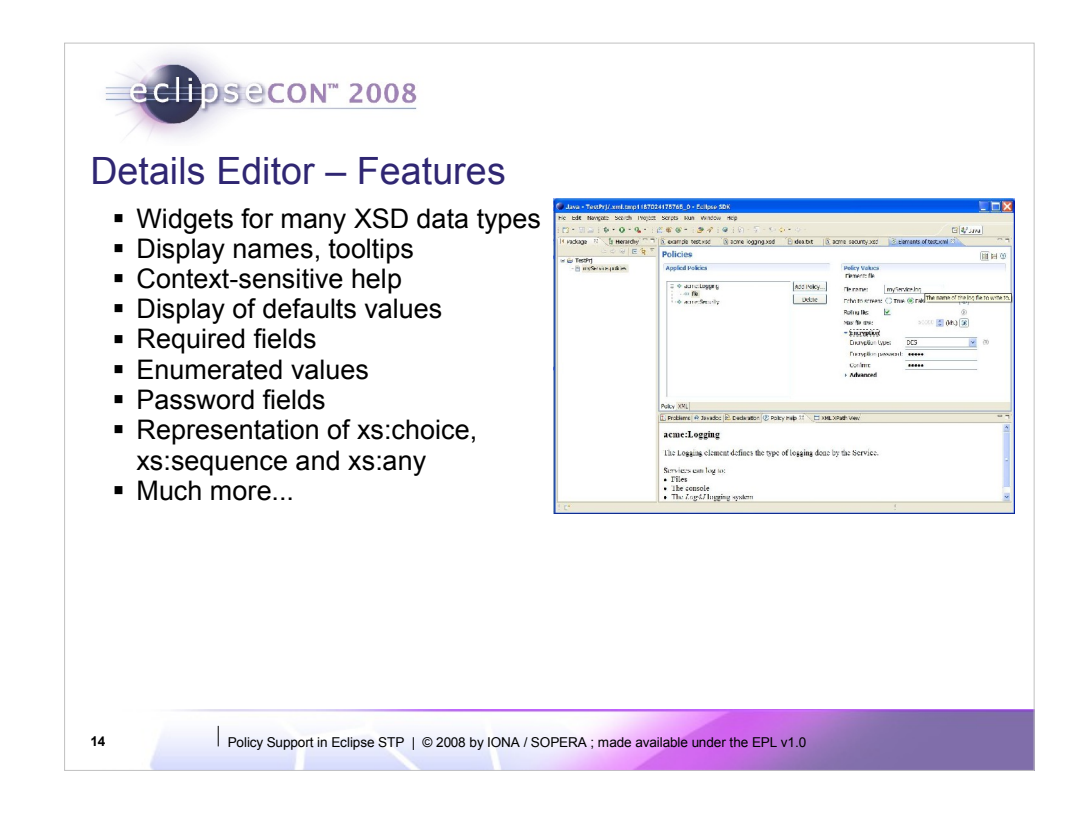

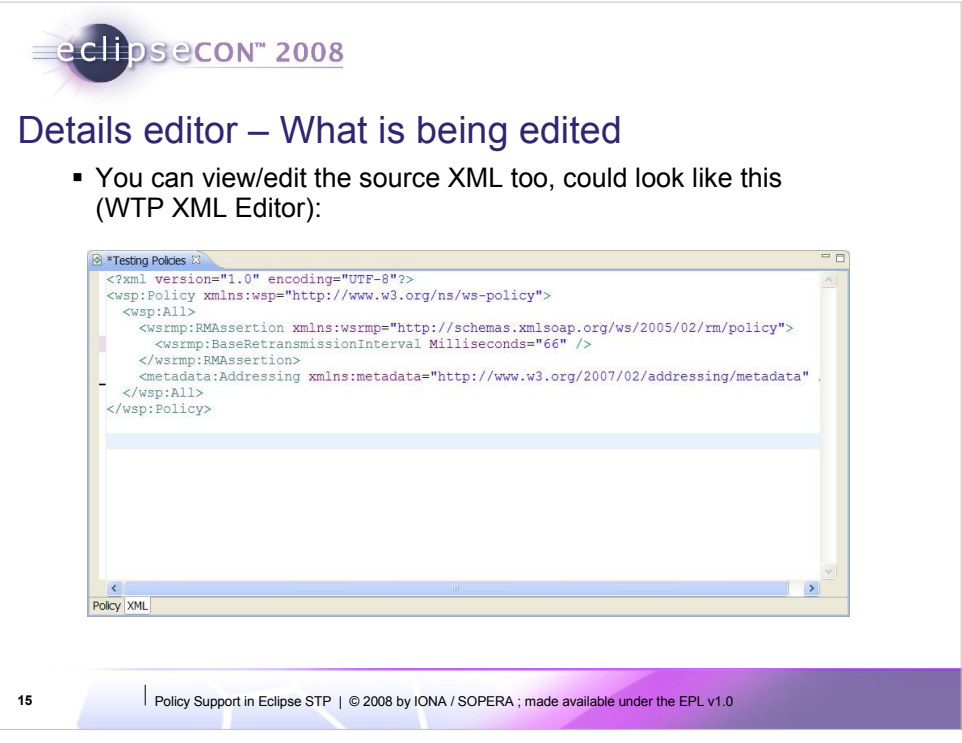

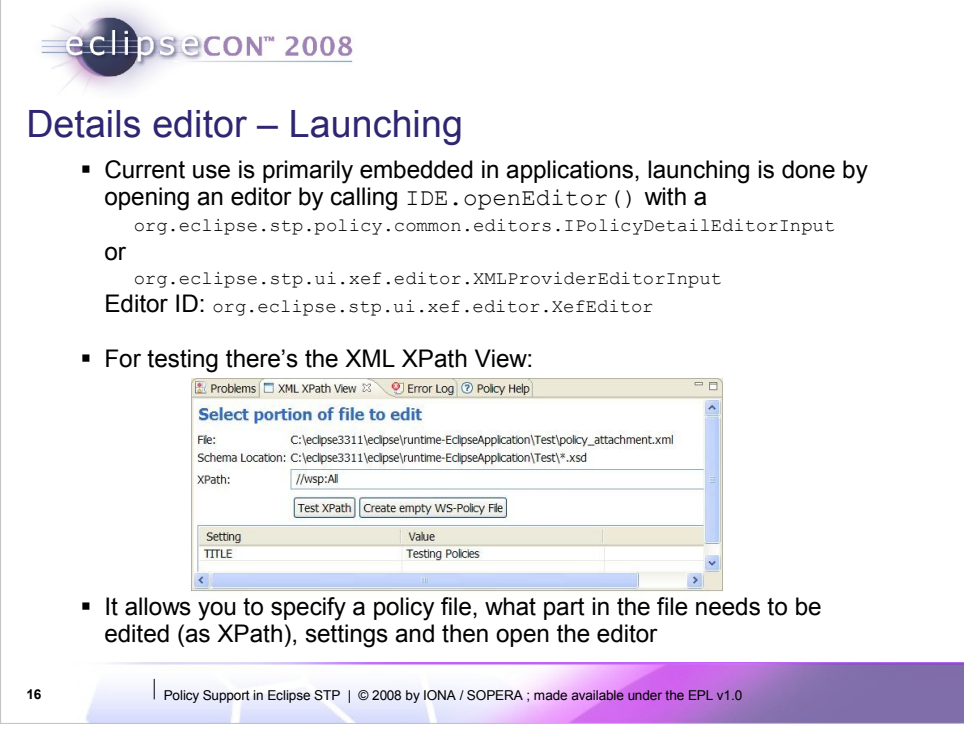

So the XML XPath View is really just a way to open the editor without having to create an IPolicyDetailEditorInput object

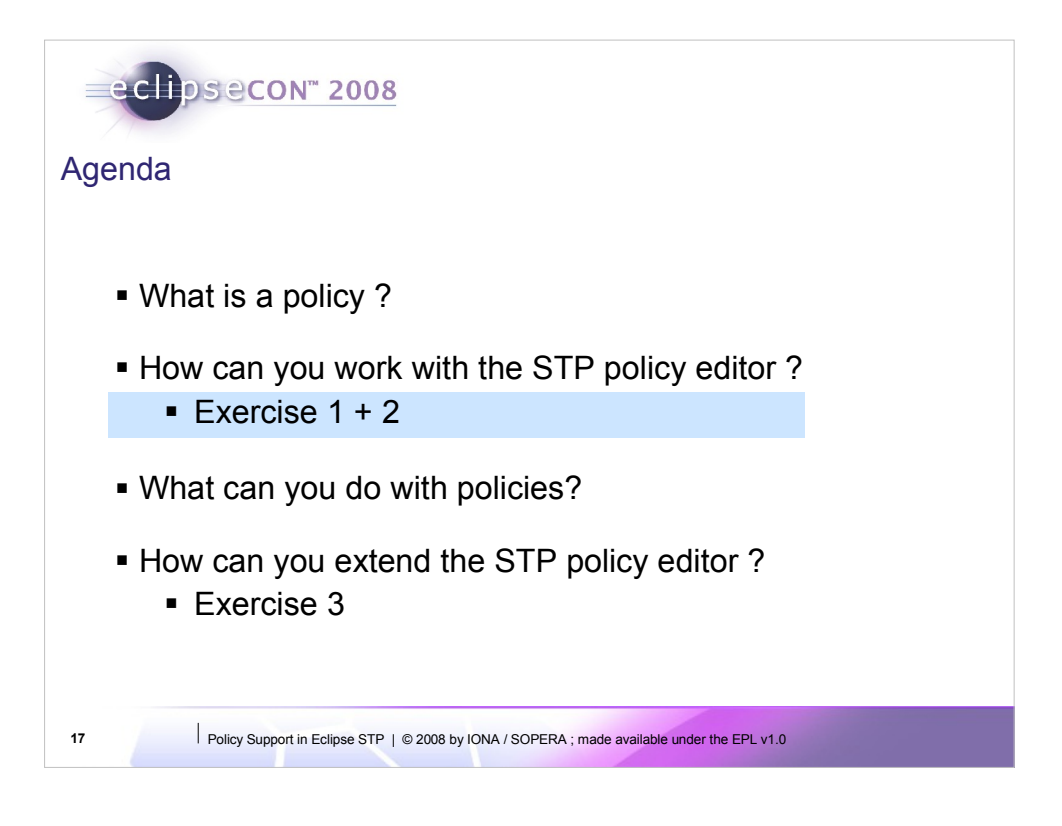

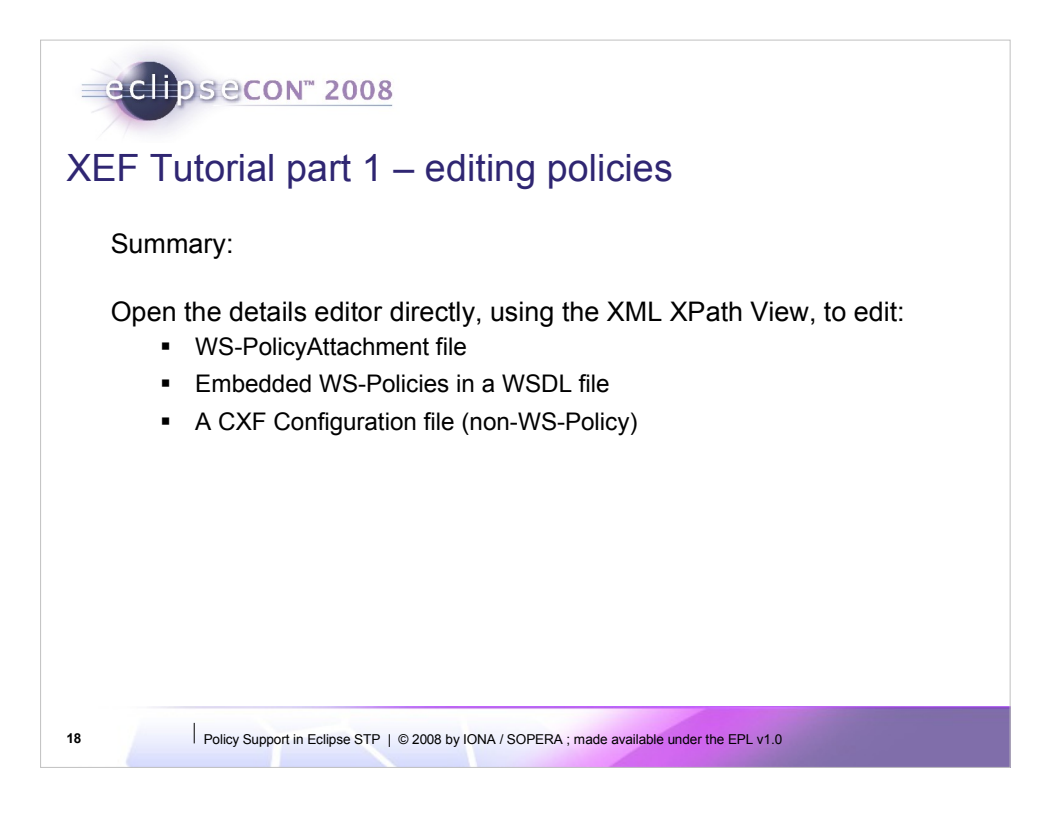

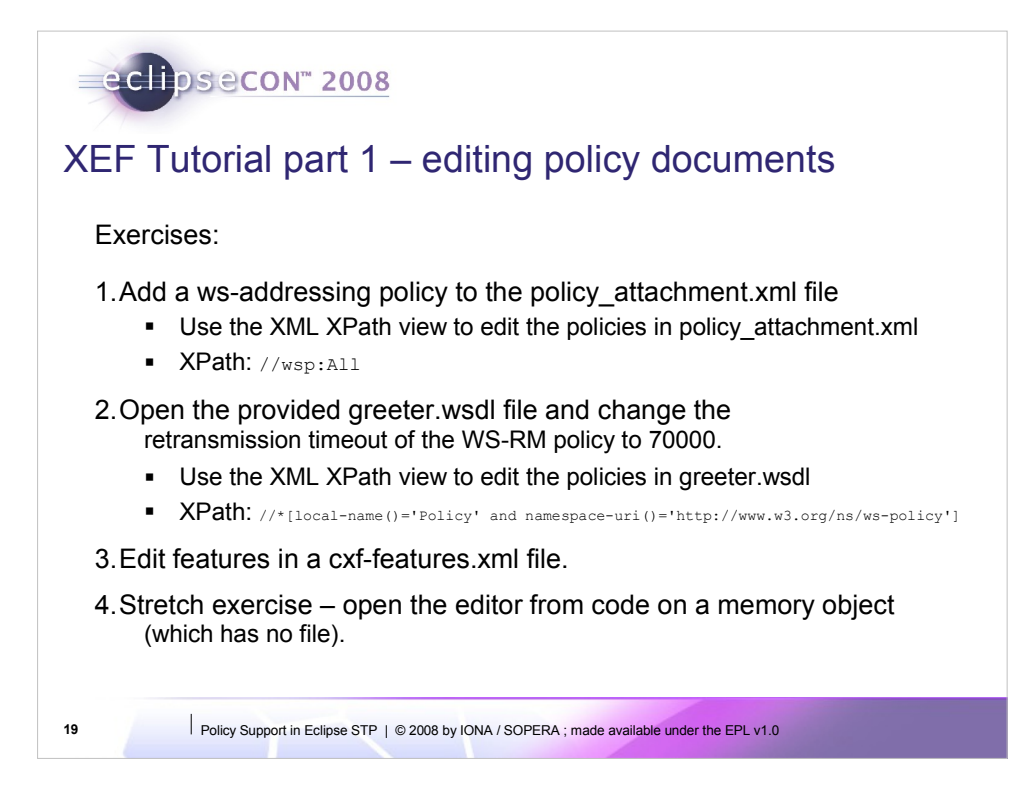

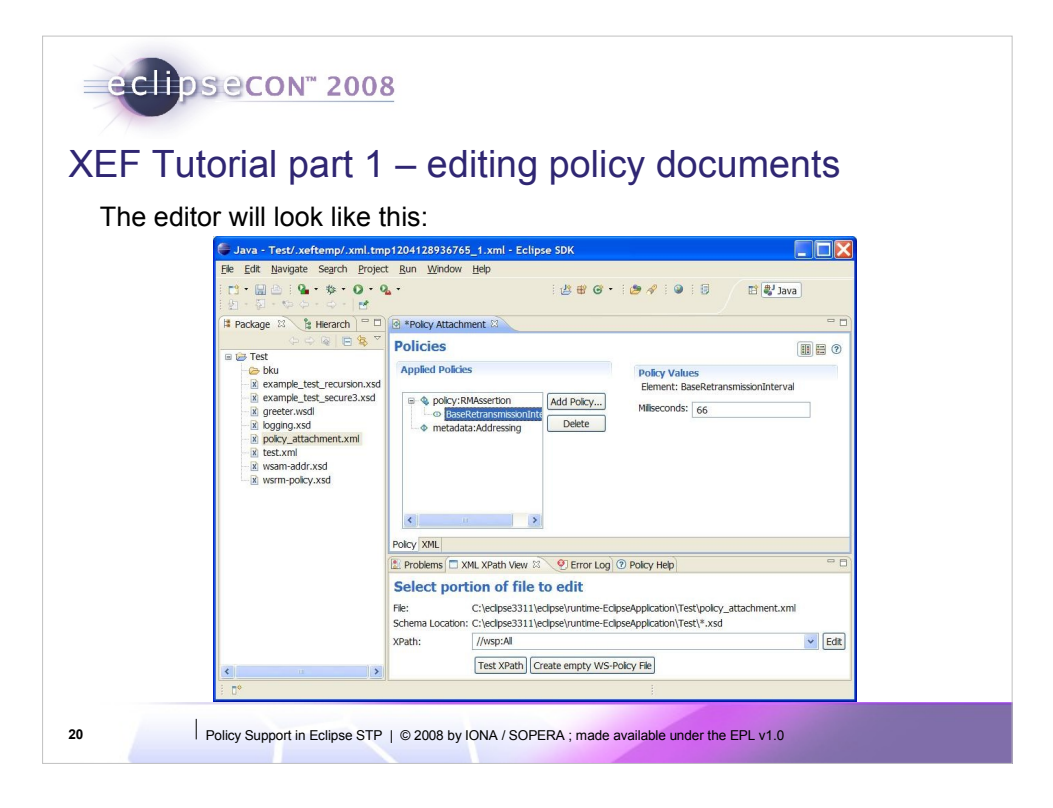

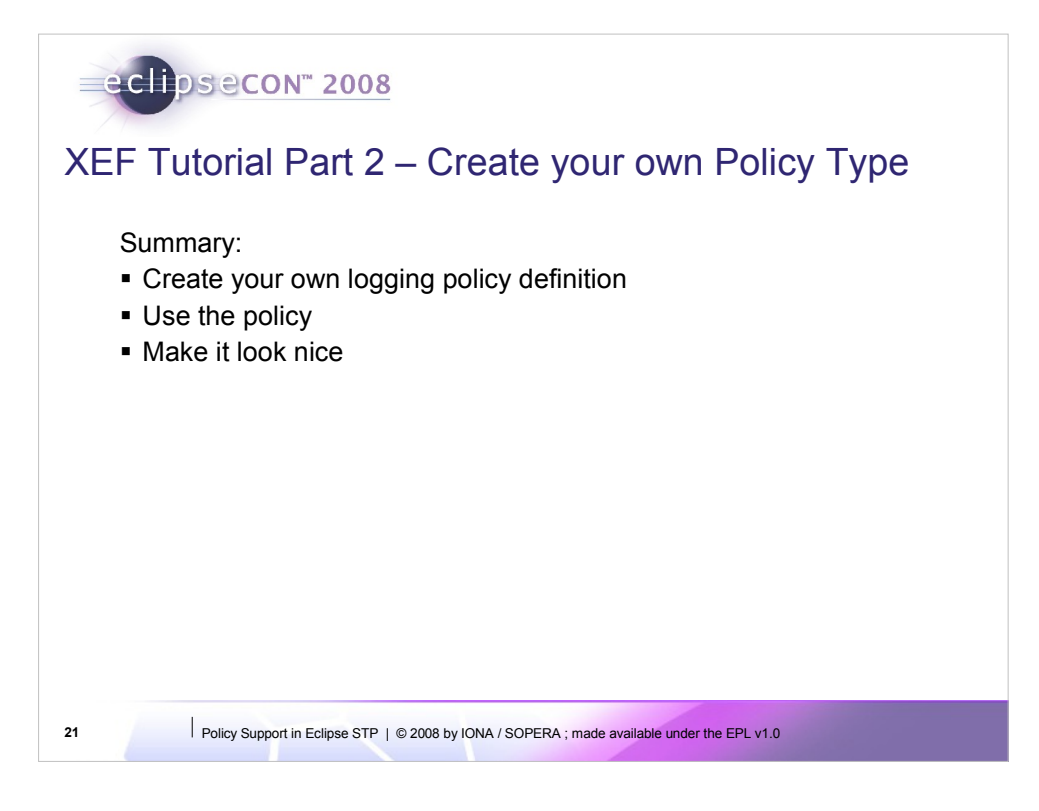

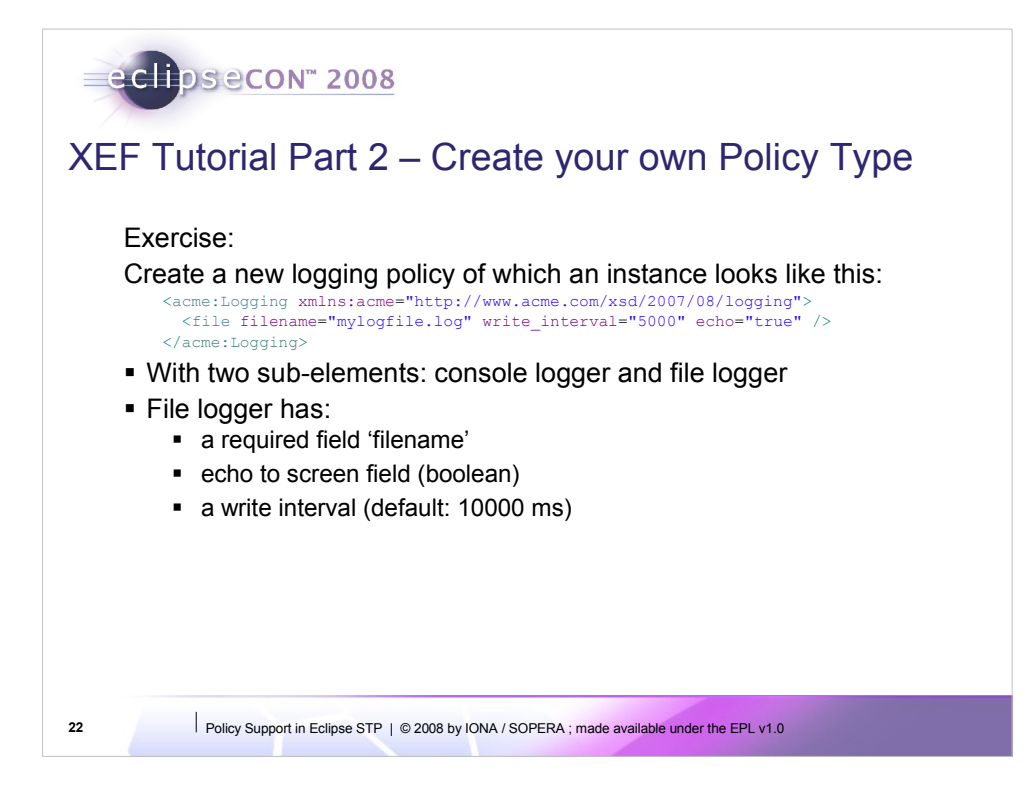
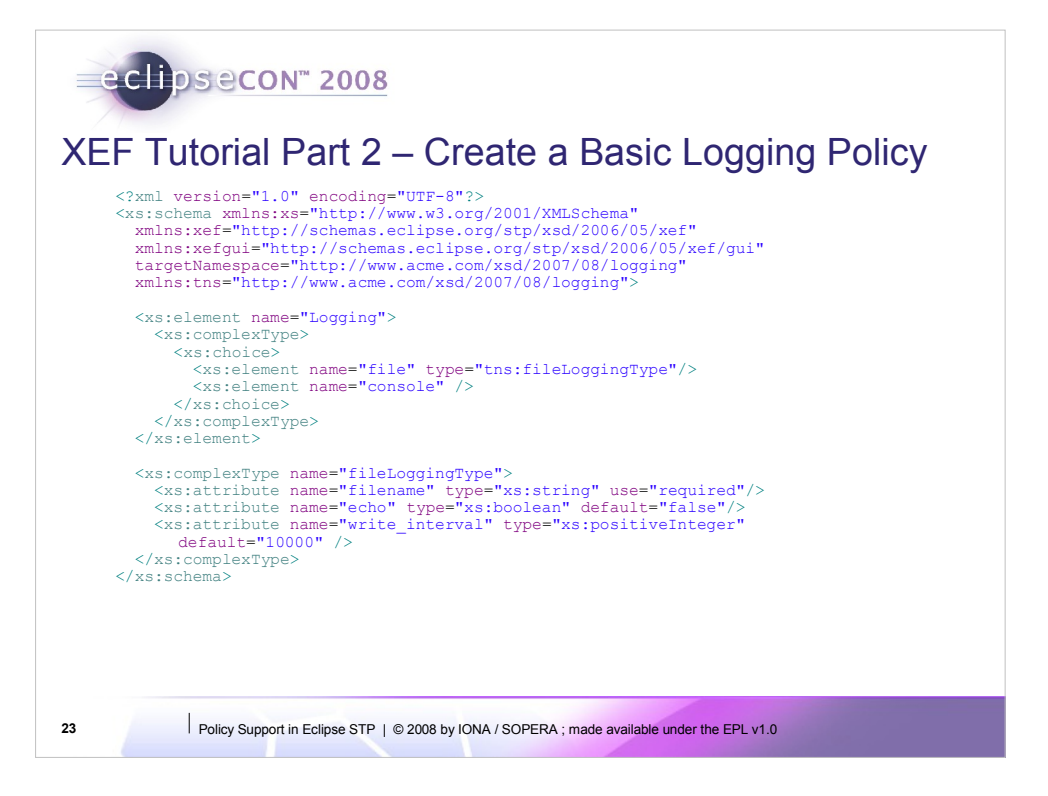

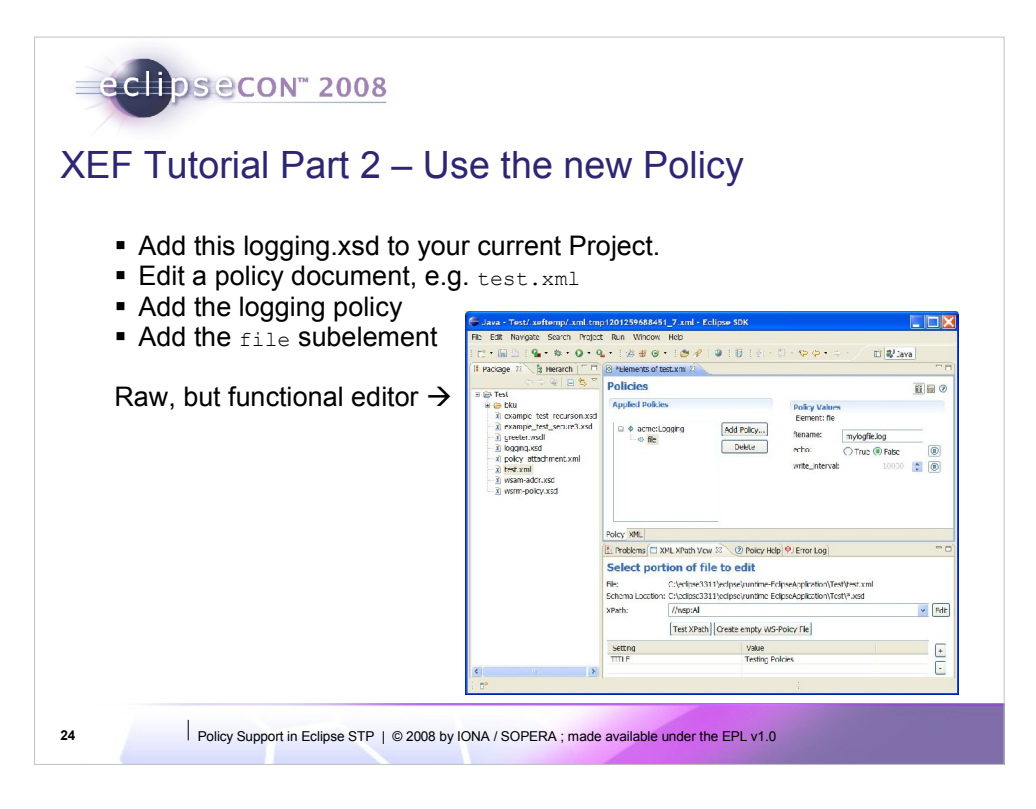

The XML XPath view uses all the XSD files in the current project as the schema catalogue.

The editor created from the raw schema is functional:

•You can add the logging element

•You can add file/console subelements (adherence to xs:choice/xs:sequence)

•Filename is required as per schema

•Echo is a boolean as per schema

•Write\_interval is a numeric value as per schema (default visible).

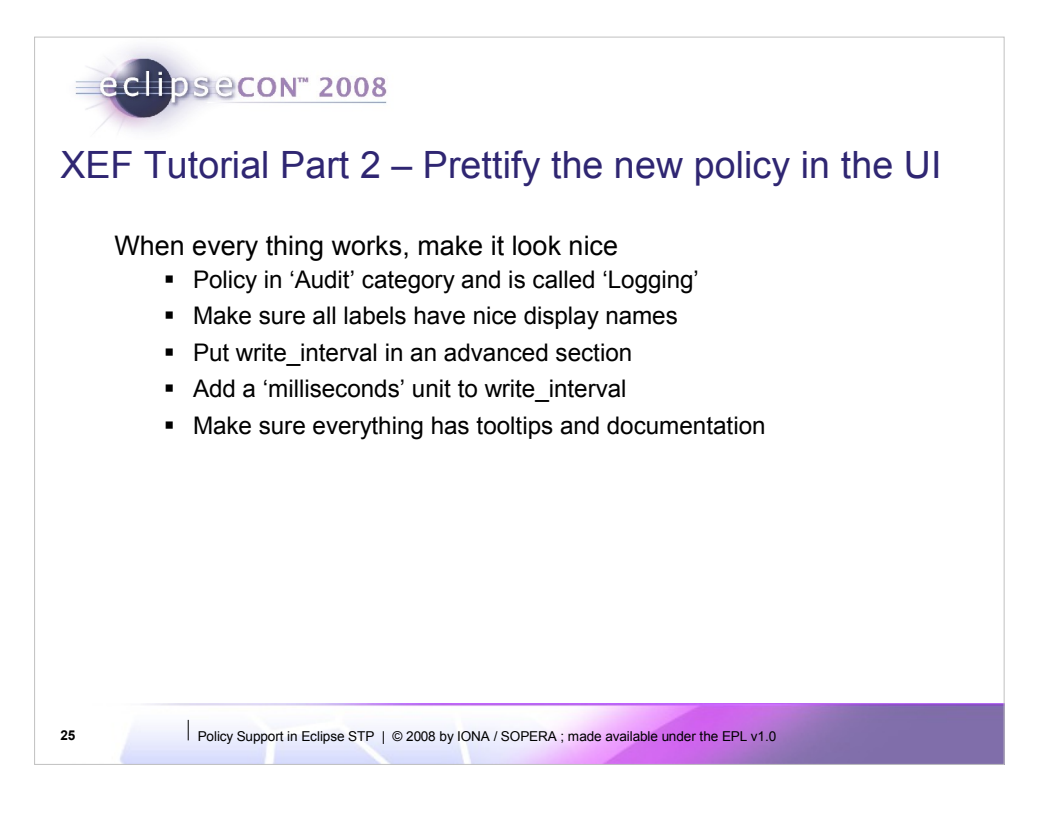

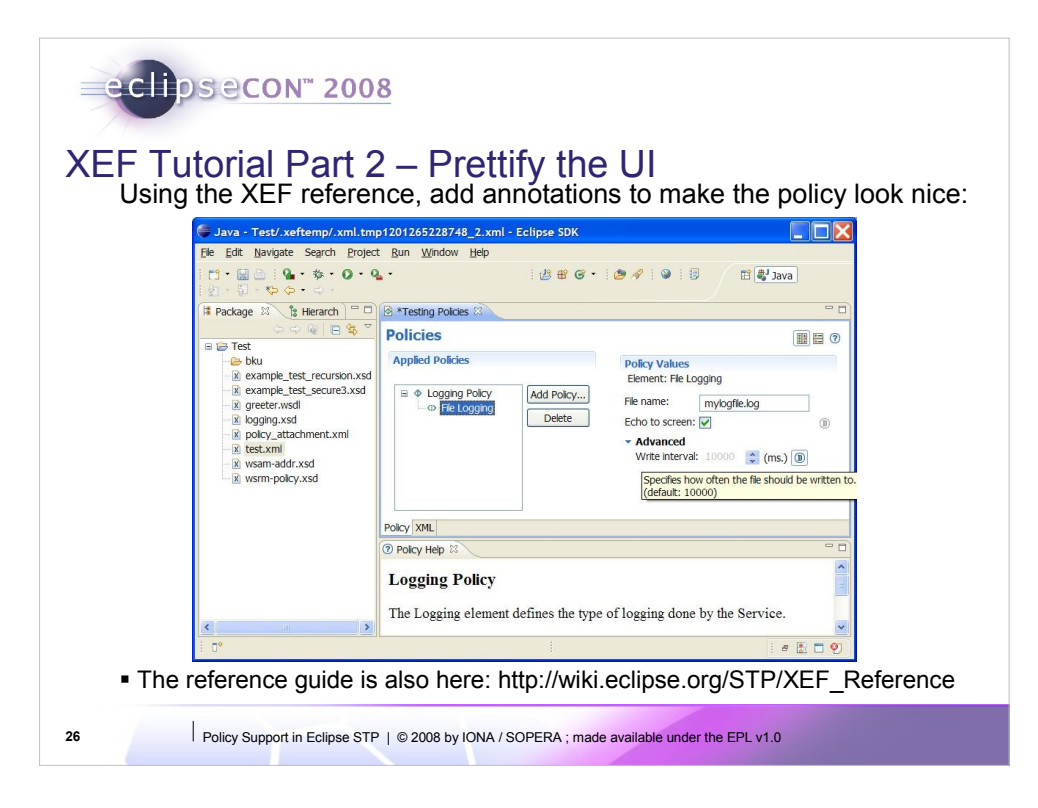

Quite a few things have changed here:

•There is documentation with the policy (from <xs:documentation> annotation)

•Elements have display names

•Tool tips

•Write Interval is in an advanced section and units are displayed.

•Echo to screen is a tickbox (instead of a radio button).

Note that the core of the XML-Schema has not changed. This is done with just extra annotations in it.

The resulting XML file that is being edited is also the same as before, so this is just improving the usability of the editor.

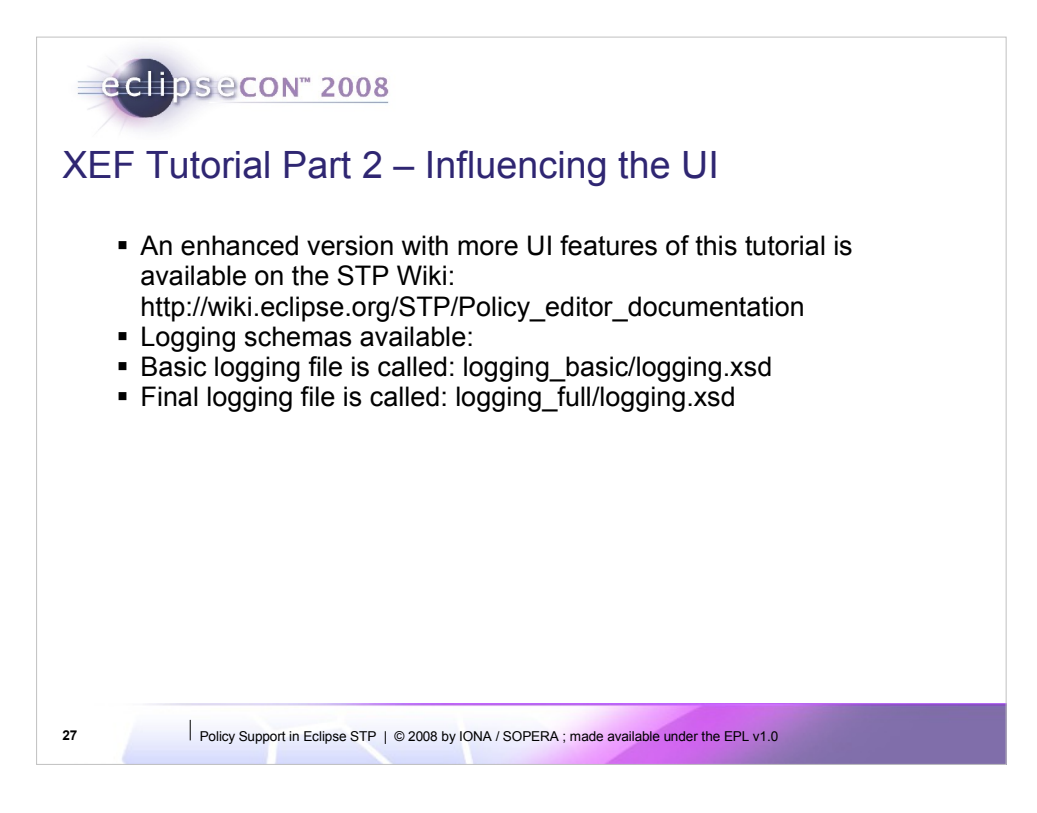

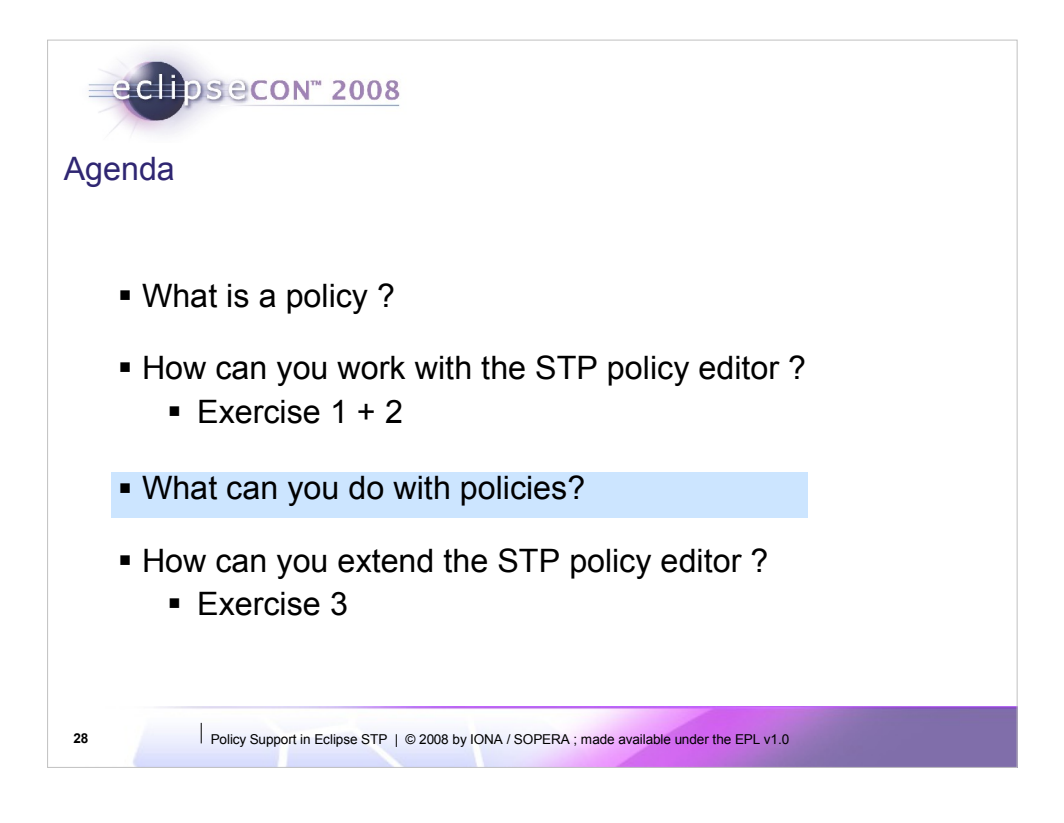

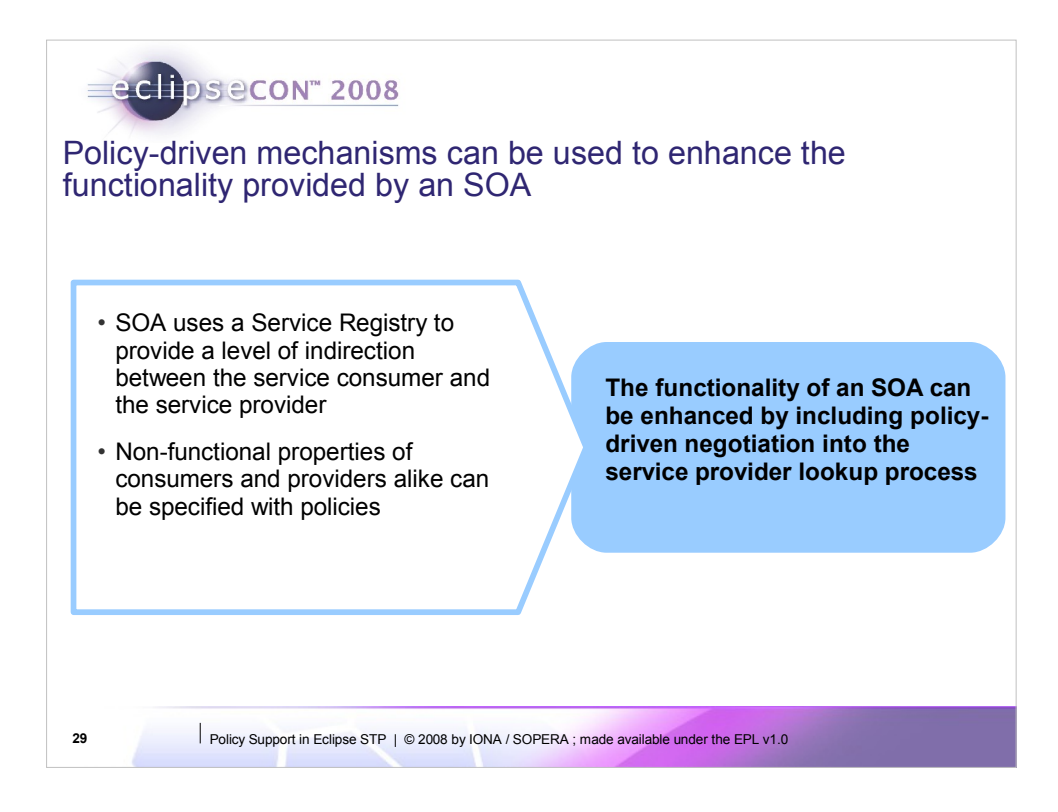

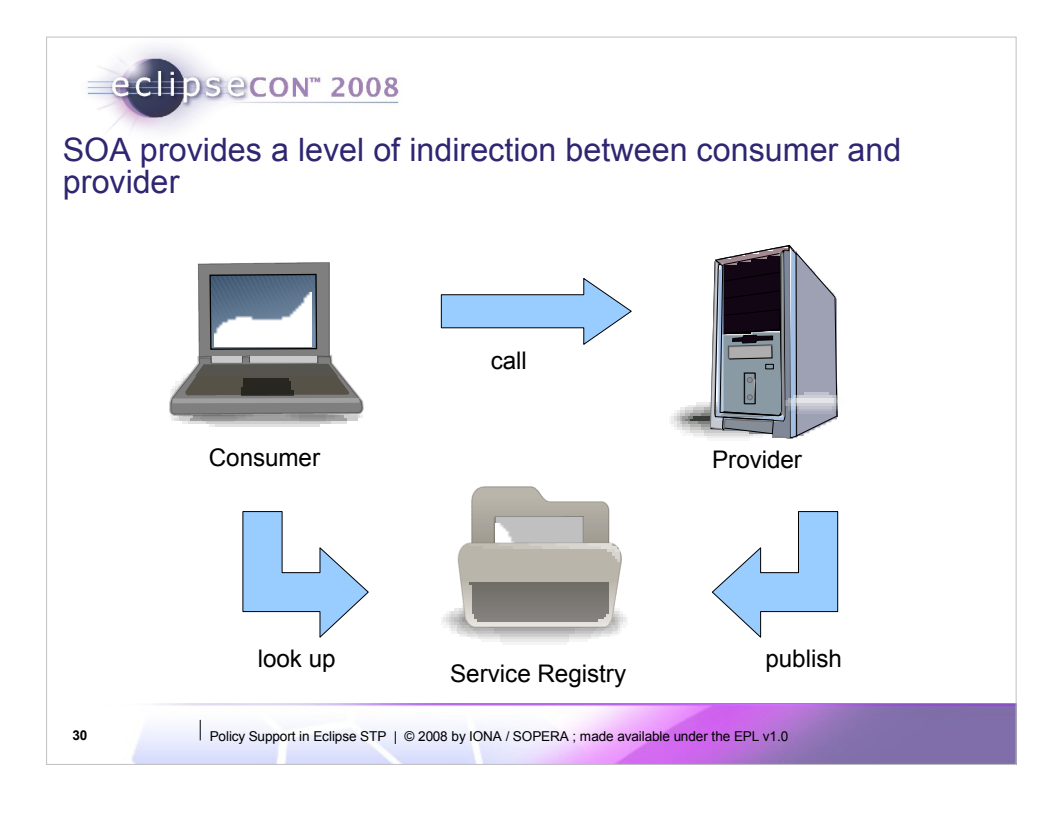

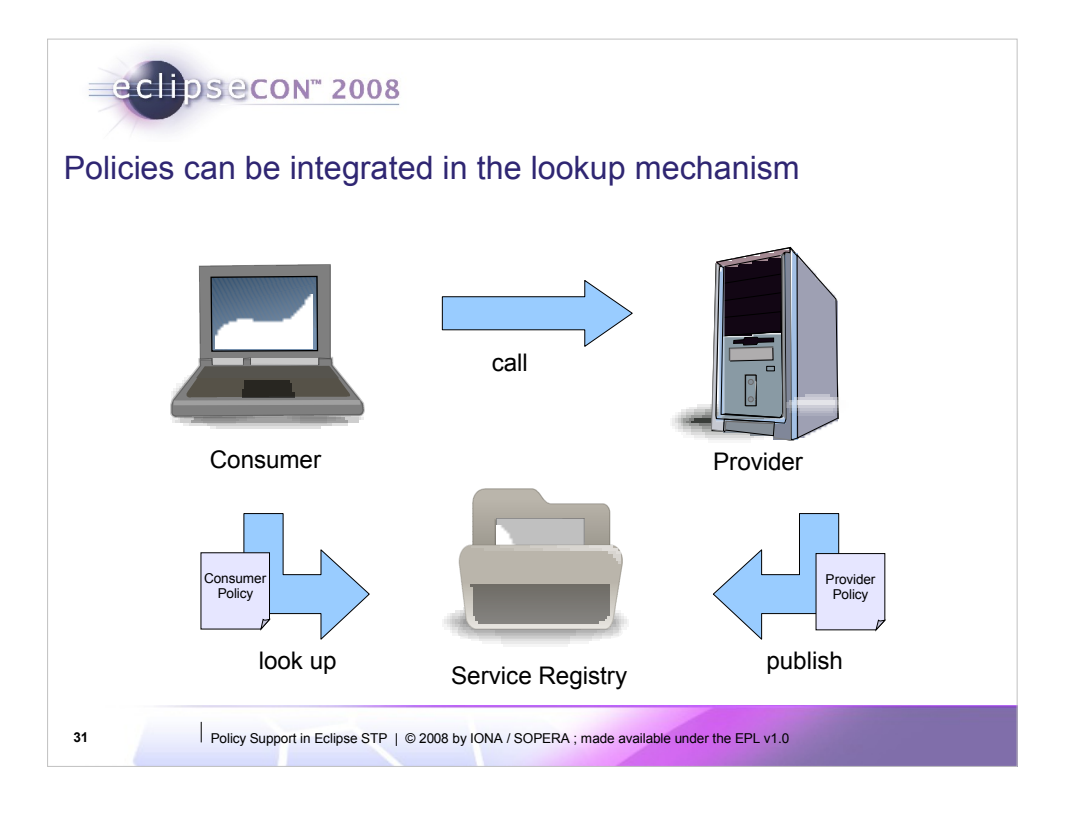

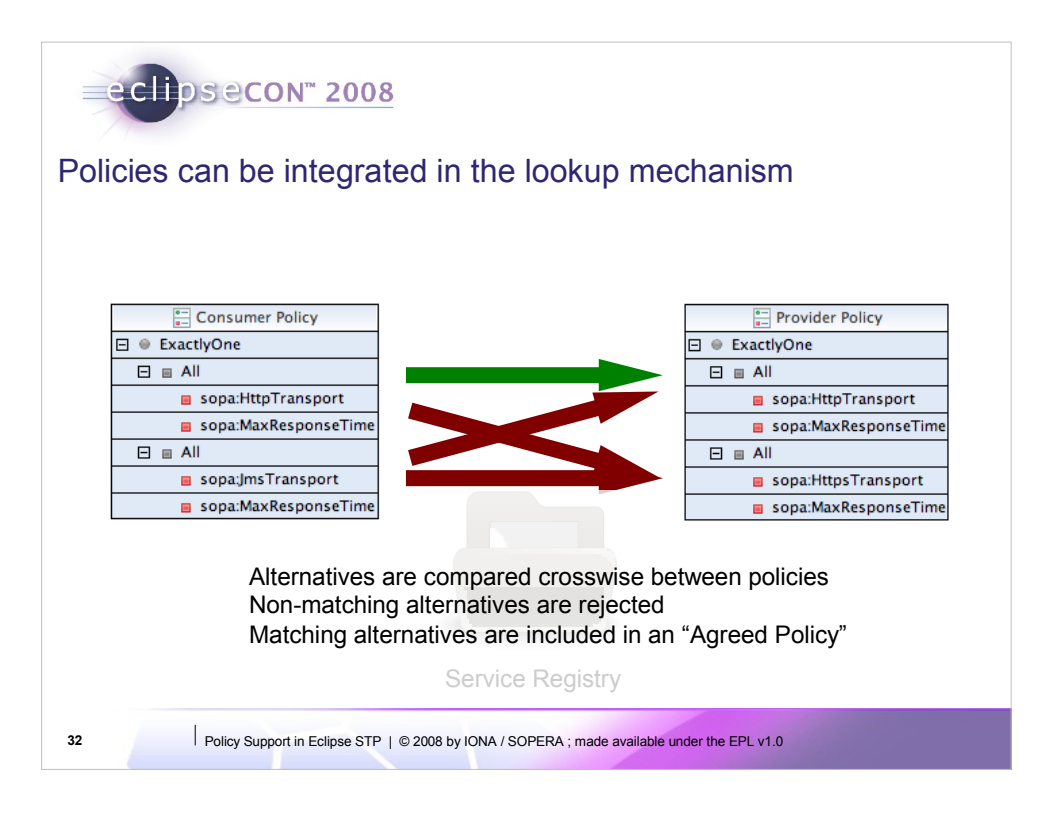

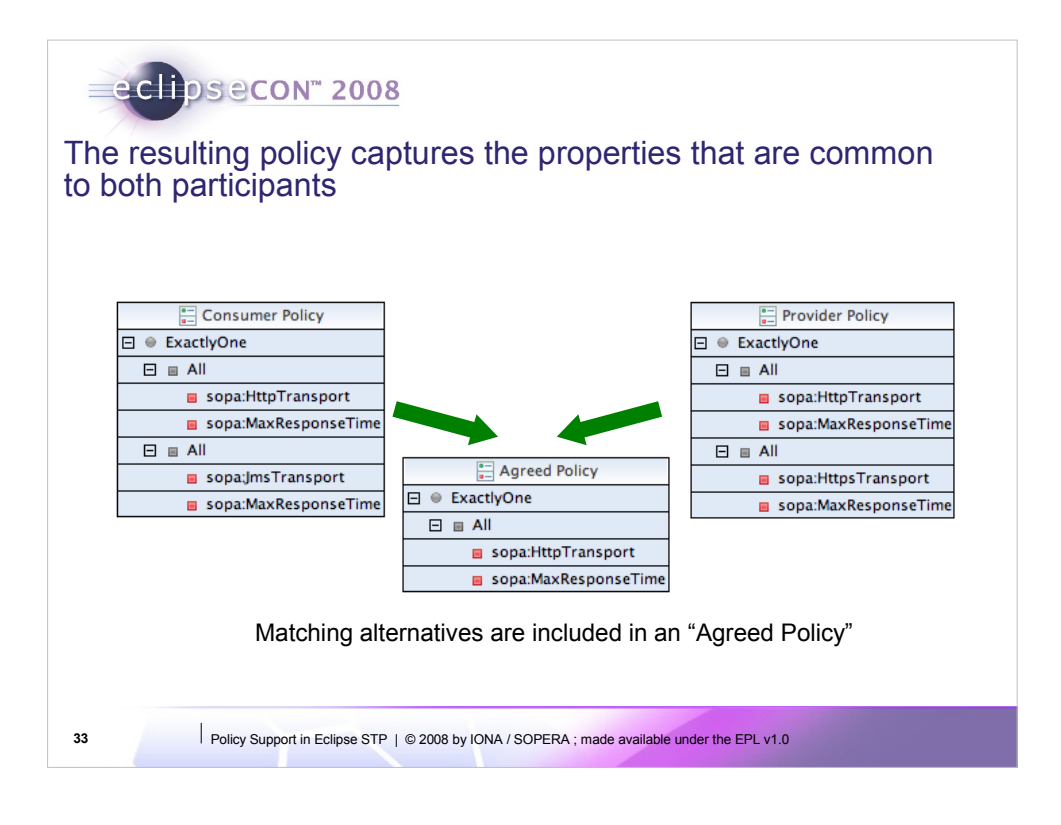

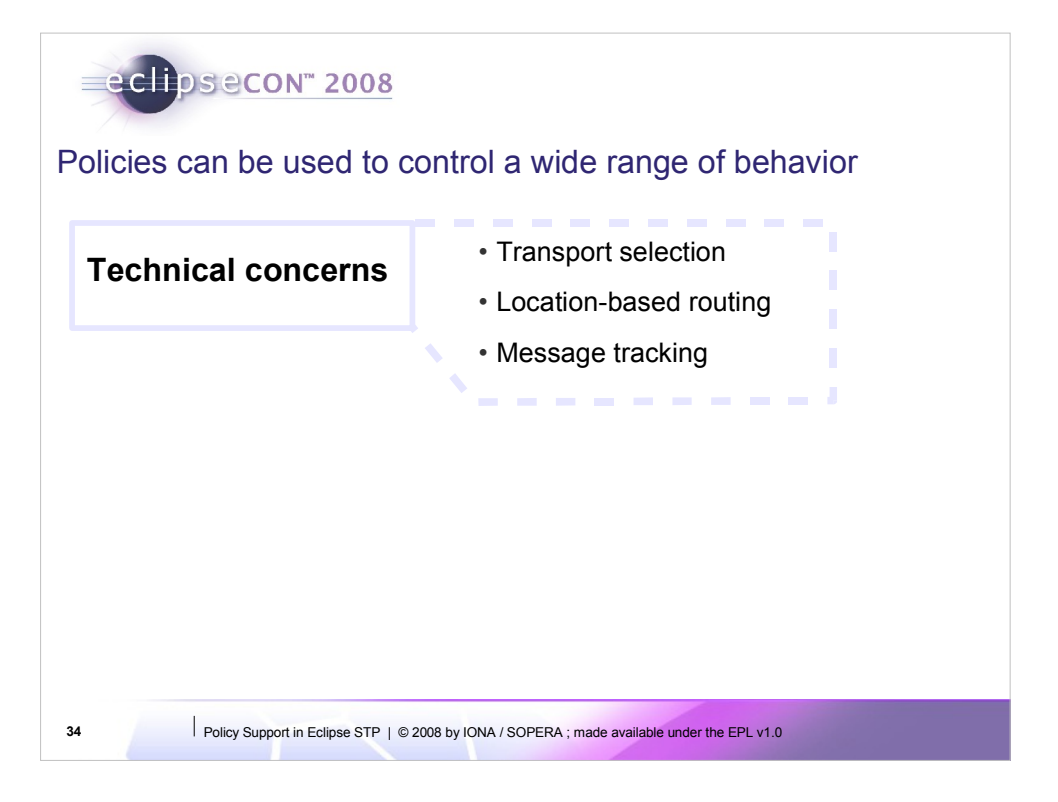

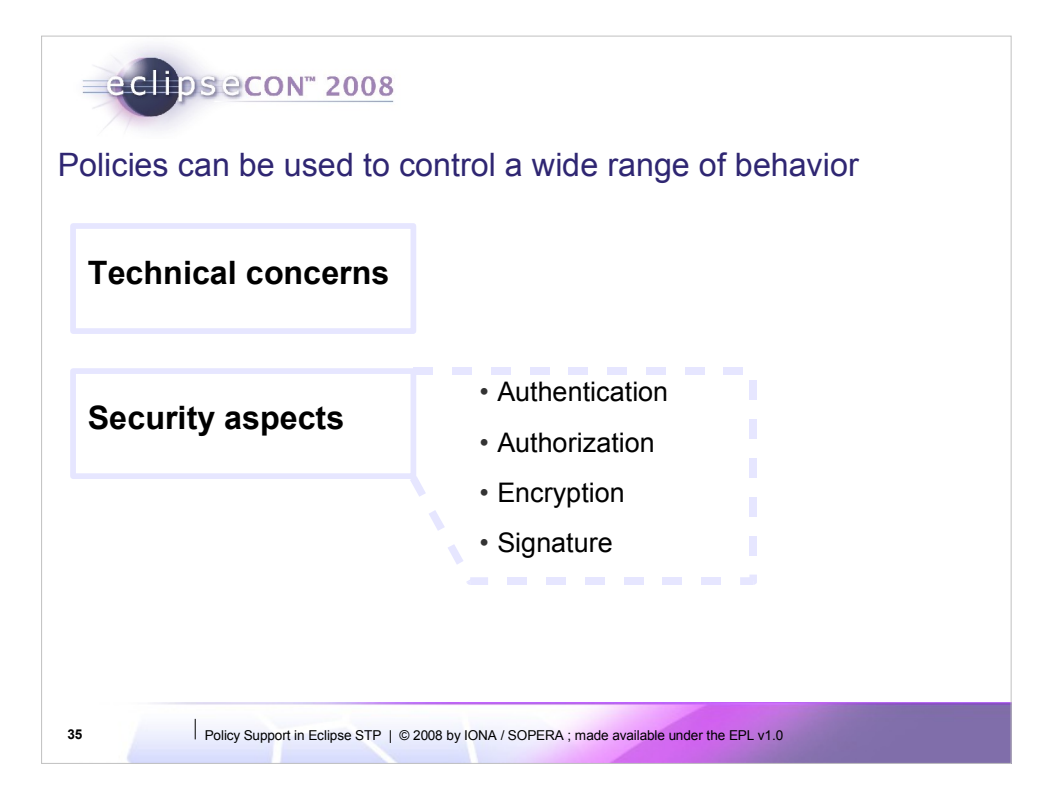

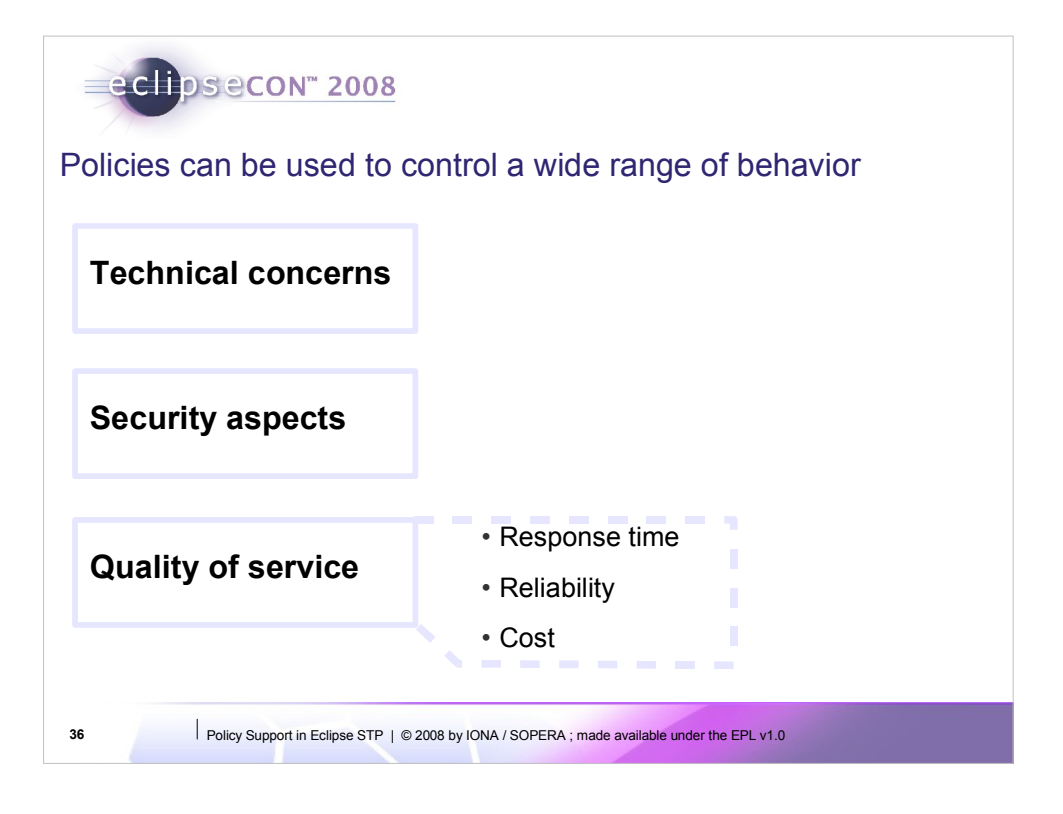

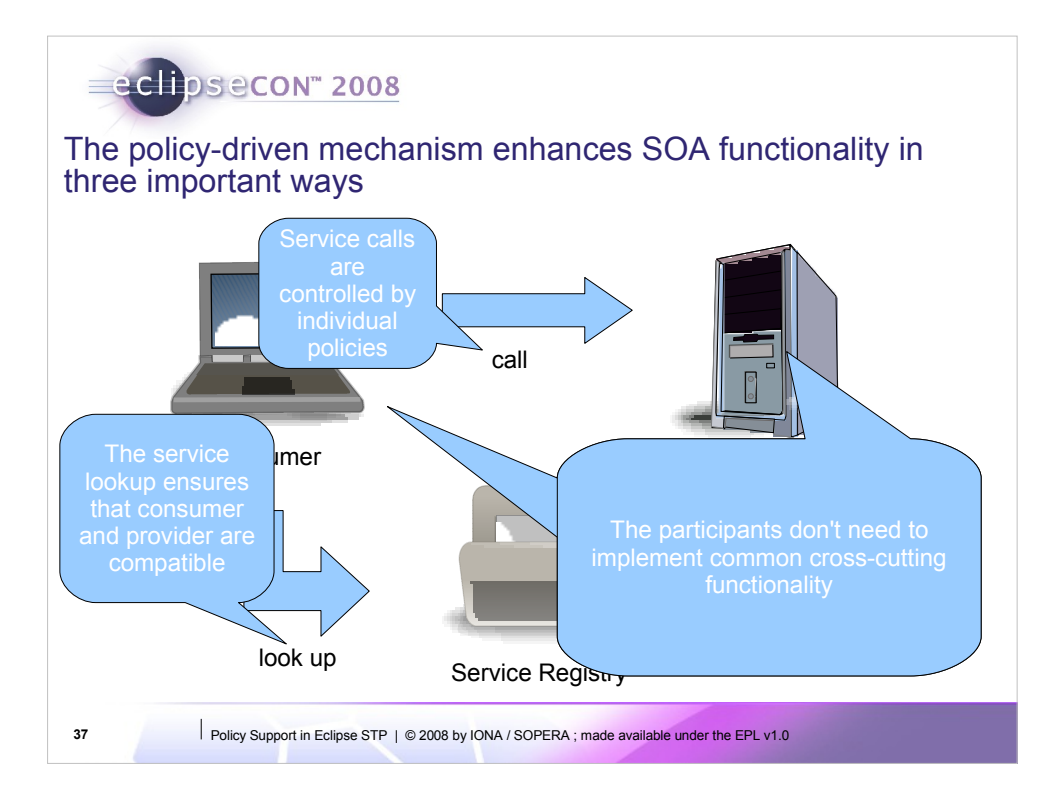

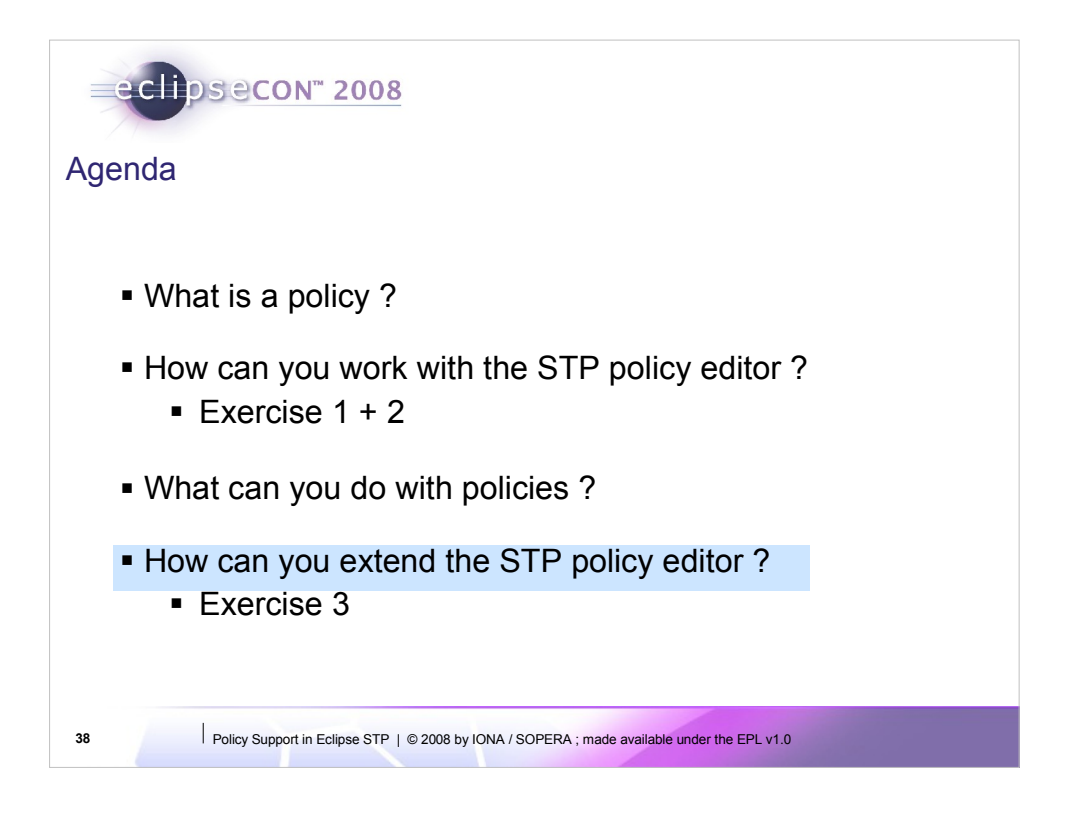

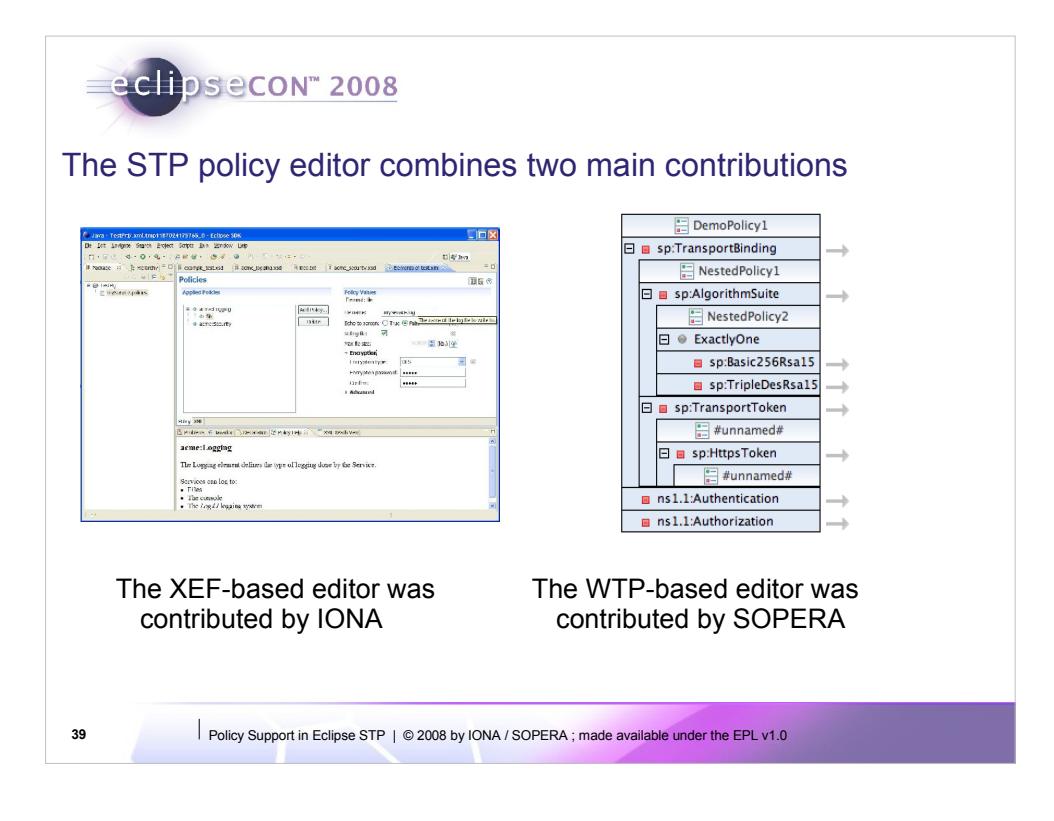

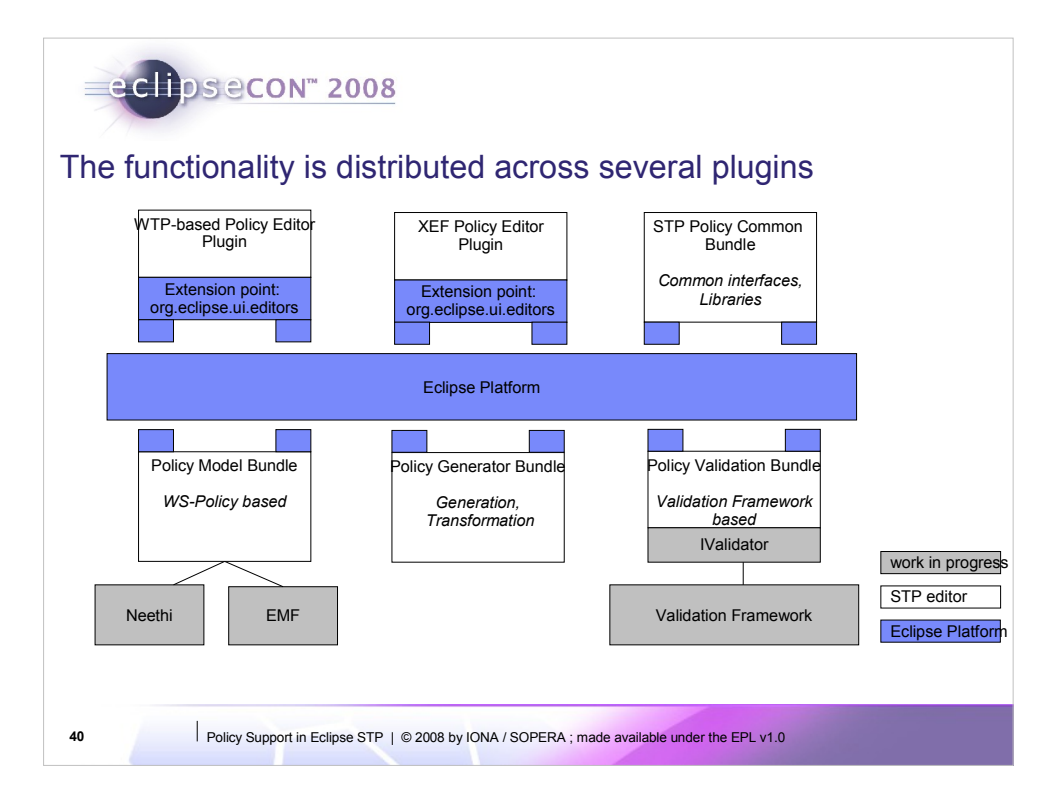

- 1. WTP-based Policy Editor Plugin: WTP-based editor functionality; policy alternatives rendering; activation of XEF editor for assertions.
- 2. XEF Editor Plugin: representation of assertions based on XML schema; assertion editing and saving; communication with WTP-based editor via callback interface
- 3. Common STP Policy Bundle: contains common interfaces (IPolicyDetailEditorInput); common libraries
- 4. Policy Model Bundle: implementation of policy model, abstract interface for Policy Editor (support Neethy, EMF or internal model implementations). (Neethy, EMF – in progress)
- 5. Policy Generator Bundle: policy generation and transformation functionality
- 6. Policy Validation Bundle: ws-policy validator bundle based on Validation Framework (in progress)

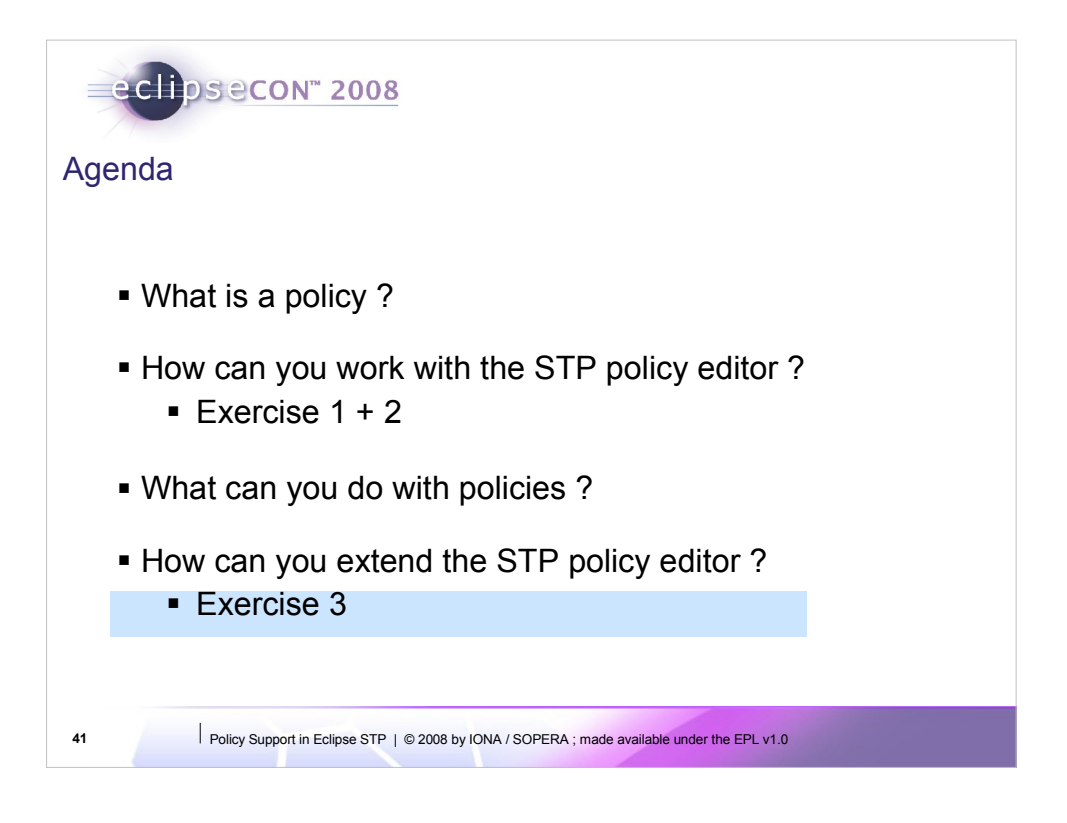

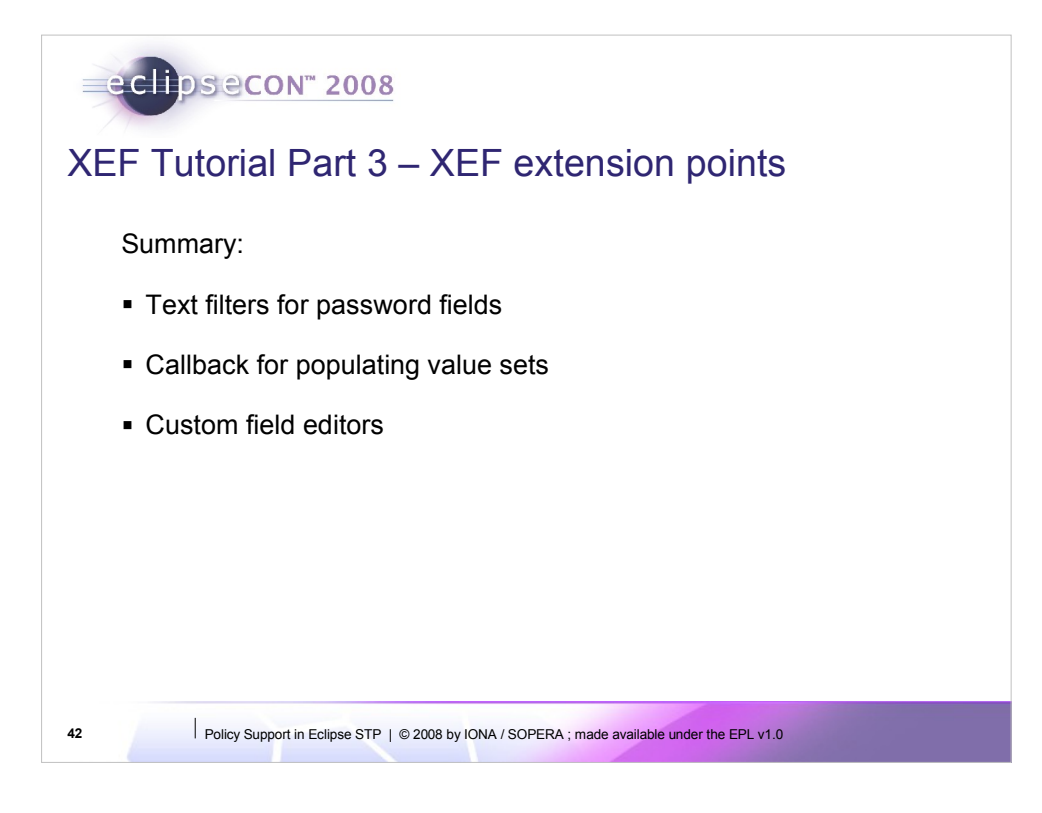

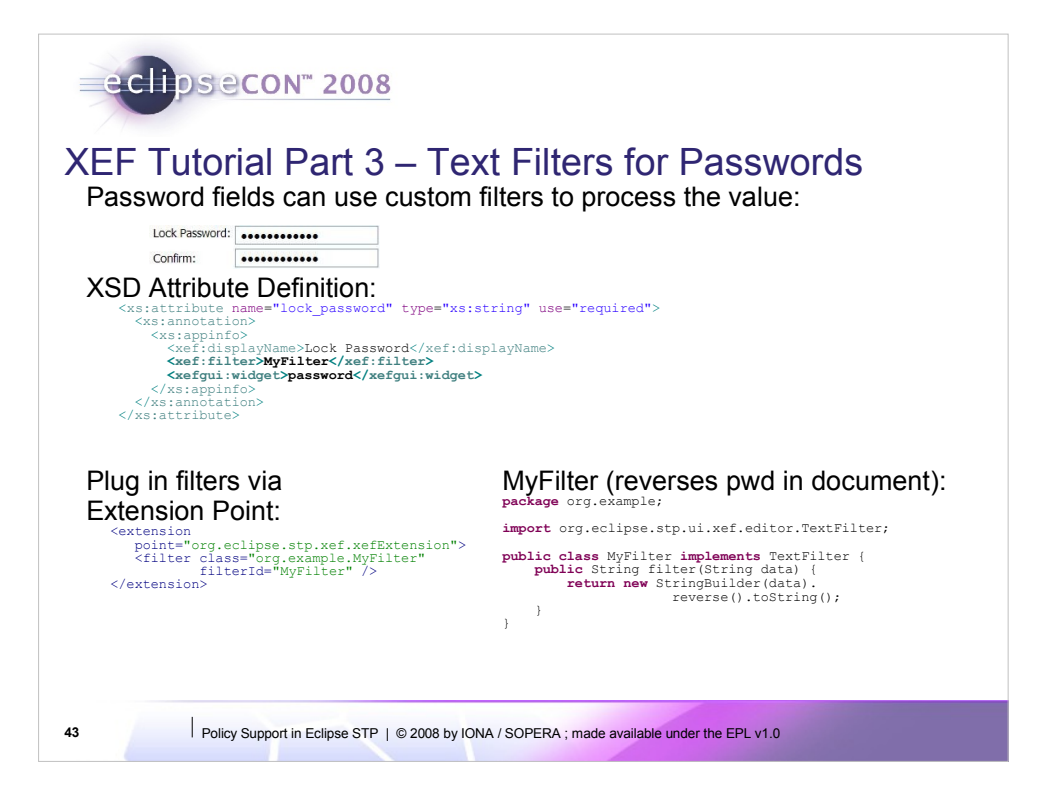

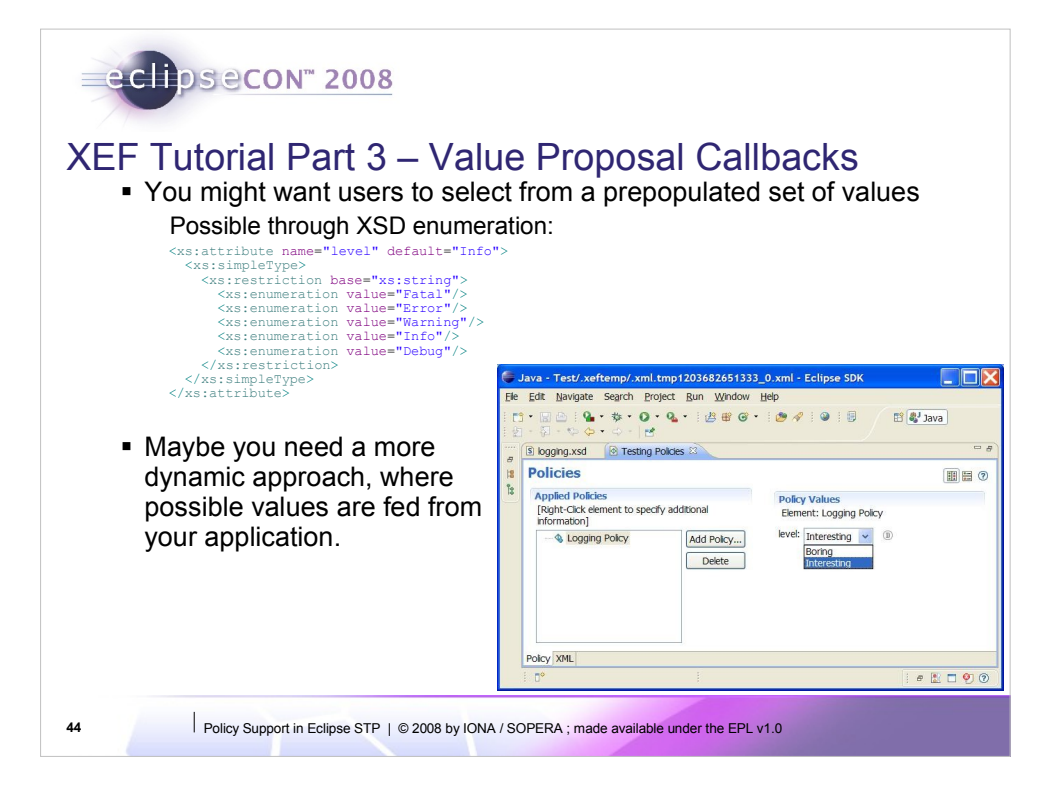

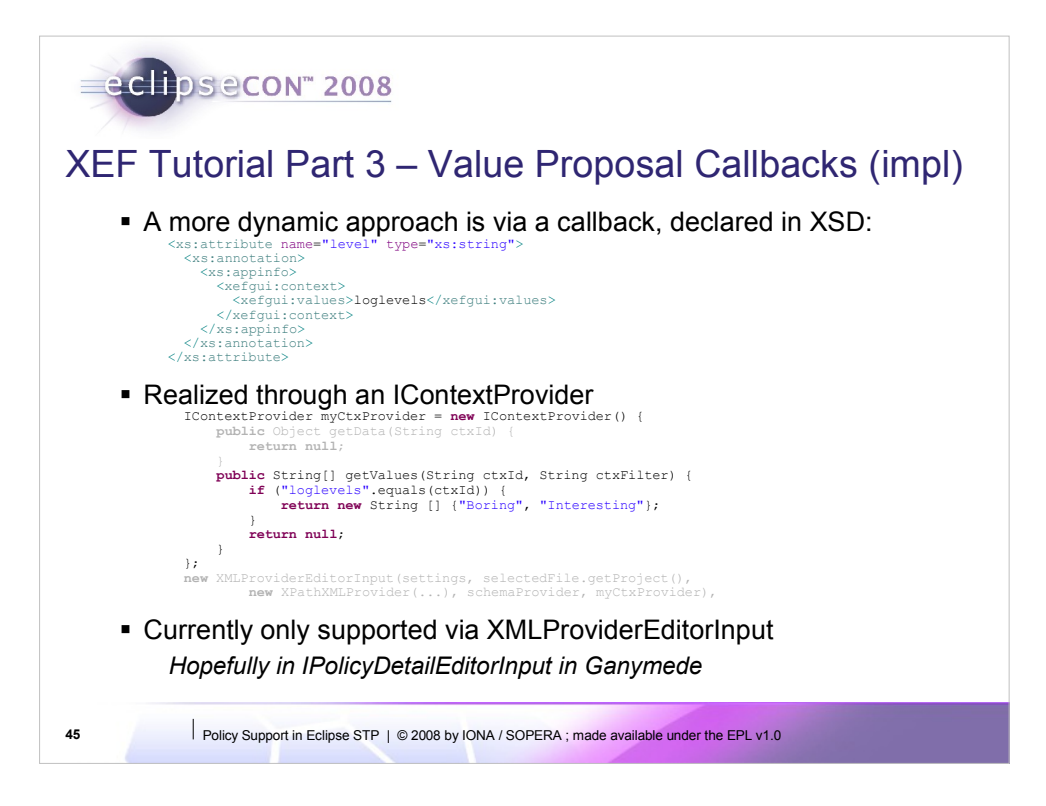

There are hooks to re-evalutate the values based on the state of other fields, see reference guide.

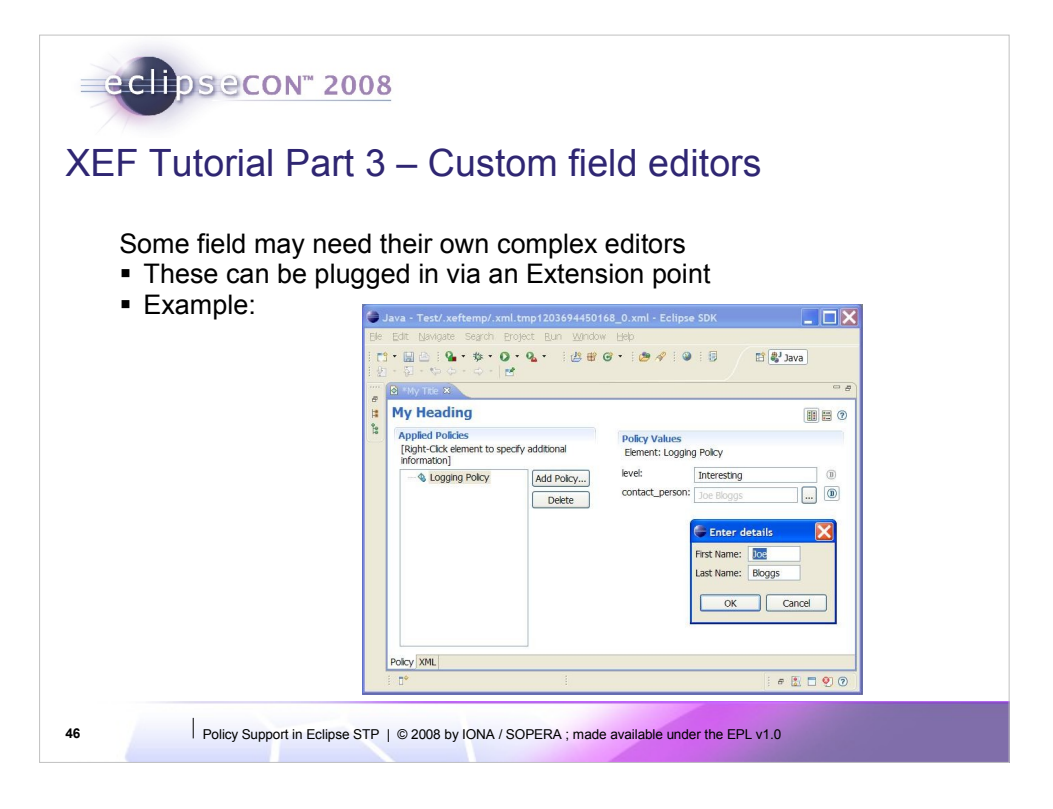

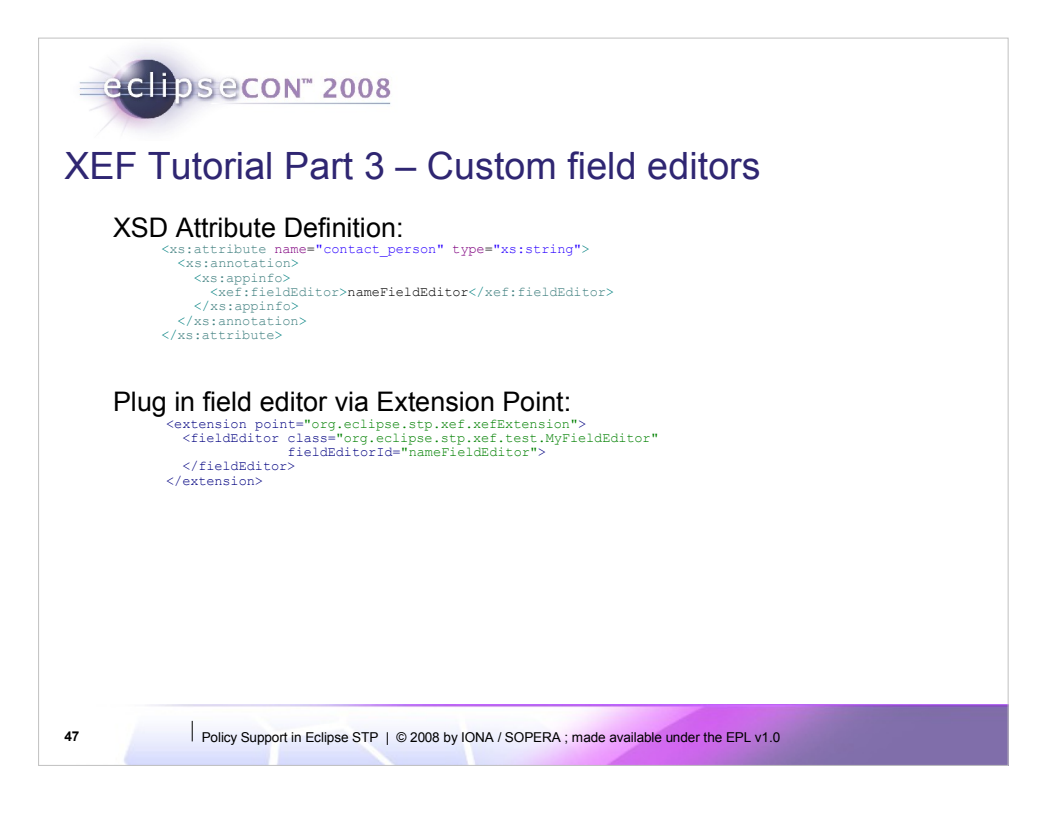

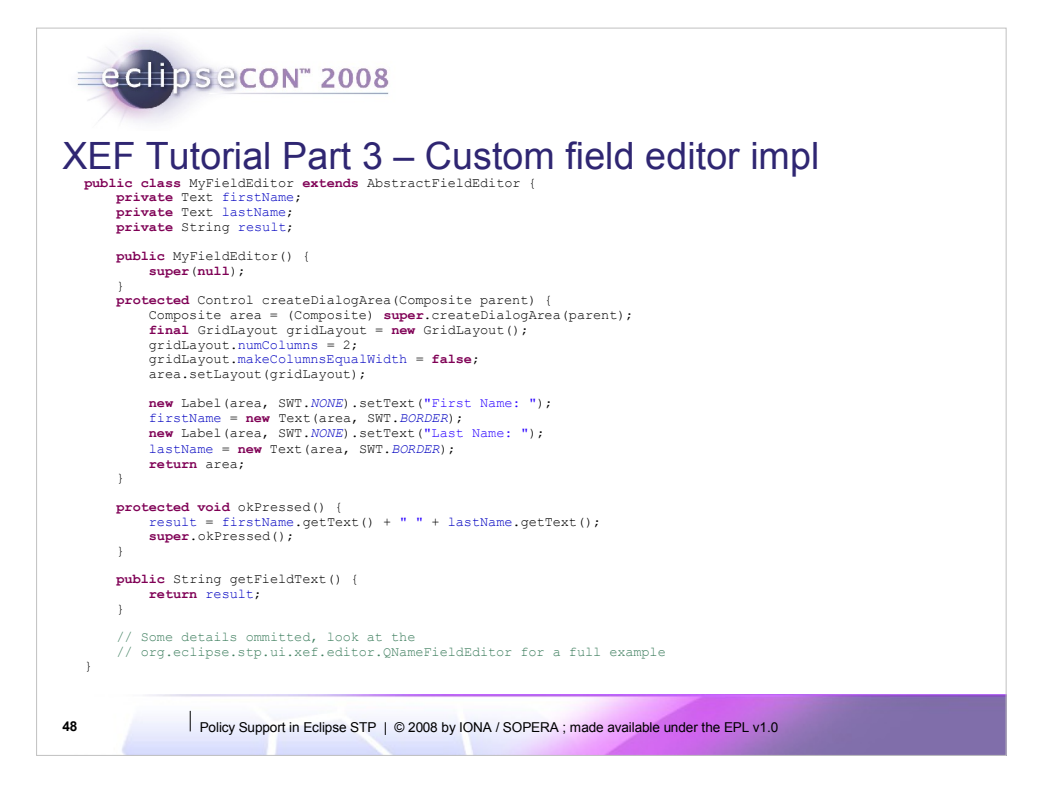

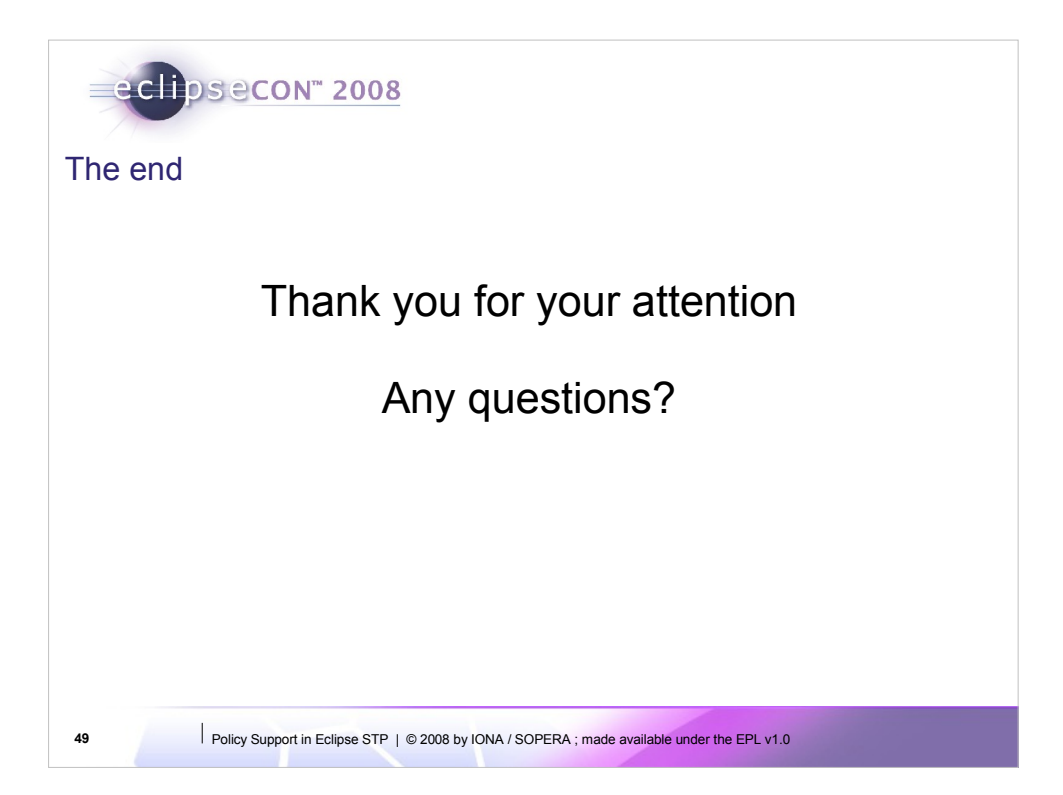

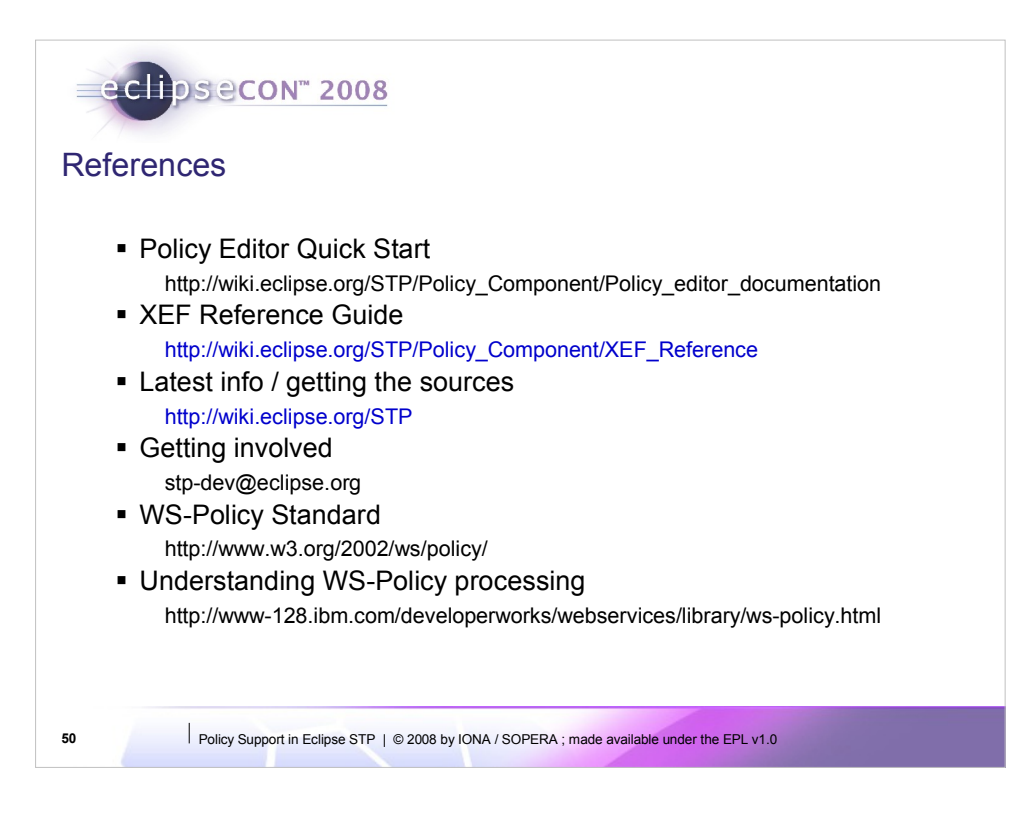